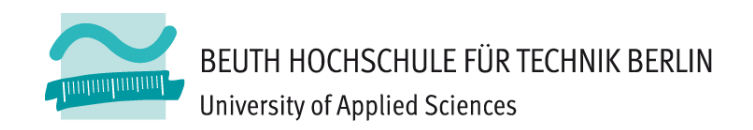

# **Wirtschaftsinformatik2LE 09 – Auswertungen**

Prof. Dr. Thomas Off http://www.ThomasOff.de/lehre/beuth/wi2

# **Ziel**

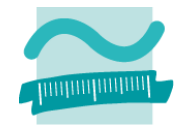

### **Ziel dieser Lehreinheit**

- – Möglichkeiten zur Auswertung von kleinen und mittleren Datenbeständen kennenlernen und üben
- – Auswertungsmöglichkeiten großer Datenbestände kennenlernen
- –Auswertung von MS Access‐Datenbanken

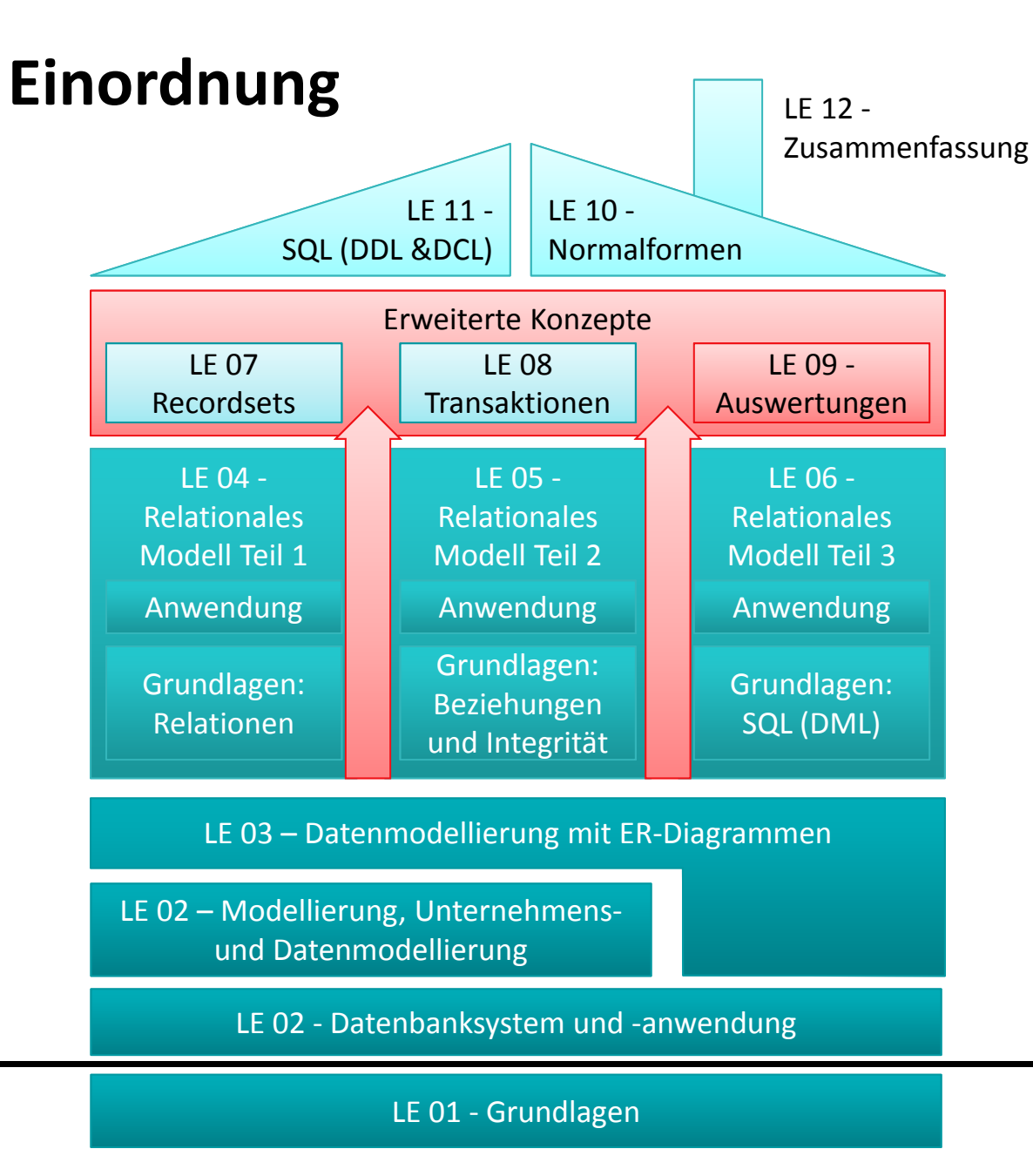

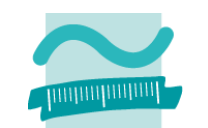

# **Inhalt**

### **Ziel und Einordnung**

#### **Rückblick**

#### **Auswertung von Datenbanken mit SQL**

- SELECT‐Anweisung mit Statistikfunktionen
- Unterabfragen
- Gruppierung mit GROUP BY und HAVING

#### **Domänenfunktionen anstelle der SQL‐Statistikfunktionen**

#### **Auswertungen mit Berichten in MS Access**

- Berichte in MS Access
- Vorgehensweise für einfache und komplexe Berichte
- Sortierung, Gruppierung und Summenbildung

#### **Auswertung großer Datenbestände**

- Hintergrund und wirtschaftliche Bedeutung
- –- Abgrenzung OLTP/OLAP
- Data Warehouse mit Architektur, Prozessen, Auswertungsmöglichkeiten **Ausblick**

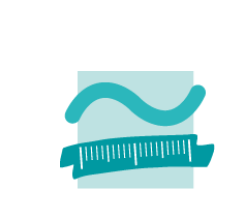

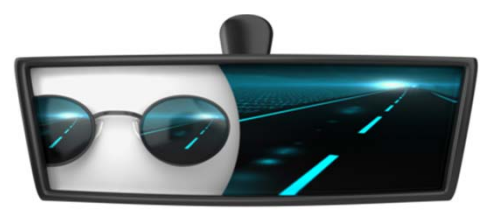

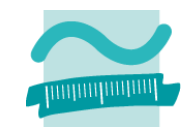

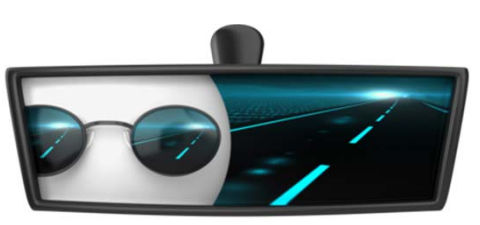

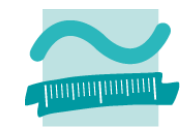

### **Transaktionen**

- –sind zusammengehörige Abfolgen von Datenbankoperationen
- führen die Datenbank von einem konsistenten Zustand in einen konsistenten Zustand (nicht notwendigerweise ein anderer)
- – weisen die ACID‐Eigenschaften auf, d.h. sie stellen sicher
	- Atomarität
	- Konsistentz (Consistency)
	- Isoliertheit
	- Dauerhaftigkeit

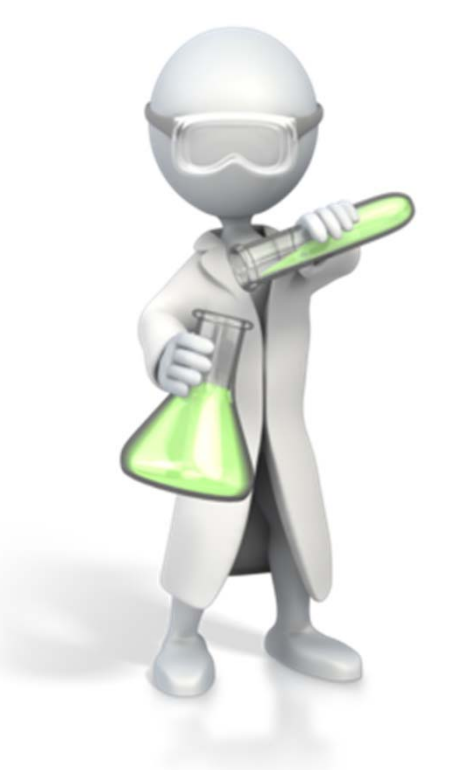

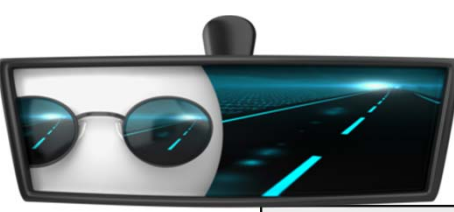

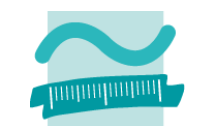

### **Transaktionen in MS Access**

- – Workspace‐Objekt
	- Beginnen einer Transaktion
	- erfolgreichen Abschließen (Commit)
	- erfolglosem Beenden (Rollback)
- Datenbankfehler nicht verschlucken, sondern behandeln, insbesondere
	- Rollback
	- Fehlermeldung anzeigen

```
Sub demoTrans()
On Error GoTo fehler'DeklarationDim db As DatabaseDim wks As Workspace
'Initialisierung
Set db=CurrentDbSet wks=DBEngine.Workspaces(0)
'Datenbankoperationen ausführen
wks.BeginTrans
db.Execute "<Irgendein SQL>" 
db.Execute "<Irgendein SQL>", _
        dbFailOnError
```
**'...wks.CommitTranswks.CloseExit Sub**

```
fehler:wks.Rollbackwks.CloseEnd Sub
```
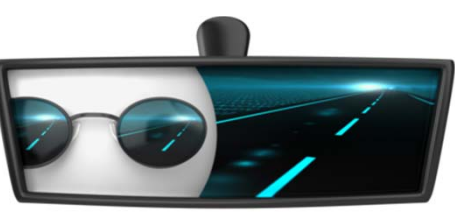

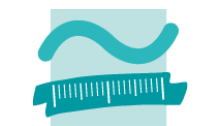

**Fehlerbehandlung: Sprung zu einer Sprungmarke, sobald Fehler auftritt und Behandlung des Fehlers ausführen, z.B.**

- Zurückrollen der Transaktion
- – $-$  Eigene Fehler bei Bedarf erzeugen (ab Fehler 513 möglich) und Sprung zur Fehlerbehandlung erzwingen
- Details zum Fehler dem Benutzer anzeigen, dazu kann das Err‐ Objekt verwendet werden

```
' Einschalten der Fehlerbehandlung durch Sprung 
On Error GoTo fehler' Bei Bedarf kann man auch eigenen Fehler erzeugen
Err.Raise vbObjectError + 513, , "Eigene Fehlermeld!"
' ...fehler:wks.Rollback ' Transaktion auf wks-Objekt 
 ' Meldungsfenster mit Fehlerinformation
MsgBox Err.Description
' ...
```
# **Rückblick (LE 07)**

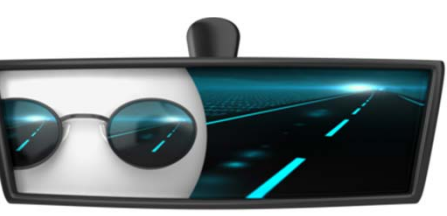

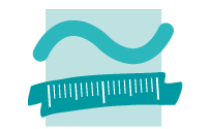

### **Domänenfunktionen zum Datenzugriff**

- Alternative zum Zugriff auf mehrere Datensätze und deren Werte mittels Recordsets
- – $-$  Ermittlung eines Ergebniswertes aus der Datenbank, z.B.
	- Ermitteln eines Wertes aus einem Datensatz,
	- Zählen aller Datensätze (anhand einer nicht leeren Spalte)

```
' Ausgabe
Debug.Print DLookup("kndName", "tblKunden", "kndIdPk=2")
Debug.Print DCount("kndIdPk", "tblKunden")
```
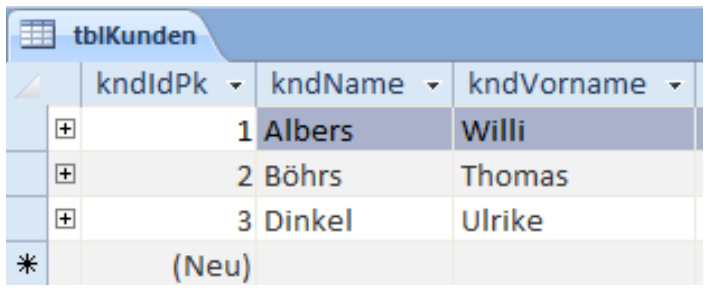

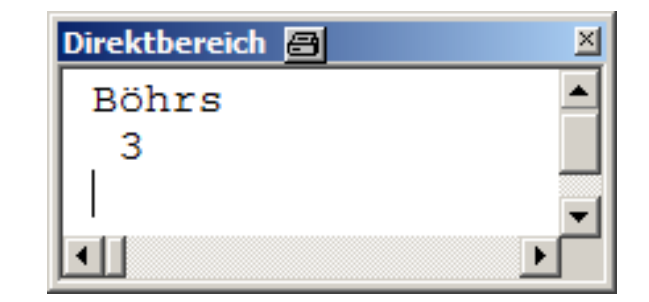

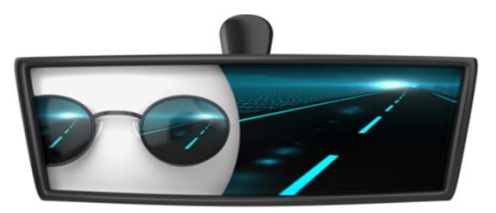

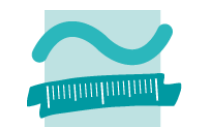

# **Inhalt**

### **Ziel und Einordnung**

#### **Rückblick**

#### **Auswertung von Datenbanken mit SQL**

- SELECT‐Anweisung mit Statistikfunktionen
- Unterabfragen
- Gruppierung mit GROUP BY und HAVING

#### **Domänenfunktionen anstelle der SQL‐Statistikfunktionen**

#### **Auswertungen mit Berichten in MS Access**

- Berichte in MS Access
- Vorgehensweise für einfache und komplexe Berichte
- Sortierung, Gruppierung und Summenbildung

#### **Auswertung großer Datenbestände**

- Hintergrund und wirtschaftliche Bedeutung
- –- Abgrenzung OLTP/OLAP
- Data Warehouse mit Architektur, Prozessen, Auswertungsmöglichkeiten **Ausblick**

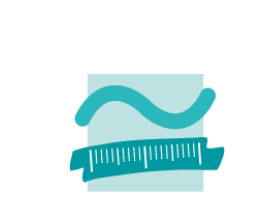

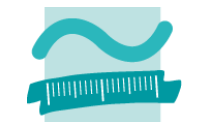

### **SQL‐Select‐Anweisung bisher in folgendem Format benutzt**

```
SELECT <Spalte1>,
       <Spalte2> 
FROM <Tabelle> WHERE <Spalte> = <Bedingung>;
```
#### **Beispiele**

**SELECT kndName, kndVorname, kndOrt FROM tblKunden WHERE kndOrt <sup>=</sup>'Berlin';**

**SELECT \* FROM tblProdukteWHERE prdPreis > 200;**

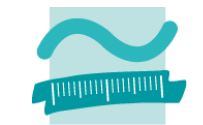

### **SQL‐Select‐Anweisung bietet weitere Möglichkeiten, hier bspw. Sortierung**

**SELECT <Spalte1>, <Spalte2> FROM <Tabelle> ORDER BY <Spalte> [ASC|DESC];**

#### **Beispiele**

**SELECT kndName, kndVorname, kndOrt FROM tblKundenORDER BY kndOrt DESC;**

**SELECT prdBezeichnung, prdPreis**

**FROM tblProdukte**

**ORDER BY prdPreis DESC;**

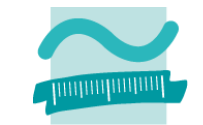

### **SQL‐Select‐Anweisung bietet weitere Möglichkeiten, hier bspw. Statistikfunktionen**

```
SELECT <Funktion> AS <Bezeichnung>
FROM <Tabelle> WHERE <Spalte> = <Bedingung>;
```
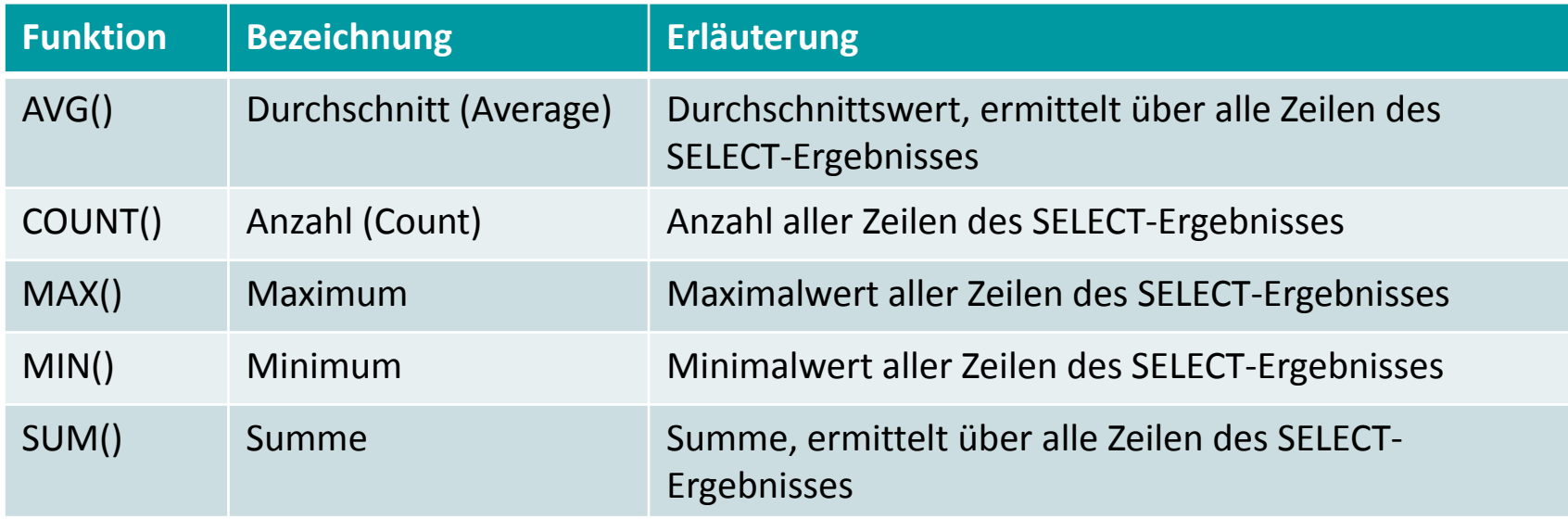

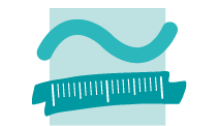

### **SQL‐Select‐Anweisung bietet weitere Möglichkeiten, hier bspw. Statistikfunktionen**

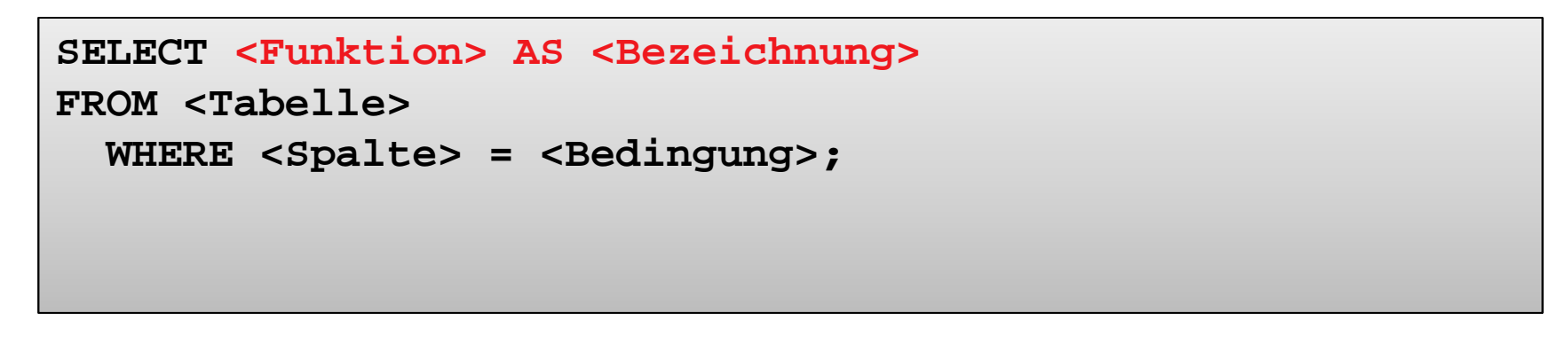

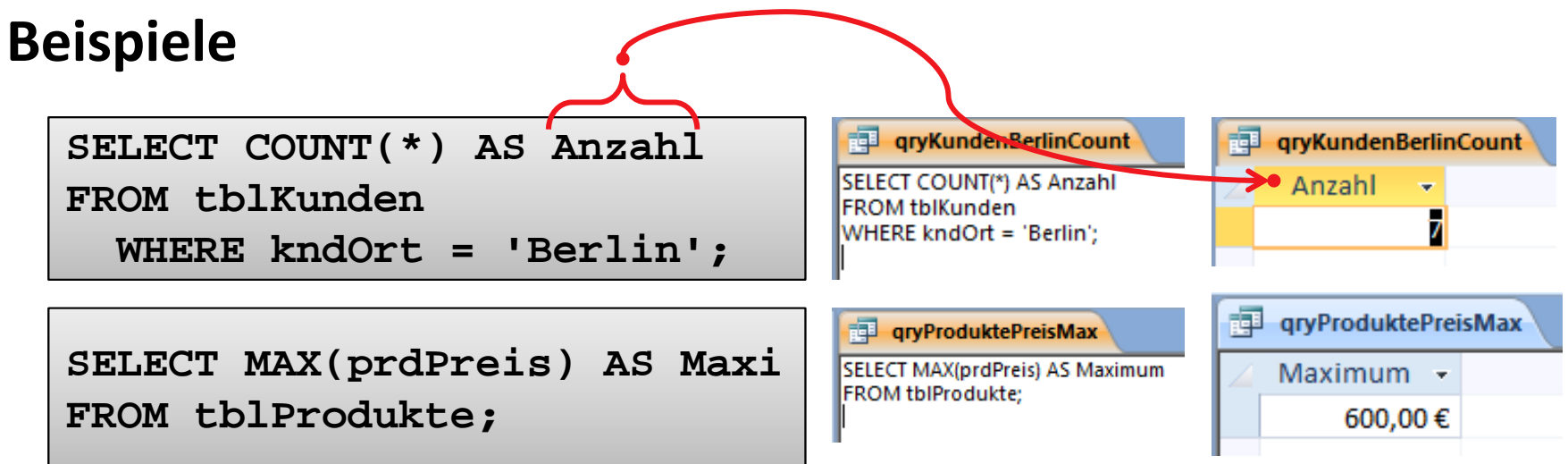

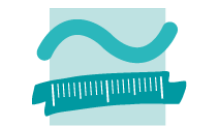

### **SQL‐Select‐Anweisung bietet weitere Möglichkeiten, hier bspw. Statistikfunktionen**

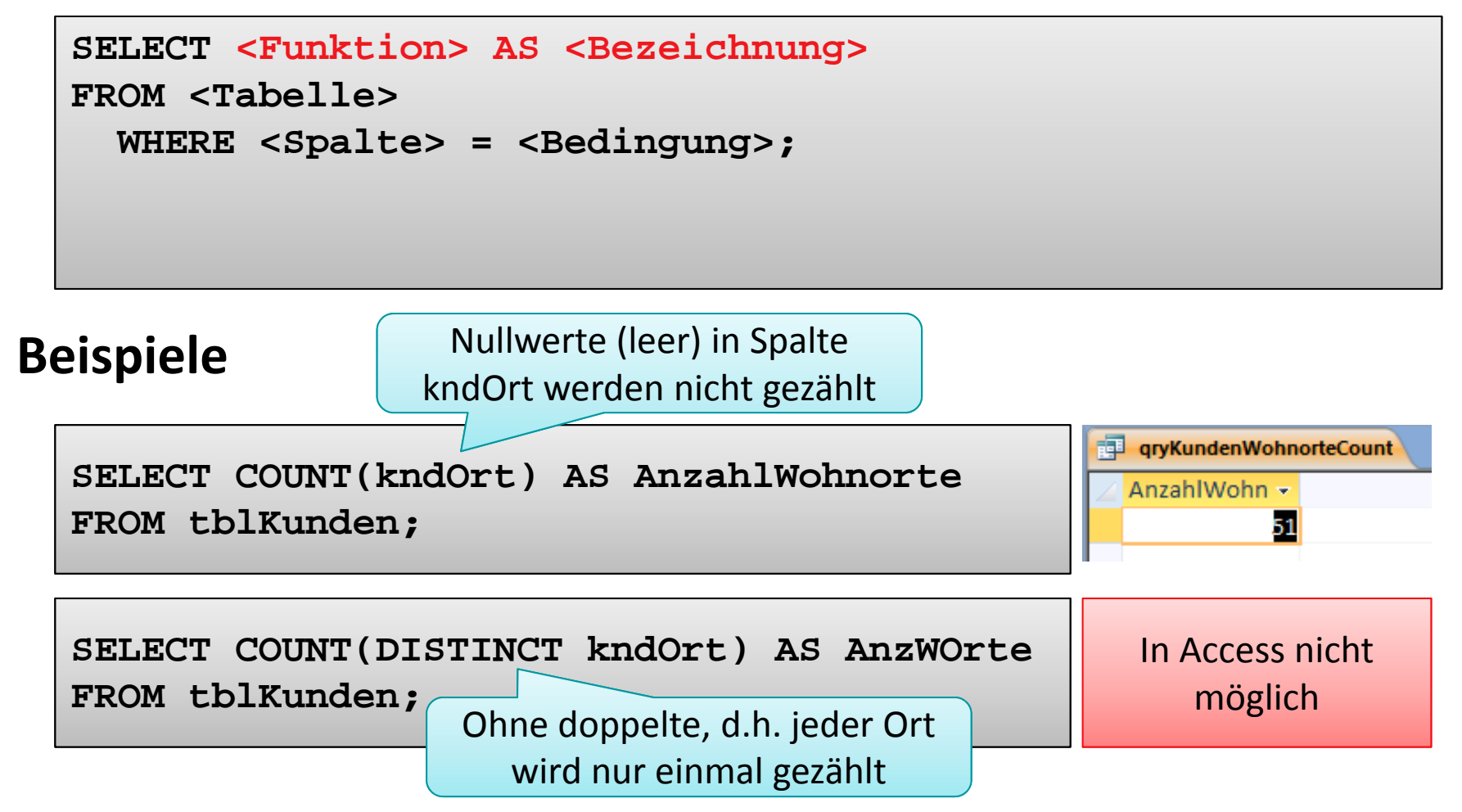

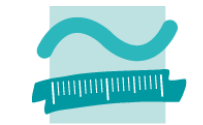

### **SQL‐Select‐Anweisung bietet weitere Möglichkeiten, hier bspw. Unterabfragen**

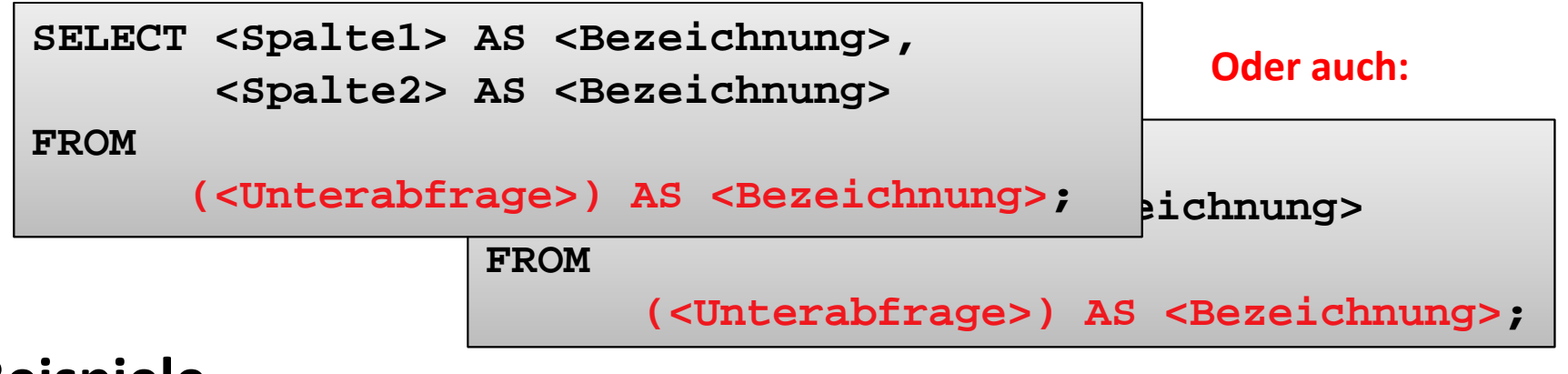

**Beispiele**

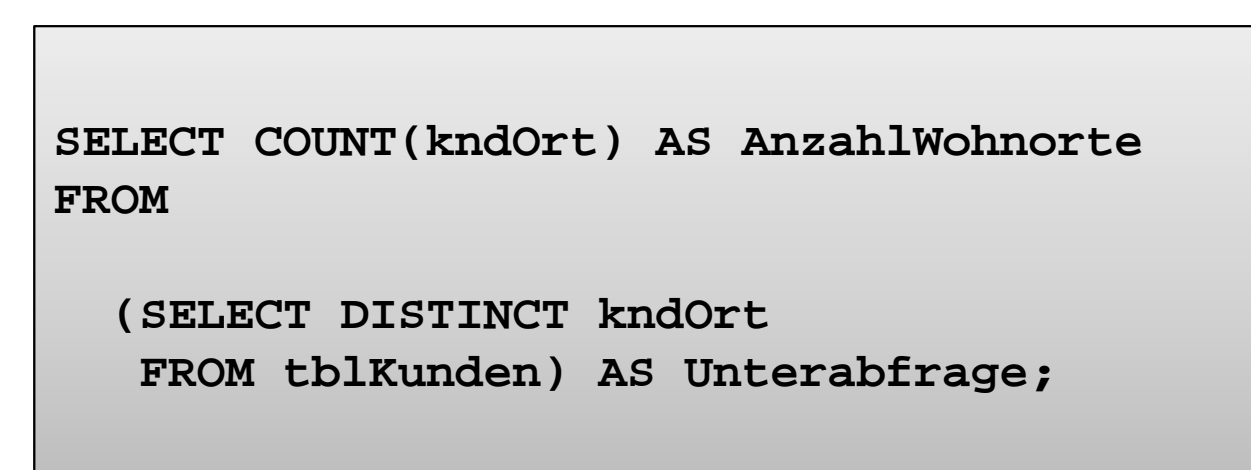

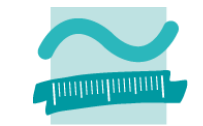

### **SQL‐Select‐Anweisung bietet weitere Möglichkeiten, hier bspw. Unterabfragen**

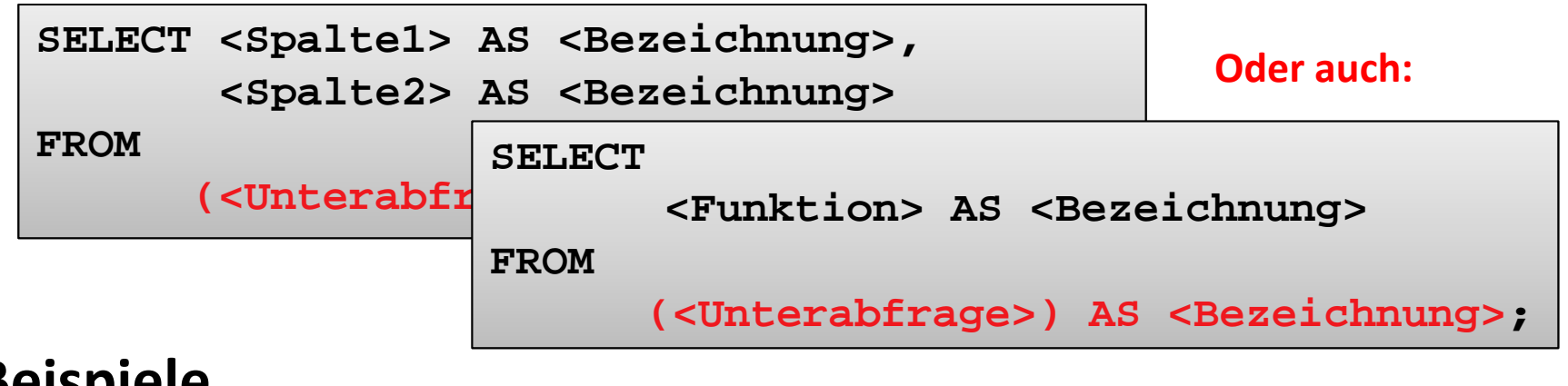

**Beispiele**

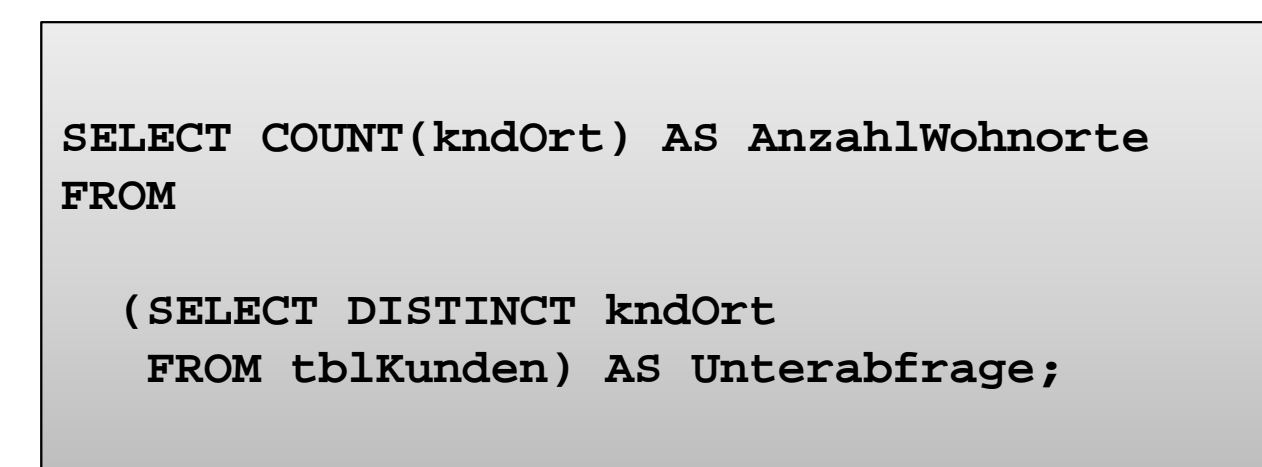

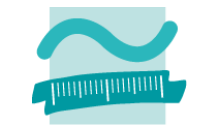

### **SQL‐Select‐Anweisung bietet weitere Möglichkeiten, hier bspw. Unterabfragen**

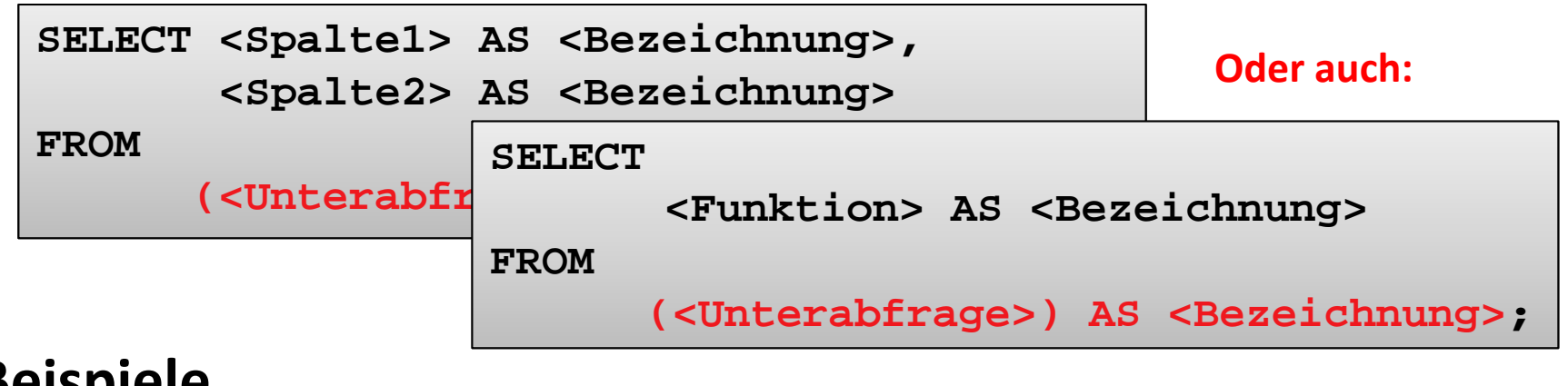

**Beispiele**

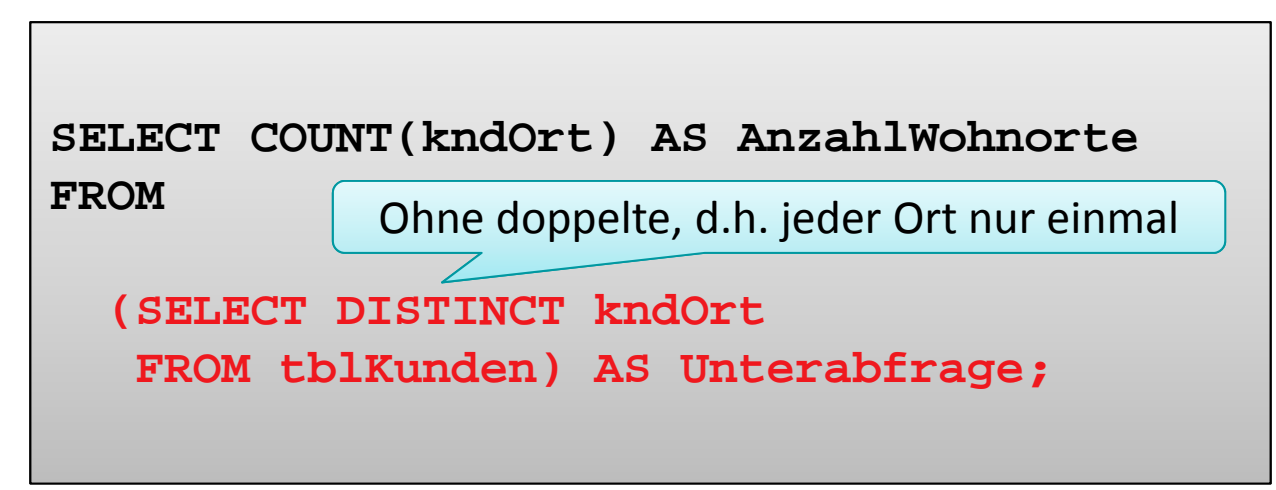

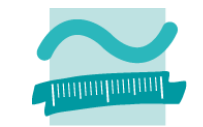

### **SQL‐Select‐Anweisung bietet weitere Möglichkeiten, hier bspw. Unterabfragen**

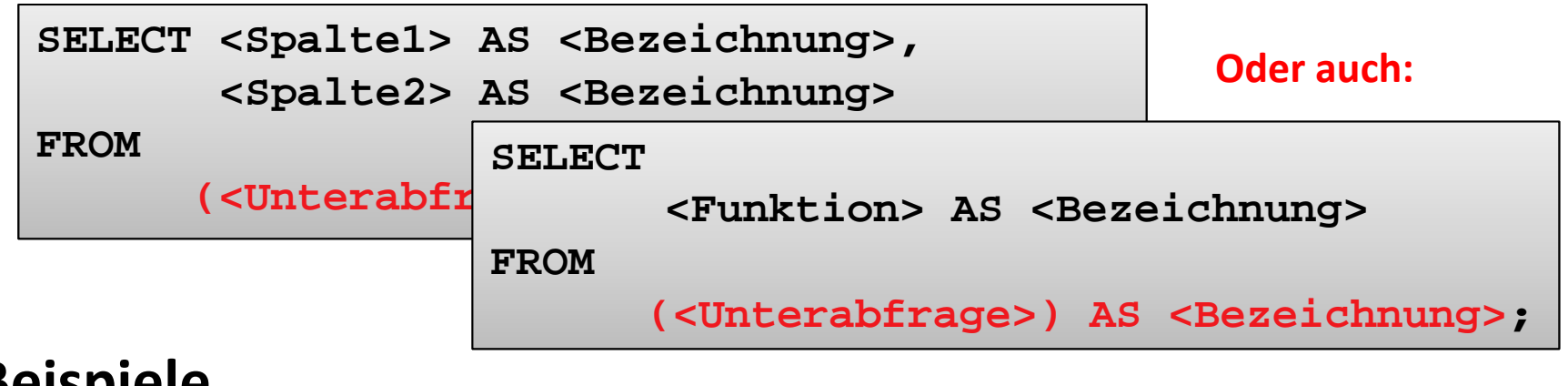

**Beispiele**

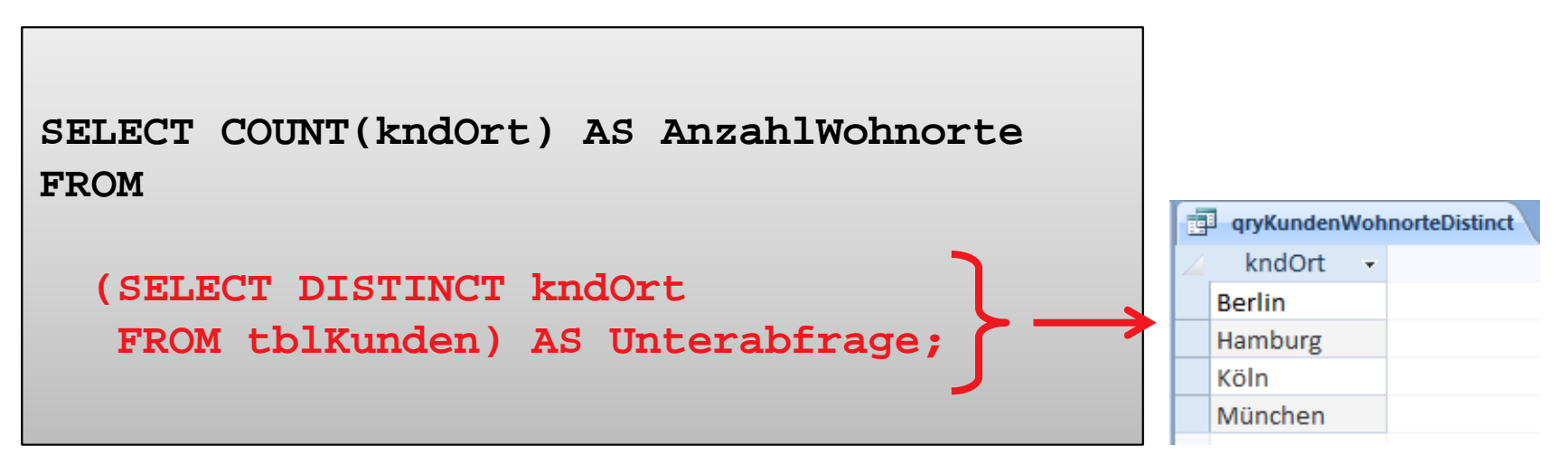

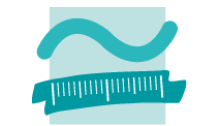

### **SQL‐Select‐Anweisung bietet weitere Möglichkeiten, hier bspw. Unterabfragen**

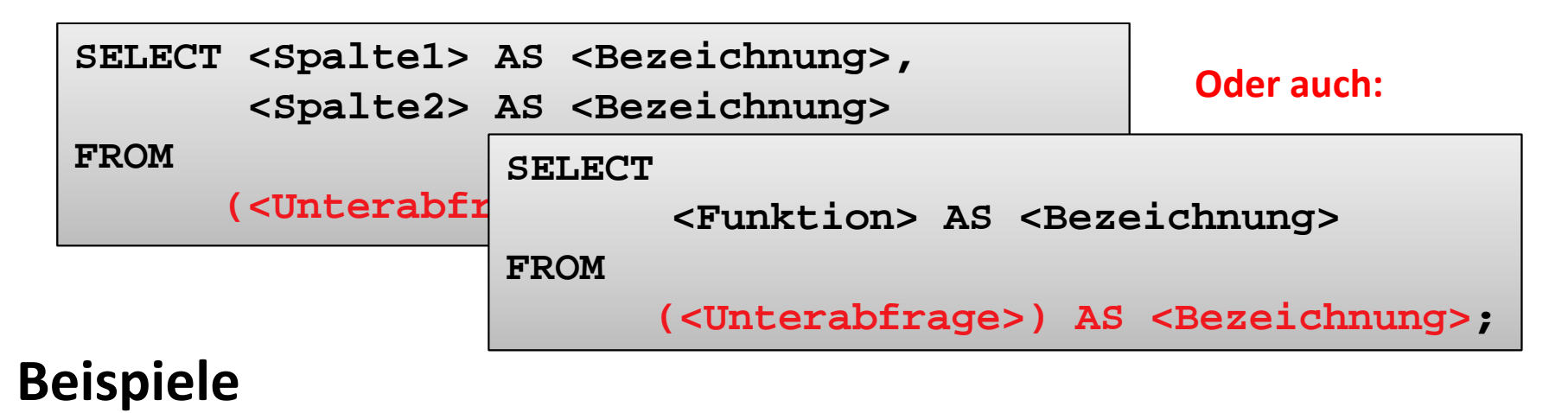

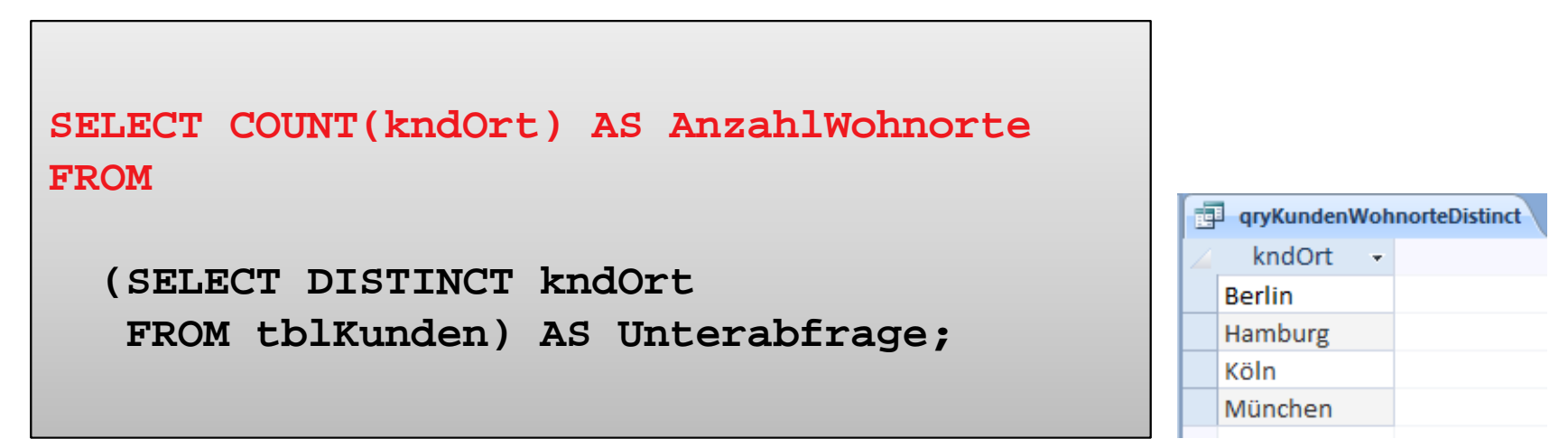

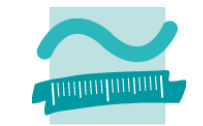

### **SQL‐Select‐Anweisung bietet weitere Möglichkeiten, hier bspw. Unterabfragen**

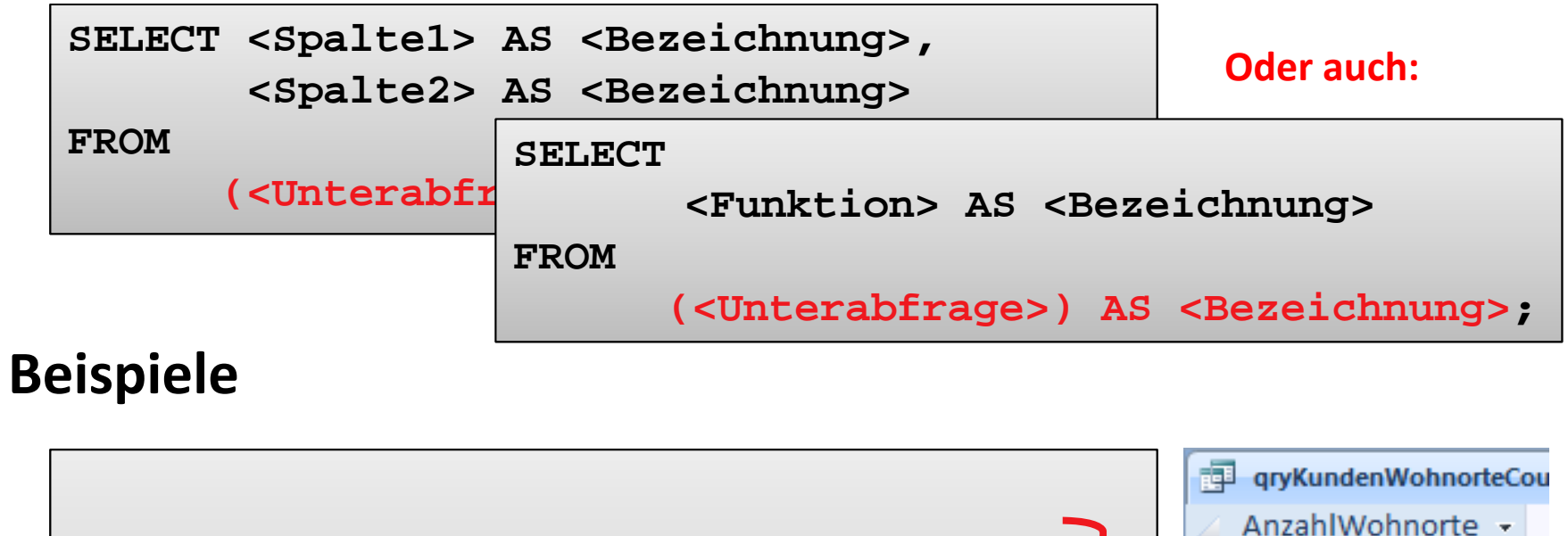

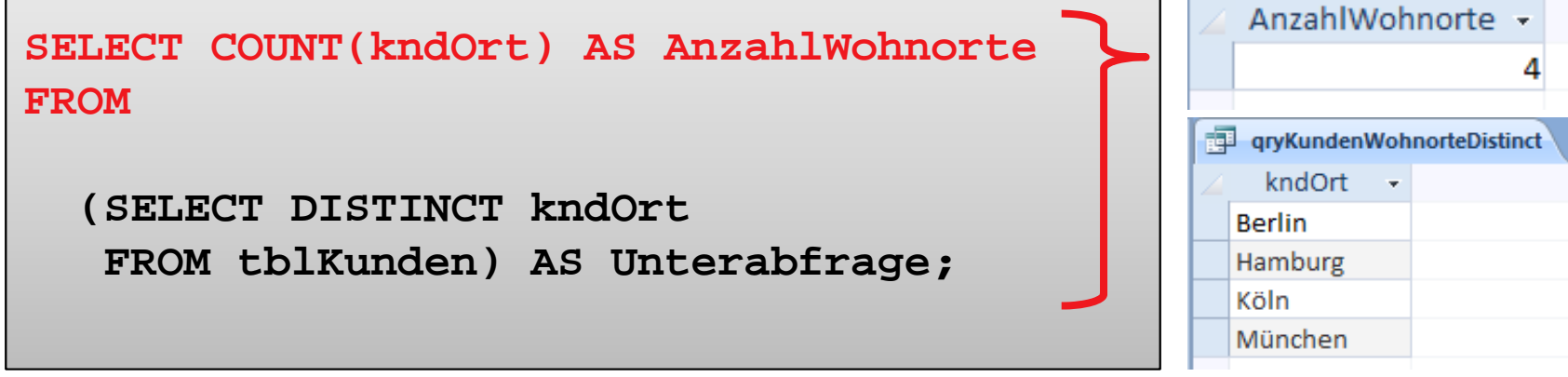

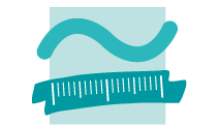

### **SQL‐Select‐Anweisung bietet weitere Möglichkeiten, hier bspw. Unterabfragen**

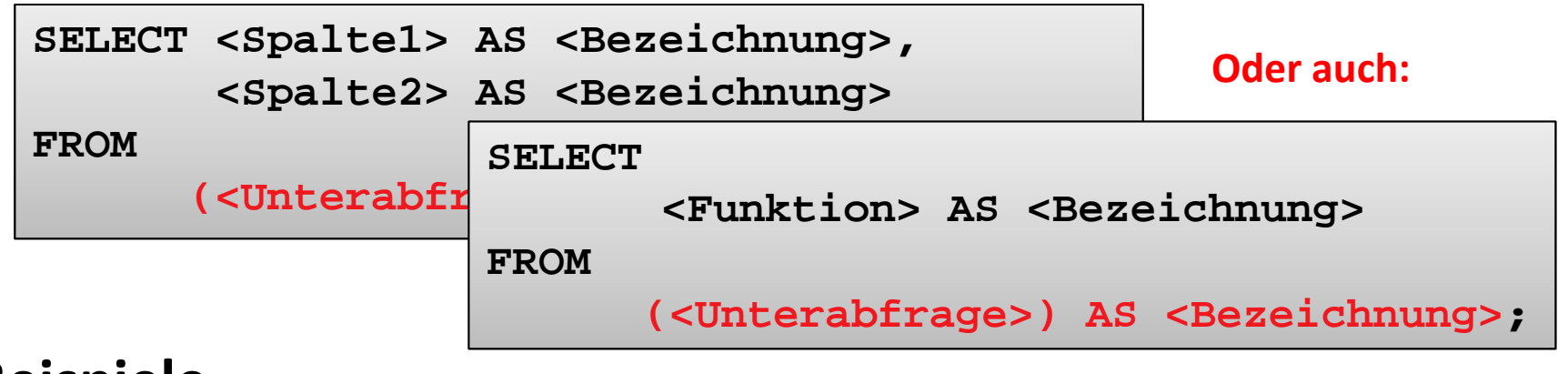

#### **Beispiele**

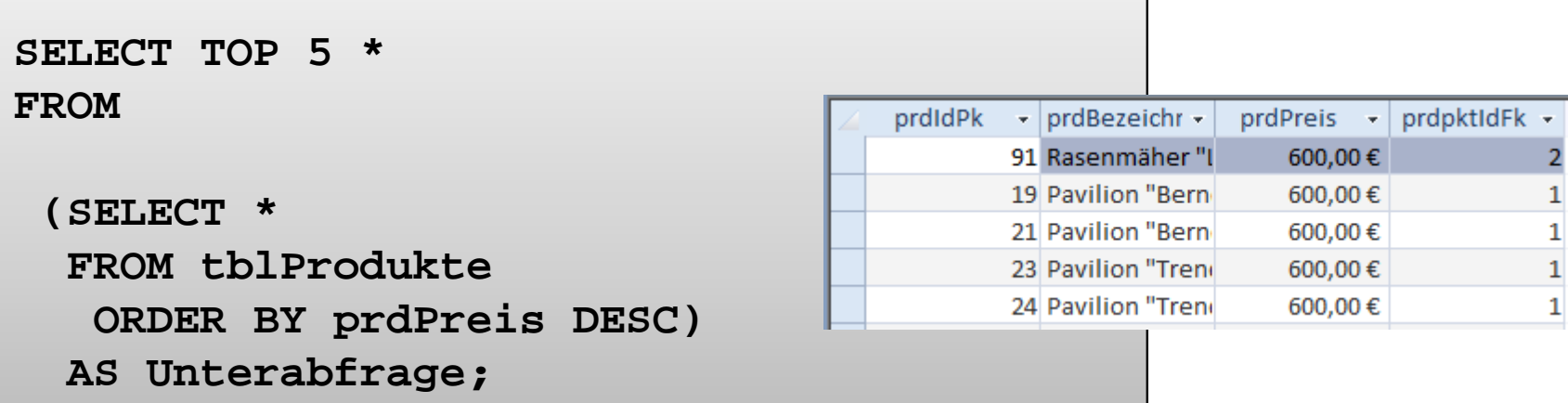

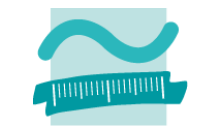

### **SQL‐Select‐Anweisung bietet weitere Möglichkeiten, hier bspw. Gruppierung und Mehrfachgruppierung**

```
SELECT <Spalte1> AS <Bezeichnung>,
       <Spalte2> AS <Bezeichnung>,
      <Funktion> AS <Bezeichnung> 
FROM <Tabelle>|(<Unterabfrage>) AS <Bezeichnung>
 GROUP BY <Spalte1>, <Spalte2>;
HAVING <Bedingung>
```
### **Beispiele**

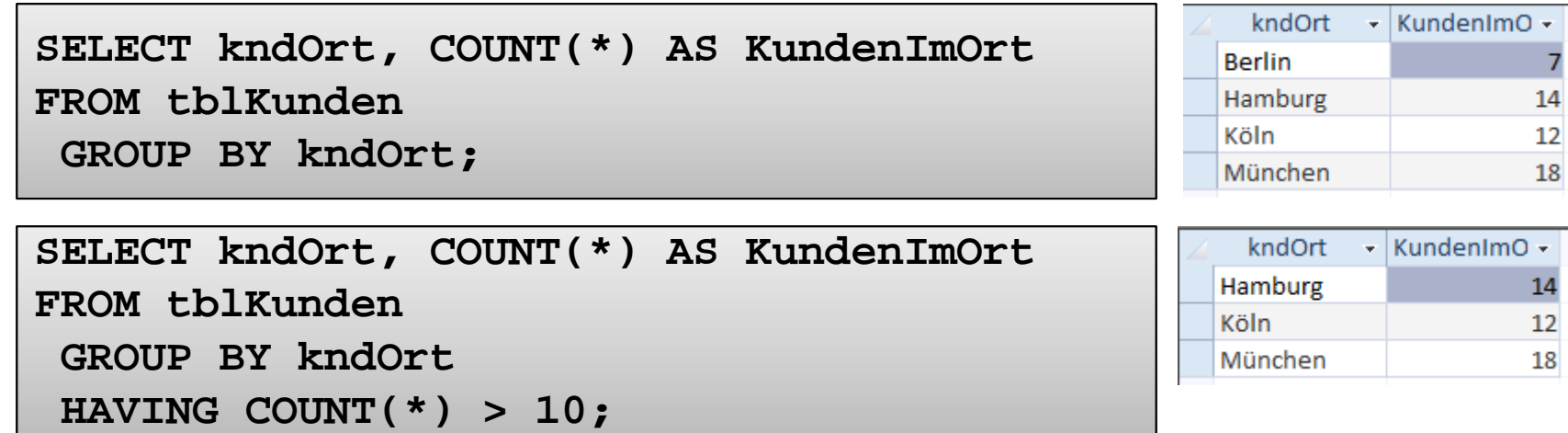

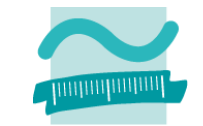

### **SQL‐Select‐Anweisung bietet weitere Möglichkeiten, hier bspw. Gruppierung und Mehrfachgruppierung**

**SELECT <Spalte1> AS <Bezeichnung>, <Spalte2> AS <Bezeichnung>, <Funktion> AS <Bezeichnung> FROM <Tabelle>|(<Unterabfrage>) AS <Bezeichnung> GROUP BY <Spalte1>, <Spalte2>; HAVING <Bedingung>**

### **Beispiele**

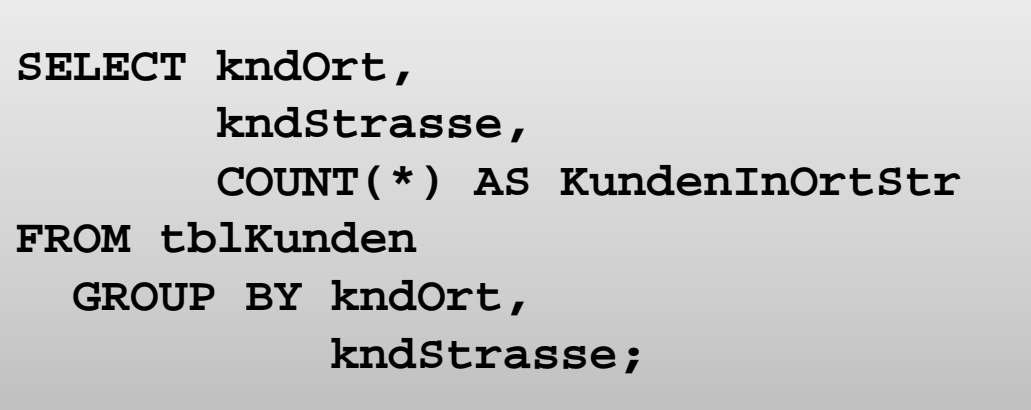

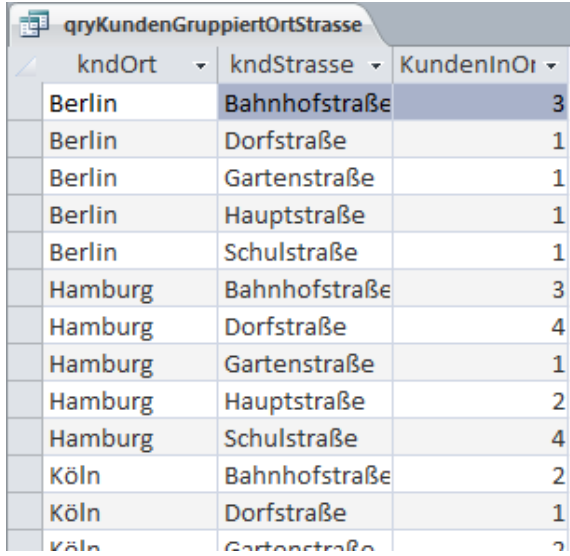

# **D09.03: SQL‐Anweisungen um folgende Fragen zu beantwortenSortieren, Gruppieren und Summen: Demo D09.03**

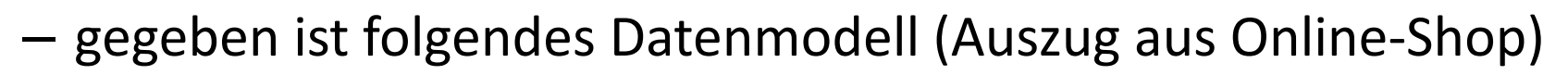

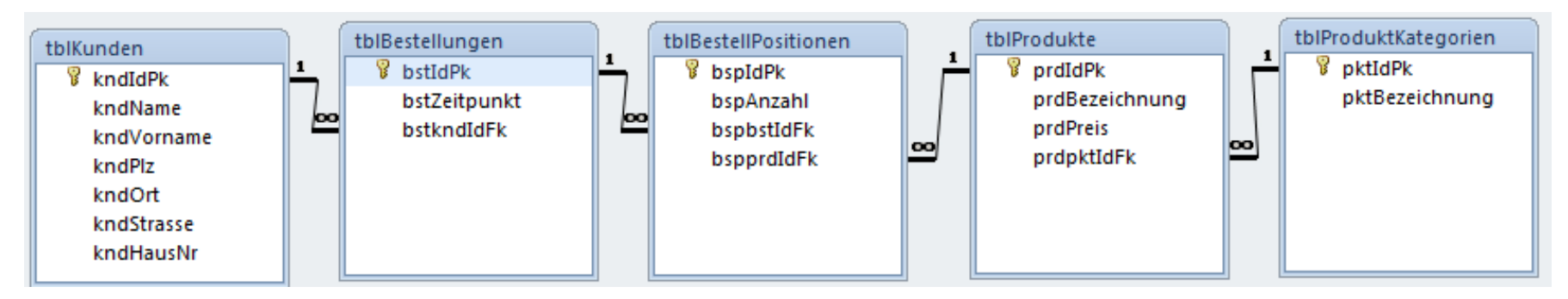

– Fragen

- Wie viele Kunden haben wir?
- Wie viele Kunden haben wir je Ort?
- Wie viele Kunden haben wir je PLZ? Nach PLZ soll sortiert werden.
- Wie viele Kunden haben wir je PLZ? Nach Anzahl Kunden sortiert.

## **Sortieren, Gruppieren und Summen: Demo D09.03**

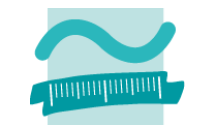

#### **D09.03: SQL‐Anweisungen um folgende Fragen zu beantworten**

gegeben ist folgendes Datenmodell (Auszug aus Online‐Shop)

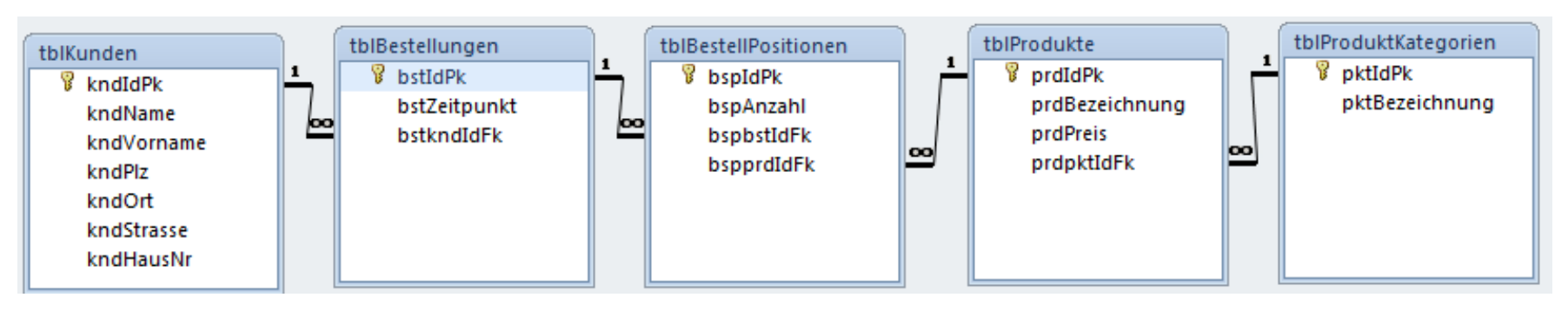

- Fragen
	- Was ist das teuerste/das billigste Produkt?
	- Wie viel Stück haben wir bereits insgesamt verkauft?
	- Wie viel Stück haben wir je Produkt bereits verkauft?
	- Welchen Umsatz hatten wir insgesamt?
	- Welchen Umsatz hatten wir je Produkt?
	- Welchen Umsatz hatten wir je Produkt? Absteigend nach Umsatz sortiert.

# **Zusammenfassung**

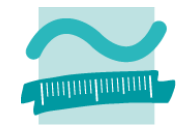

### **SQL bietet Statistikfunktionen, z.B. AVG(), COUNT(), MAX(), MIN(), SUM()**

### **Unterabfragen: Mittel zur Auswertung von Zusammenhängen**

```
SELECT COUNT(kndOrt) AS AnzahlWohnorte
```
**FROM** 

```
(SELECT DISTINCT kndOrt
```

```
FROM tblKunden) AS Unterabfrage;
```
### **Gruppierung von Daten**

- GROUP BY: Spalten, anhand derer Tupel mit gleichen Werten gruppiert werden
- $-$  HAVING: Filterung anhand von Werten, die sich durch die Gruppenbildung ergeben

```
SELECT kndOrt, COUNT(*) AS KundenImOrt FROM tblKunden
 GROUP BY kndOrt
 HAVING COUNT(*) > 7;
```
# **Inhalt**

### **Ziel und Einordnung**

#### **Rückblick**

#### **Auswertung von Datenbanken mit SQL**

- SELECT‐Anweisung mit Statistikfunktionen
- Unterabfragen
- Gruppierung mit GROUP BY und HAVING

#### **Domänenfunktionen anstelle der SQL‐Statistikfunktionen**

#### **Auswertungen mit Berichten in MS Access**

- Berichte in MS Access
- Vorgehensweise für einfache und komplexe Berichte
- Sortierung, Gruppierung und Summenbildung

#### **Auswertung großer Datenbestände**

- Hintergrund und wirtschaftliche Bedeutung
- –- Abgrenzung OLTP/OLAP
- Data Warehouse mit Architektur, Prozessen, Auswertungsmöglichkeiten **Ausblick**

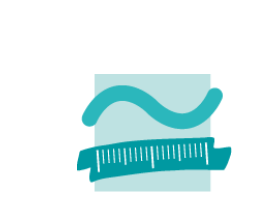

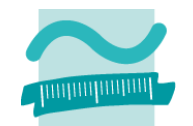

### **Zugriff auf einzelne Werte aus der Datenbank, z.B.**

- Ermitteln eines Wertes aus einem Datensatz
	- Generelle Syntax

```
' Generelle Syntax 
Let <Var> = DLookup(<Spalte>, <Tabelle>, <Bedingung>)
```
• Beispiel

```
' Name des Kunden mit ID 2 ermittelnDim strName As String
Let strName = DLookup("kndName","tblKunden","kndIdPk=2")
Debug.Print strName
```
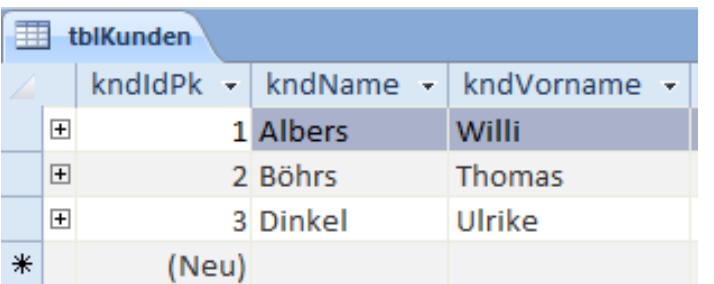

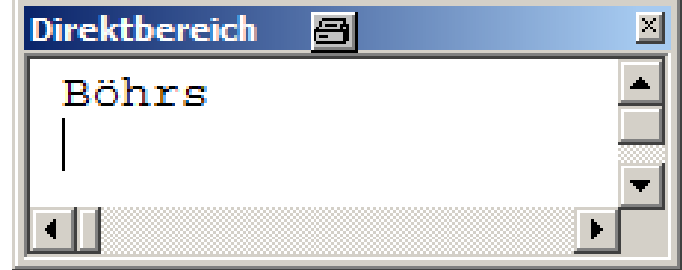

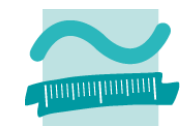

### **Korrespondierende Domänenfunktionen zu den SQL‐ Statistikfunktionen**

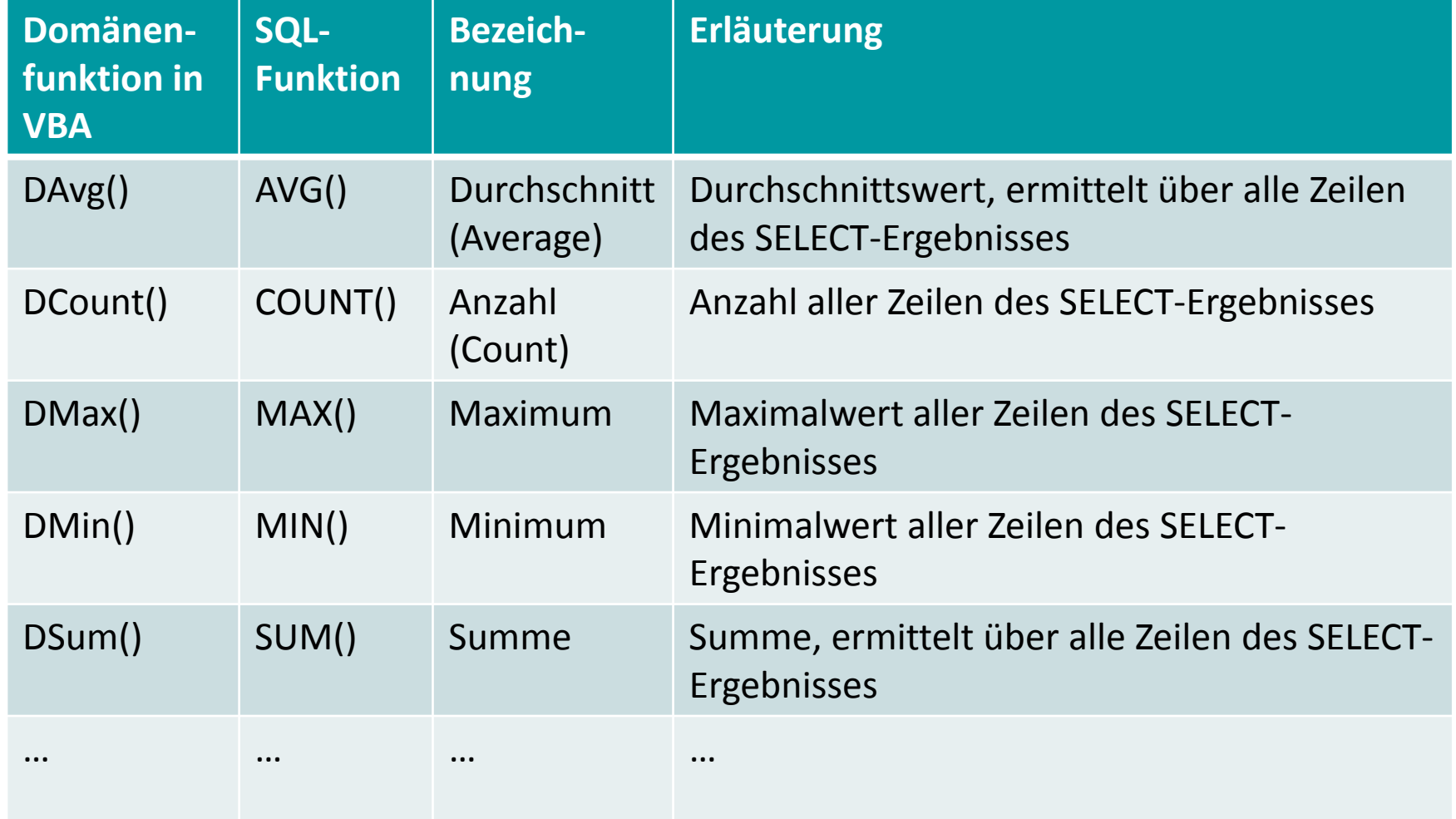

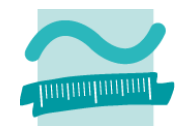

#### **Beispiele (Teil 1)** tblKunden kndld $Pk$ kndName kndVorname -F 1 Albers Willi – Anzahl Kunden ermitteln 田 2 Böhrs Thomas F Ulrike 3 Dinkel **Debug.Print DCount("\*", "tblKunden") Debug.Print DCount("kndIdPk", "tblKunden")** DiredBhereich 3

– Maximaler Preis aller Produkte und minimaler Preis aller Produkte der Kategorie 3 ermitteln

```
Debug.Print DMax("prdPreis","tblProdukte")
Debug.Print DMin("prdPreis","tblProdukte","prdkatIdFk=3")Dir<sup>en</sup>bereich
      т позетимперативног
                                MING, LUTTEN TOMM
                                                                            9,99
     5 Rasendünger Mega
                               – † 10kg. Sofortwij
                                                         9.99€
                                                                            5,99
        with a consequence of service and power service
                                      Spage gays harmonic for the time
                                                             فتوارز أستحدر والتنا
      10 Rasenbesen "Bert"
                                  Markenproduk
                                                            5.99€
```
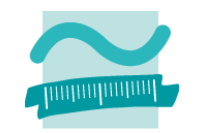

# **Beispiele (Teil 2)**

–Gesamtstückzahl der Bestellung mit der ID 3

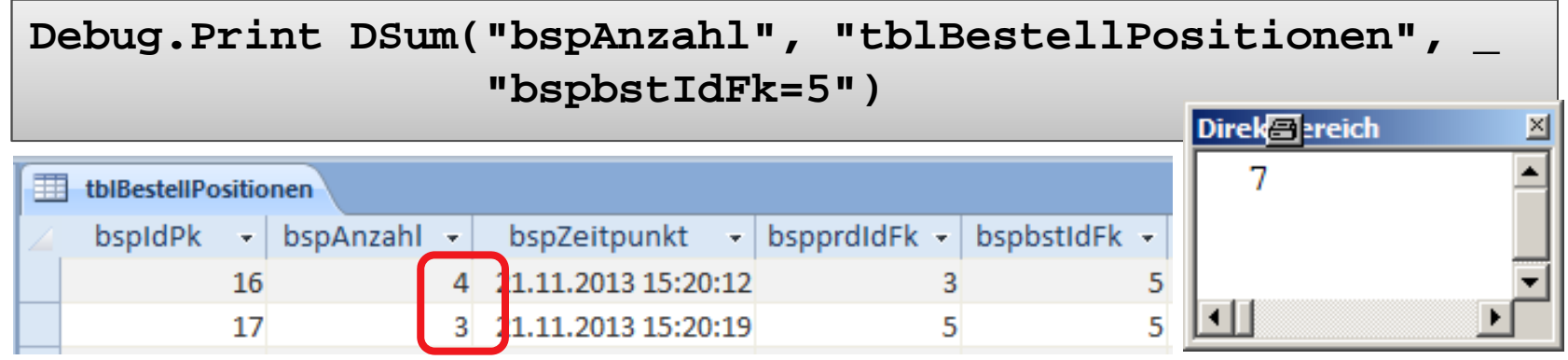

– Größten Primärschlüsselwert einer Bestellung des Kunden mit kndIdPk=1 ermitteln

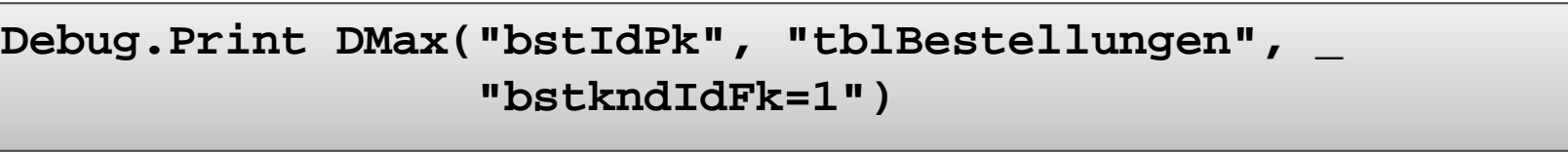

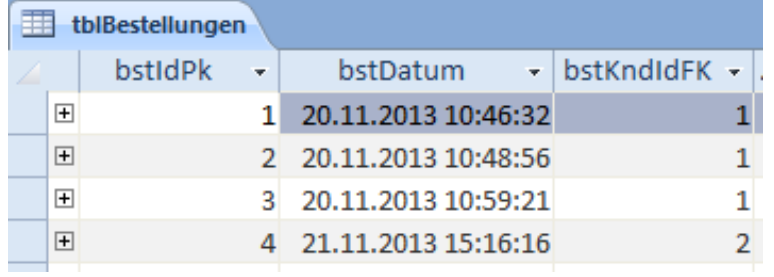

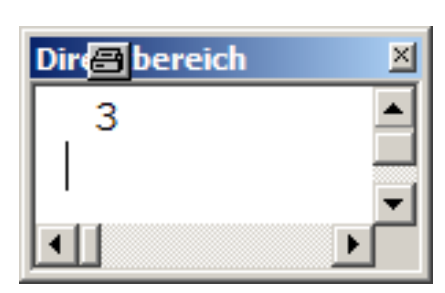

# **Inhalt**

### **Ziel und Einordnung**

#### **Rückblick**

#### **Auswertung von Datenbanken mit SQL**

- SELECT‐Anweisung mit Statistikfunktionen
- Unterabfragen
- Gruppierung mit GROUP BY und HAVING

#### **Domänenfunktionen anstelle der SQL‐Statistikfunktionen**

#### **Auswertungen mit Berichten in MS Access**

- Berichte in MS Access
- Vorgehensweise für einfache und komplexe Berichte
- Sortierung, Gruppierung und Summenbildung

#### **Auswertung großer Datenbestände**

- Hintergrund und wirtschaftliche Bedeutung
- –- Abgrenzung OLTP/OLAP
- Data Warehouse mit Architektur, Prozessen, Auswertungsmöglichkeiten **Ausblick**

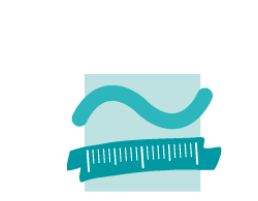

# **Berichte in MS Access**

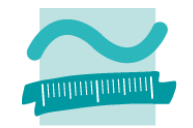

### **Bisheriger Stand aus Sicht eines Benutzers**

- – Daten können in der Oberfläche in "Formularen" angezeigt werden
- – $-$  es fehlen Möglichkeiten, Daten der Oberfläche in aufbereiteter Form als Dokument in verschiedenen Formaten zu produzieren (z.B. als PDF oder Papier)

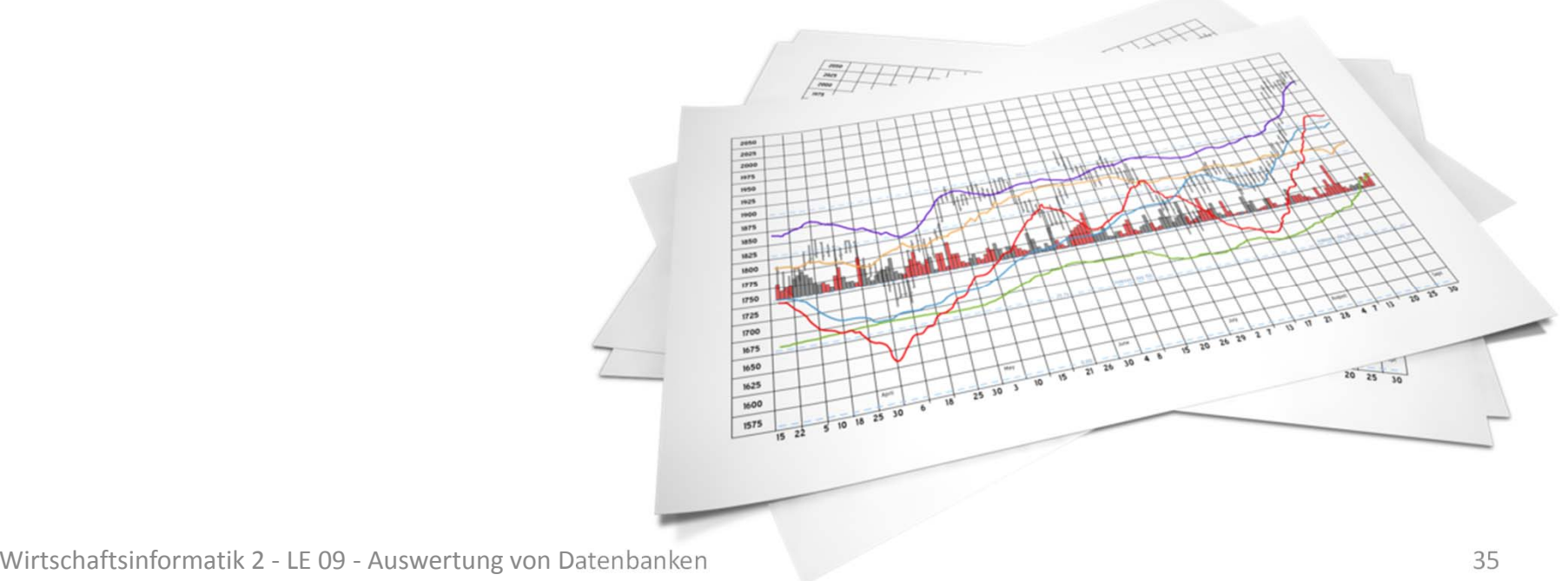

# **Berichte in MS Access**

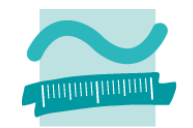

### **Mit Berichten in MS Access werden Daten der Oberfläche**

- in aufbereiteter Form als Dokument erzeugt werden, insbesondere
	- mit relevanten Daten
	- mit Einstellung von Papiergröße/‐format (z.B. A4, Hoch‐ oder Querformat)
	- mit Kopf‐ und Fußzeilen, Seitennummer usw.
	- Möglichkeiten zum Export in verschiedene Formate (z.B. PDF)
- –durch Gruppierungs‐ und Summenfunktionen strukturiert
- – über grafische Abfragen, SELECT‐Befehle und Funktionsaufrufe verbunden
### **Berichte in MS Access**

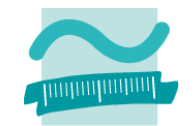

#### **Exemplarische Vorgehensweise zur Erstellung von Berichten**

- Berichtsstruktur entwerfen
- – $-$  Erstellung von Abfragen und Teilberichten
	- Erstellen geeigneter Abfragen, die notwendige Angaben liefern
	- Erstellung eines einzelnen Berichtes pro Abfrage
- – $-$  Zusammenfassung der einzelnen Berichte zu einem Gesamtbericht
- $-$  Einbettung der Berichtserzeugung in den Programmcode

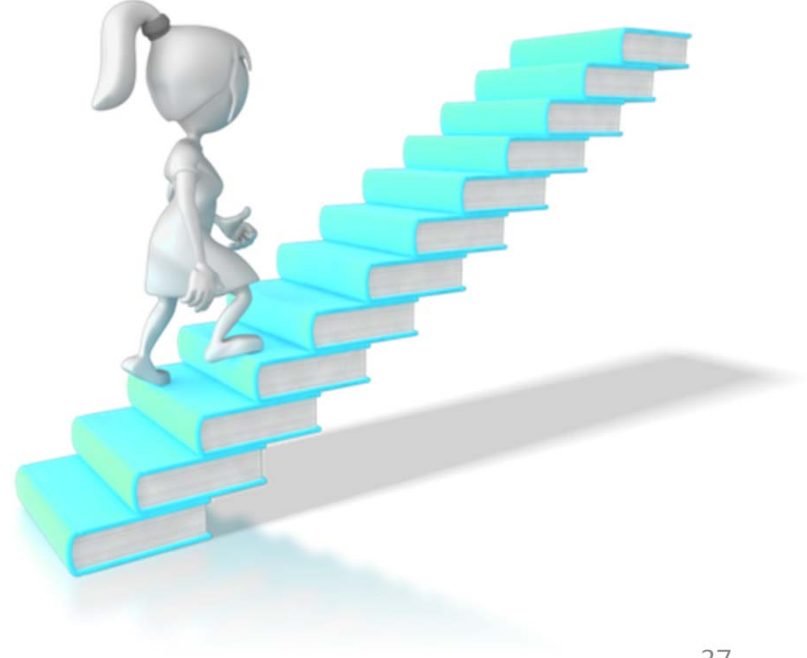

# **Berichtsstruktur entwerfen**

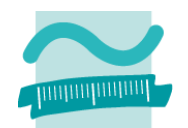

#### **Festlegen der Struktur und der Informationen, die der Bericht enthalten soll**

- Welche Informationen soll der Bericht enthalten?
- Welche Informationen sollen nur einmal ausgegeben werden (z.B. Kundenangaben einer Bestellung)?
- Welche Informationen sollen mehrfach ausgegeben werden (z.B. jeder Artikel einer Bestellung)?
- Welche Summen und Gruppen sollen gebildet werden?

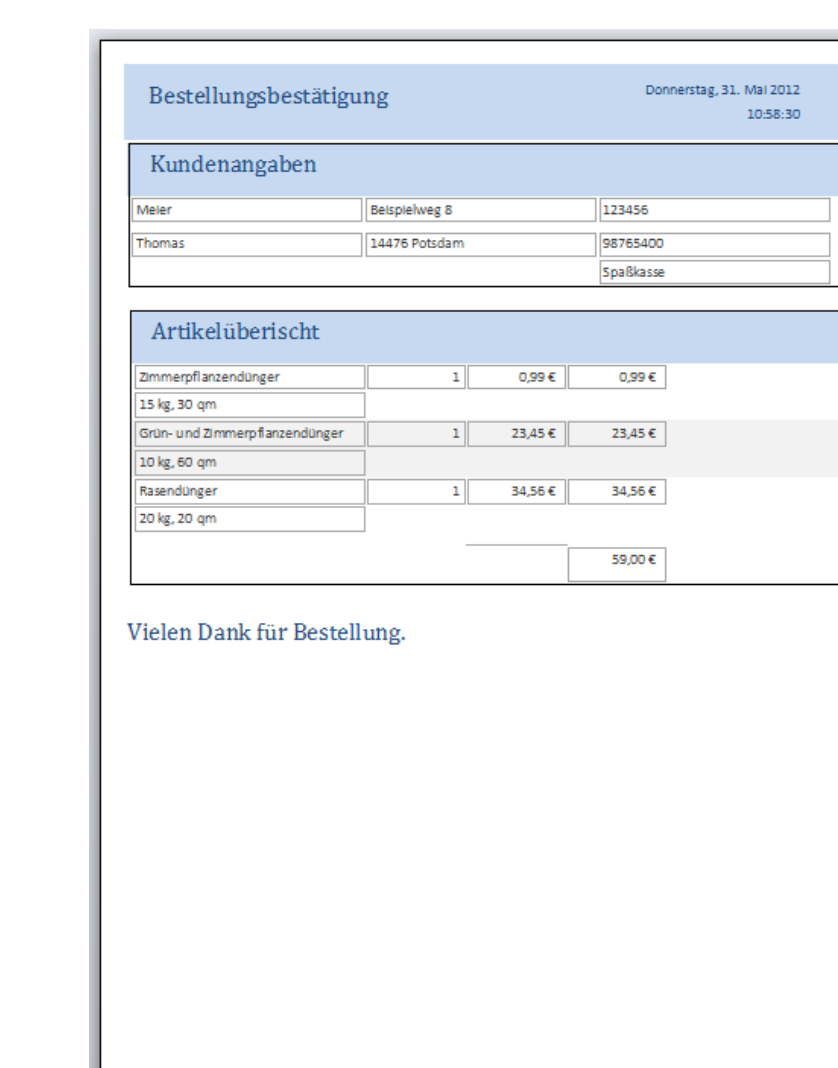

Seite 1 von 1

# **Berichtsstruktur entwerfen**

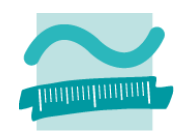

#### **Gliederung eines Berichts**

- – $-$  Berichtskopf: wird nur zu Beginn des Berichts auf erster Seite angezeigt
- –— Seitenkopf/-fuß: werden auf jeder Seite angezeigt
- Detailbereich: Wird auf jeder Seite angezeigt
- Berichtsfuß: Abschluss des Berichts auf letzter Seite

### **Bereiche können entfernt werden, wenn nicht benötigt werden**

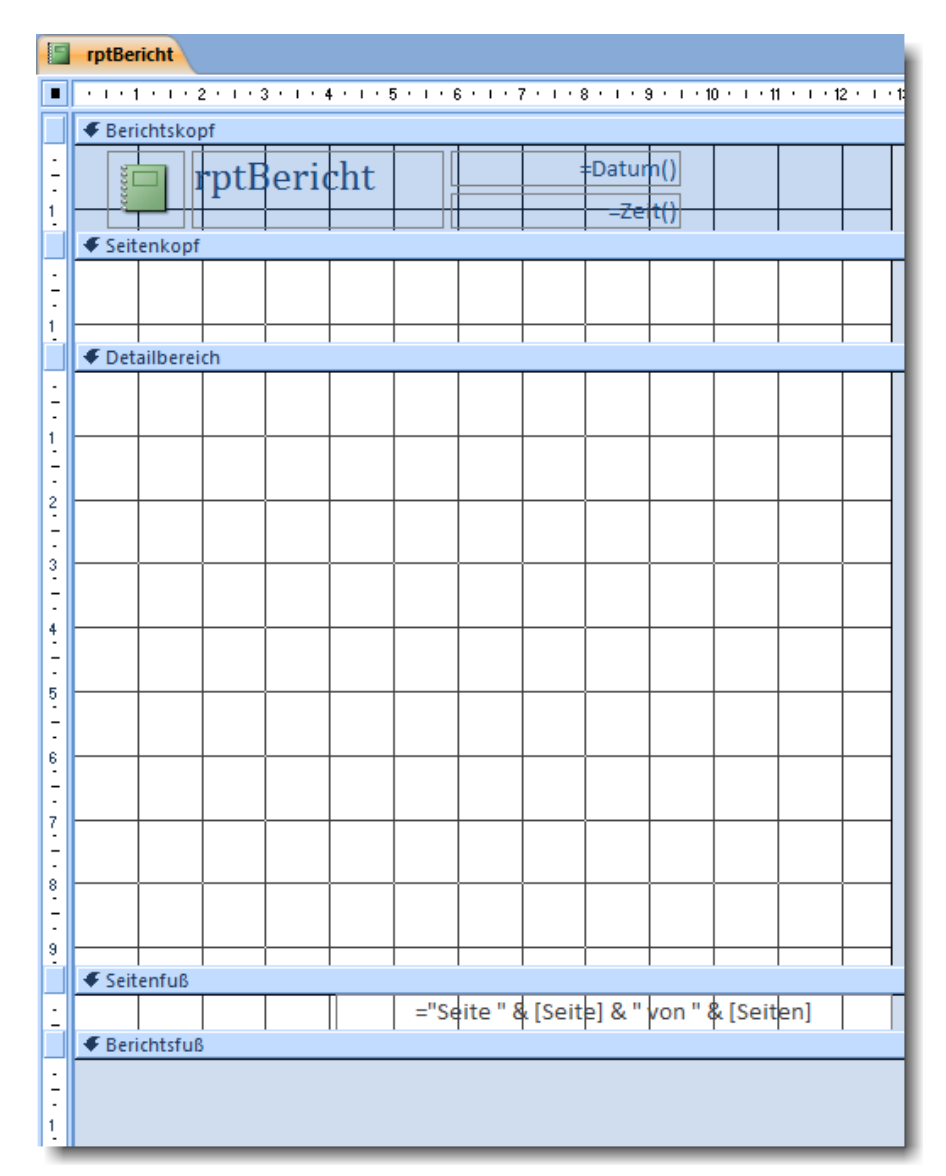

# **Berichtsstruktur entwerfen**

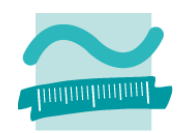

#### **Gliederung eines Berichts**

- – $-$  Berichtskopf: wird nur zu Beginn des Berichts auf erster Seite angezeigt
- –— Seitenkopf/-fuß: werden auf jeder Seite angezeigt
- Detailbereich: Wird auf jeder Seite angezeigt
- Berichtsfuß: Abschluss des Berichts auf letzter Seite

### **Bereiche können entfernt werden, wenn nicht benötigt werden**

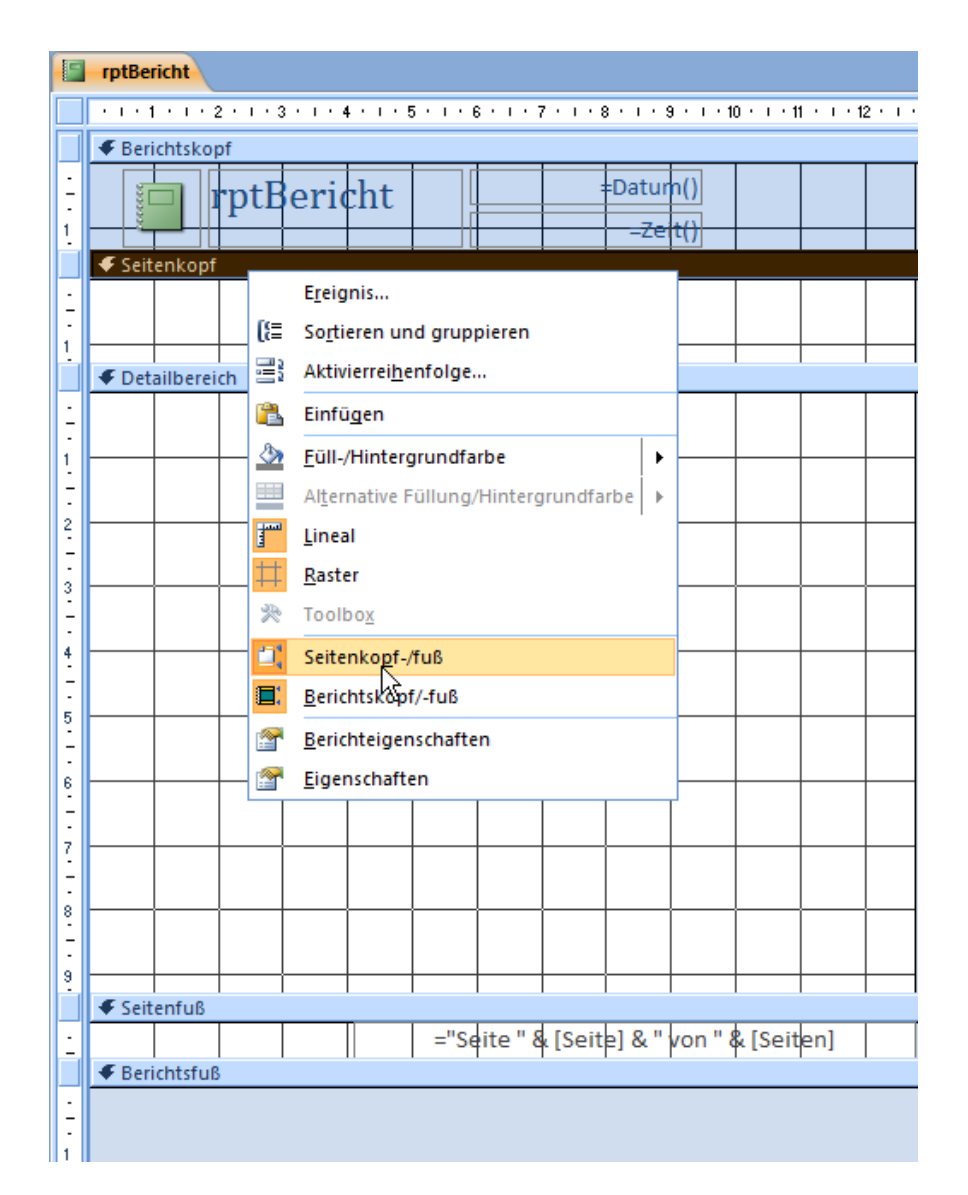

### **Berichte in MS Access**

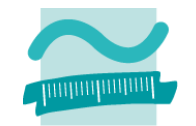

#### **Exemplarische Vorgehensweise zur Erstellung von Berichten**

- Berichtsstruktur entwerfen
- – $-$  Erstellung von Abfragen und Teilberichten
	- Erstellen geeigneter Abfragen, die notwendige Angaben liefern
	- Erstellung eines einzelnen Berichtes pro Abfrage
- – $-$  Zusammenfassung der einzelnen Berichte zu einem Gesamtbericht
- $-$  Einbettung der Berichtserzeugung in den Programmcode

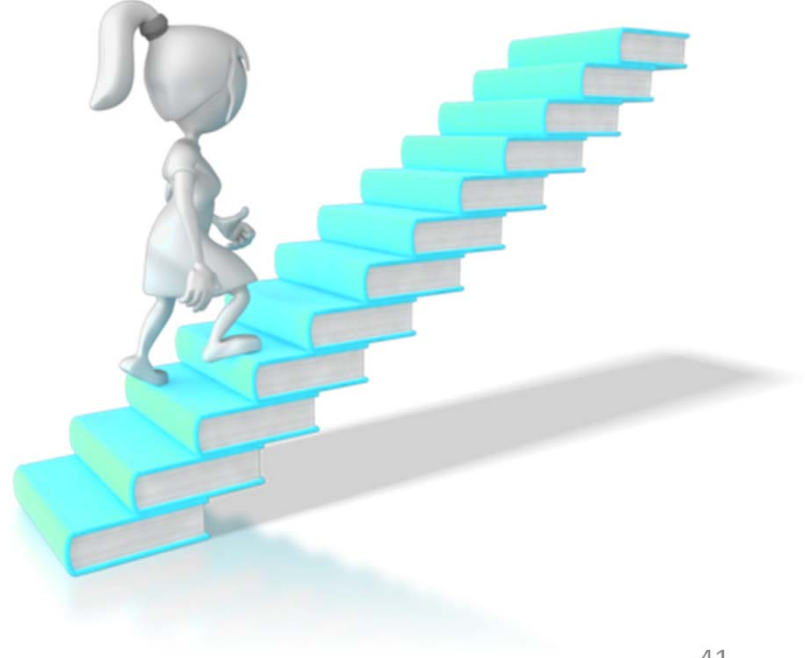

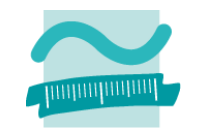

#### **Erstellung von Abfragen und Teilberichten**

–– Erstellen geeigneter Abfragen

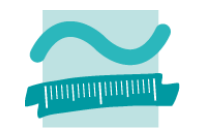

- – $-$  Erstellen geeigneter Abfragen (bekannt)
- – $-$  Erstellung eines einzelnen Berichtes

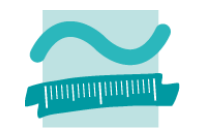

- – $-$  Erstellen geeigneter Abfragen (bekannt)
- – $-$  Erstellung eines einzelnen Berichtes (analog Formularerstellung)
	- leerer Bericht [...]
	- automatisch erzeugter Bericht [...]
	- Berichtsassistent führt alternativ durch die Berichtserstellung

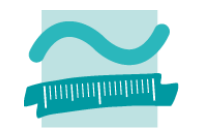

- – $-$  Erstellen geeigneter Abfragen (bekannt)
- – $-$  Erstellung eines einzelnen Berichtes (analog Formularerstellung)
	- leerer Bericht
		- leeren Bericht erzeugen
		- Datenquelle für Bericht festlegen (zuvor erstellte Abfrage oder beliebige Tabelle)
		- Felder in Entwurfsansicht zum Bericht hinzufügen
		- Steuerelementinhalt der Felder mit den Spalten der Datenquelle verbinden
	- automatisch erzeugter Bericht [...]
	- Berichtsassistent führt alternativ durch die Berichtserstellung

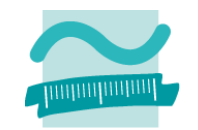

- – $-$  Erstellen geeigneter Abfragen (bekannt)
- – $-$  Erstellung eines einzelnen Berichtes (analog Formularerstellung)
	- leerer Bericht [...]
	- automatisch erzeugter Bericht [...]
	- Berichtsassistent führt alternativ durch die Berichtserstellung

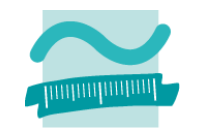

- – $-$  Erstellen geeigneter Abfragen (bekannt)
- – $-$  Erstellung eines einzelnen Berichtes (analog Formularerstellung)
	- leerer Bericht [...]
	- automatisch erzeugter Bericht
		- Auswahl einer Datenquelle (zuvor erstellte Abfrage oder beliebige Tabelle)
		- Erstellung eines Berichts, der automatisch mit Datenquelle verbunden ist und passende Felder enthält
	- Berichtsassistent führt alternativ durch die Berichtserstellung

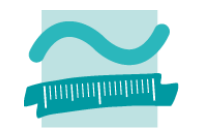

- – $-$  Erstellen geeigneter Abfragen (bekannt)
- – $-$  Erstellung eines einzelnen Berichtes (analog Formularerstellung)
	- leerer Bericht [...]
	- automatisch erzeugter Bericht [...]
	- Berichtsassistent führt alternativ durch die Berichtserstellung

### **Berichte in MS Access**

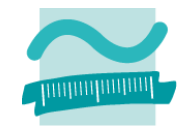

#### **Exemplarische Vorgehensweise zur Erstellung von Berichten**

- Berichtsstruktur entwerfen  $\checkmark$
- –- Erstellung von Abfragen und Teilberichten
	- Erstellen geeigneter Abfragen, die notwendige Angaben liefern
	- Erstellung eines einzelnen Berichtes pro Abfrage
- – $-$  Zusammenfassung der einzelnen Berichte zu einem Gesamtbericht
- $-$  Einbettung der Berichtserzeugung in den Programmcode

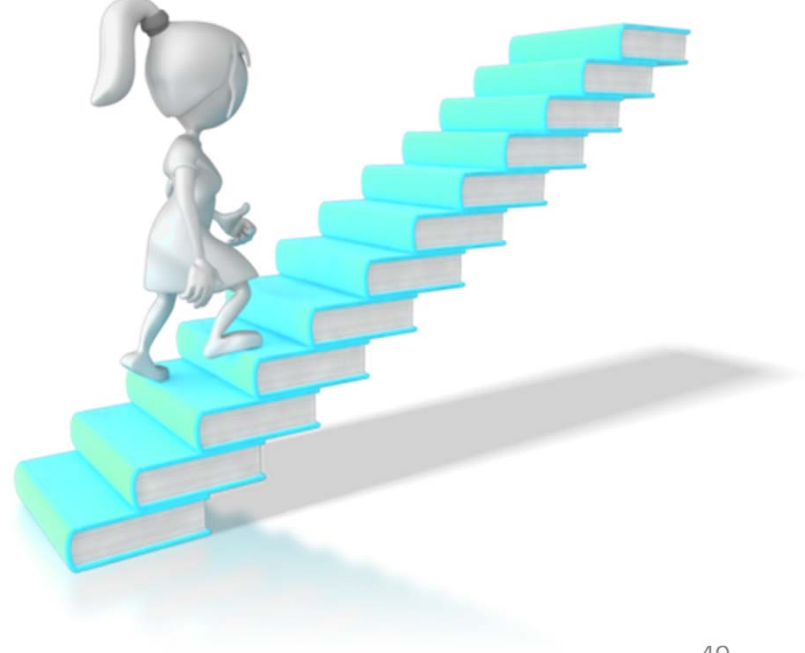

### **Gesamtbericht erstellen**

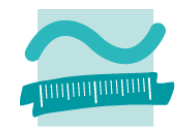

#### **Gesamtbericht aus Einzelberichten erzeugen**

- alle Einzelberichte schießen
- –neuen, leeren Gesamtbericht erstellen
- – aus Navigationsbereich per Drag‐and‐Drop die Einzelberichte in den neuen Gesamtbericht ziehen
- – Layoutverbesserungen vornehmen
	- automatisch erzeugte Beschriftungsfelder ggf. entfernen
	- Anpassen der Seitenbereite, ‐ausrichtung und ‐ränder
- Hinweis:
	- in Teilberichten vorgesehener Seitenkopf und ‐fuß werden nicht angezeigt
	- stattdessen Anzeige von Seitenkopf und ‐fuß aus dem Gesamtbericht

### **Berichte in MS Access**

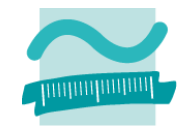

#### **Exemplarische Vorgehensweise zur Erstellung von Berichten**

- Berichtsstruktur entwerfen  $\checkmark$
- – $-$  Erstellung von Abfragen und Teilberichten  $\sqrt{}$ 
	- Erstellen geeigneter Abfragen, die notwendige Angaben liefern
	- Erstellung eines einzelnen Berichtes pro Abfrage
- – $-$  Zusammenfassung der einzelnen Berichte zu einem Gesamtbericht  $\sqrt{}$
- $-$  Einbettung der Berichtserzeugung in den Programmcode

# **Berichte im VBA‐Quellcode erzeugen**

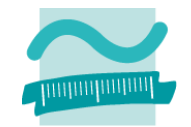

### **DoCmd.OpenReport verwenden, mit**

- Name des Berichts
- – Art der Ansicht, die geöffnet werden soll
	- Seitenansicht: Preview
	- Auswertung: Report
	- weitere: Entwurfs‐, Layoutansicht

**' Bericht in SeitenansichtDoCmd.OpenReport \_ "rptBestellung", \_ acViewLayout ' oder Auswertungsansicht DoCmd.OpenReport \_ "rptBestellung", \_ acViewReport**

**' Irgendwo im VBA-Code ...**

### **Berichte in MS Access**

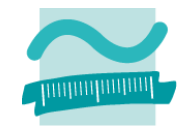

#### **Exemplarische Vorgehensweise zur Erstellung von Berichten**

- Berichtsstruktur entwerfen
- –- Erstellung von Abfragen und Teilberichten d<br>Teilberichten
	- Erstellen geeigneter Abfragen, die notwendige Angaben liefern
	- Erstellung eines einzelnen Berichtes pro Abfrage
- – $-$  Zusammenfassung der einzelnen Berichte zu einem Gesamtbericht  $\sqrt{}$
- $-$  Einbettung der Berichtserzeugung in den Programmcode  $\checkmark$

# **Berichte in MS Access: Demo D09.01**

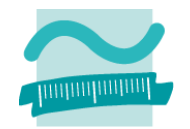

### **D09.01: Implementierung eines Berichts, der den Warenkorbinhalt wie folgt darstellt**

- **Links of the Company**  $-$  Berichtskopf: Fester Text "Ihr Warenkorb" und aktuelles Datum
- – $-$  Seitenkopf: Name, Vorname des Kunden
- Detailbereich: Liste aller Artikel im Warenkorb
- Seitenfuß: Seitenzahl
- Berichtsfuß: Fester Text "Wir freuen uns auf Ihre Bestellung!"

### **mit Unterbericht für Kundenangaben**

**und Abfrage aller Artikel im Warenkorb des aktuellen Kunden**

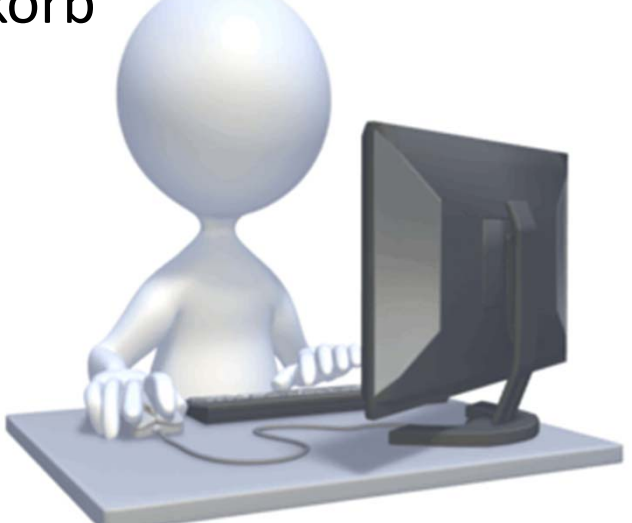

**und der durch Klick auf die Schaltfläche "Drucken" imFormular Warenkorb geöffnet werden kann.**

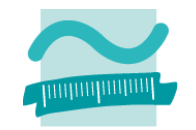

#### **Inhaltliche Strukturierung des Detailbereichs**

- Sortierung
	- Festlegen einer Reihenfolge, in der die (per Definition) unsortierten Datensätze eines Abfrageergebnisses angezeigt werden
- Gruppierung
	- Strukturierung der Datensätze eines Abfrageergebnisses durch Gruppen
	- anhand einer Eigenschaft mit jeweils gleicher Ausprägung für die Datensätze einer Gruppe
- Mehrfachgruppierung
	- Strukturierung mit mehreren verschachtelten Gruppen
	- anhand einer mehrerer Eigenschaften mit jeweils gleicher Ausprägung für die Datensätze jeder Gruppe
- Zwischensummen
	- über einzelne Gruppen
	- alle Elemente
- für große Datenbestände sinnvoll zur Steigerung der Übersichtlichkeit des Berichts

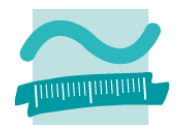

# **Beispiele** (unsortiert, ohn **Gruppen)**

- Produkte
- Kunden

–...

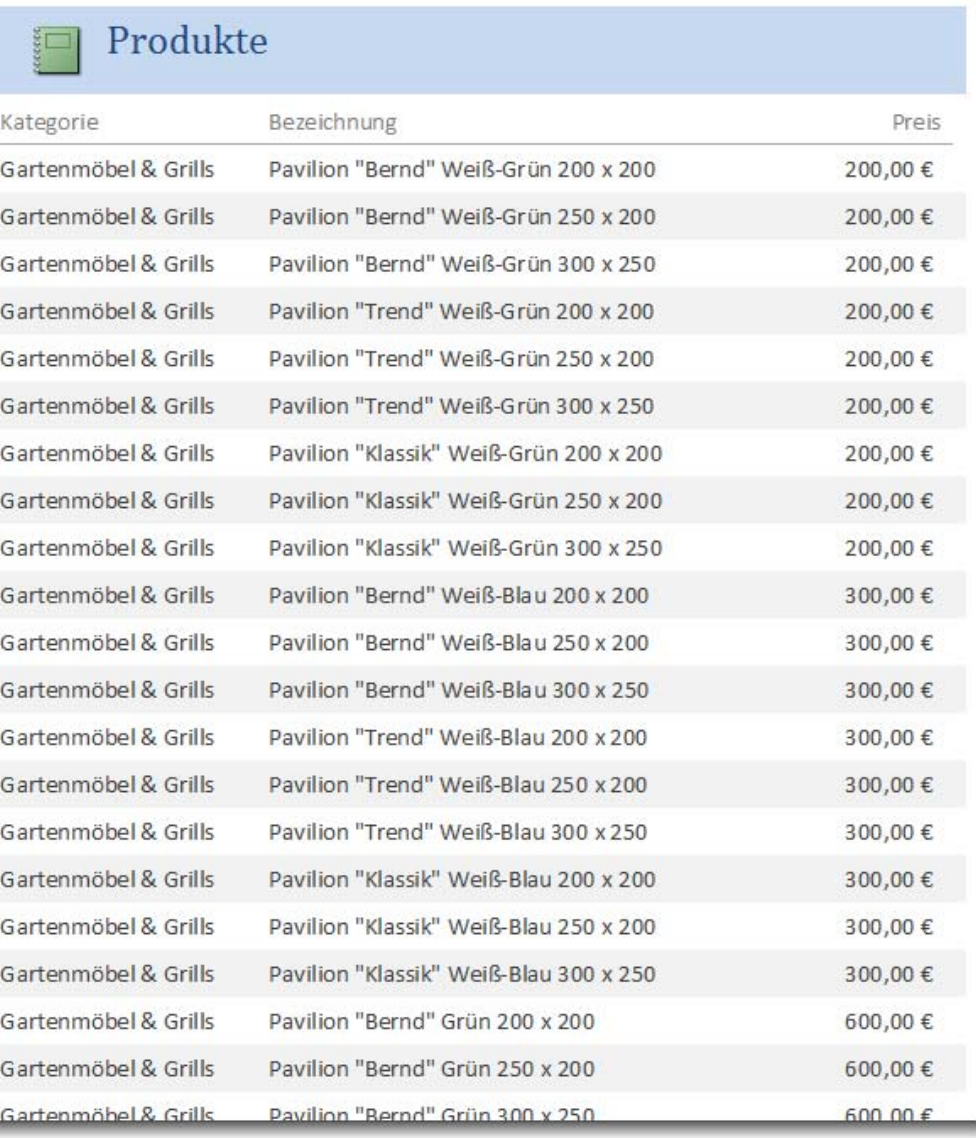

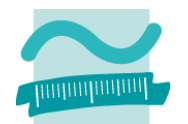

# **Beispiele** (unsortiert, ohr **Gruppen)**

- Produkte
- Kunden

–...

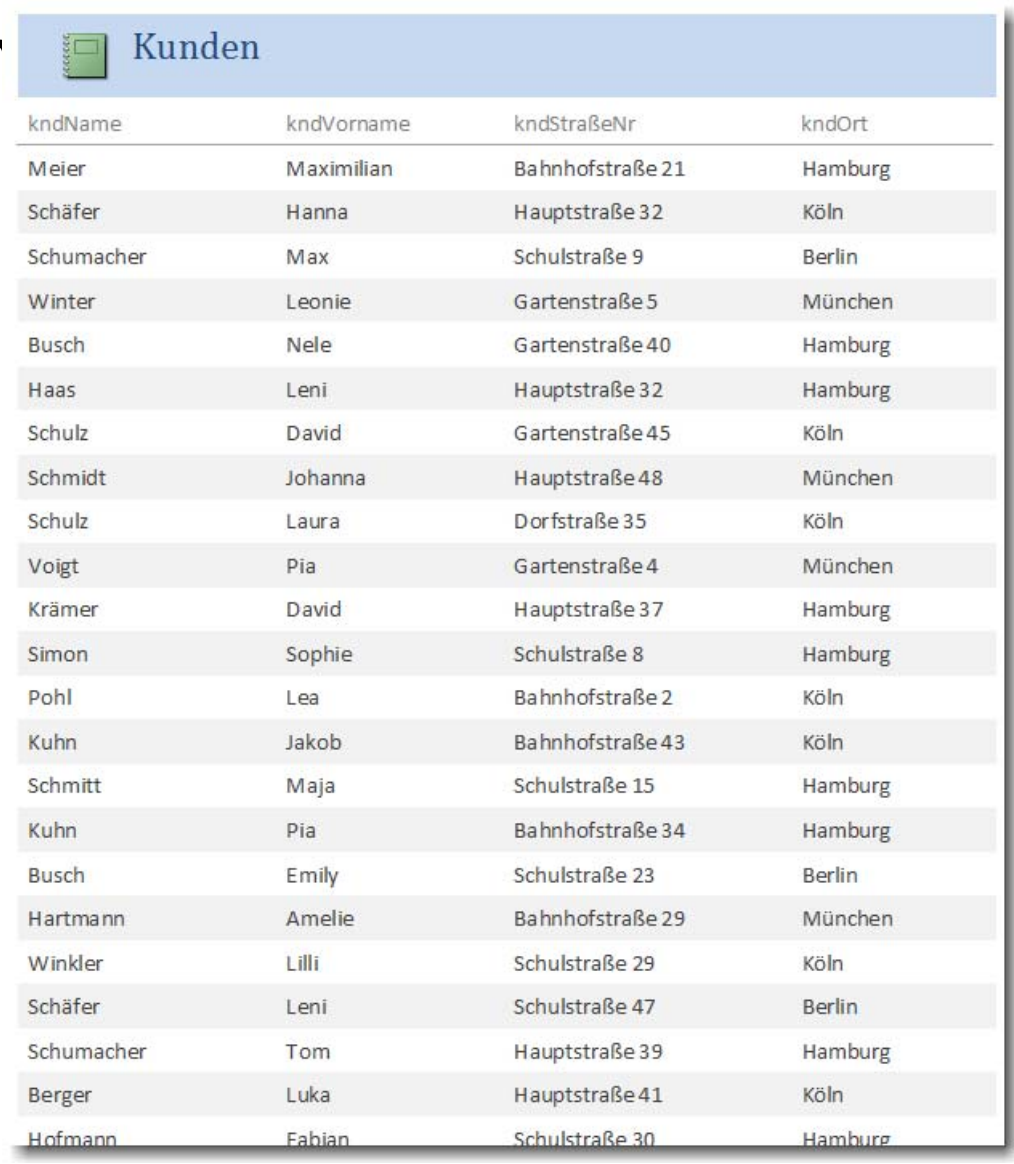

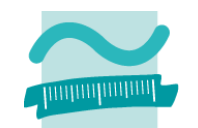

#### **Beispiele**

–

- Produkte sortiert nach Kategorie und Preis
- Kunden sortiert nach Ort und Straße

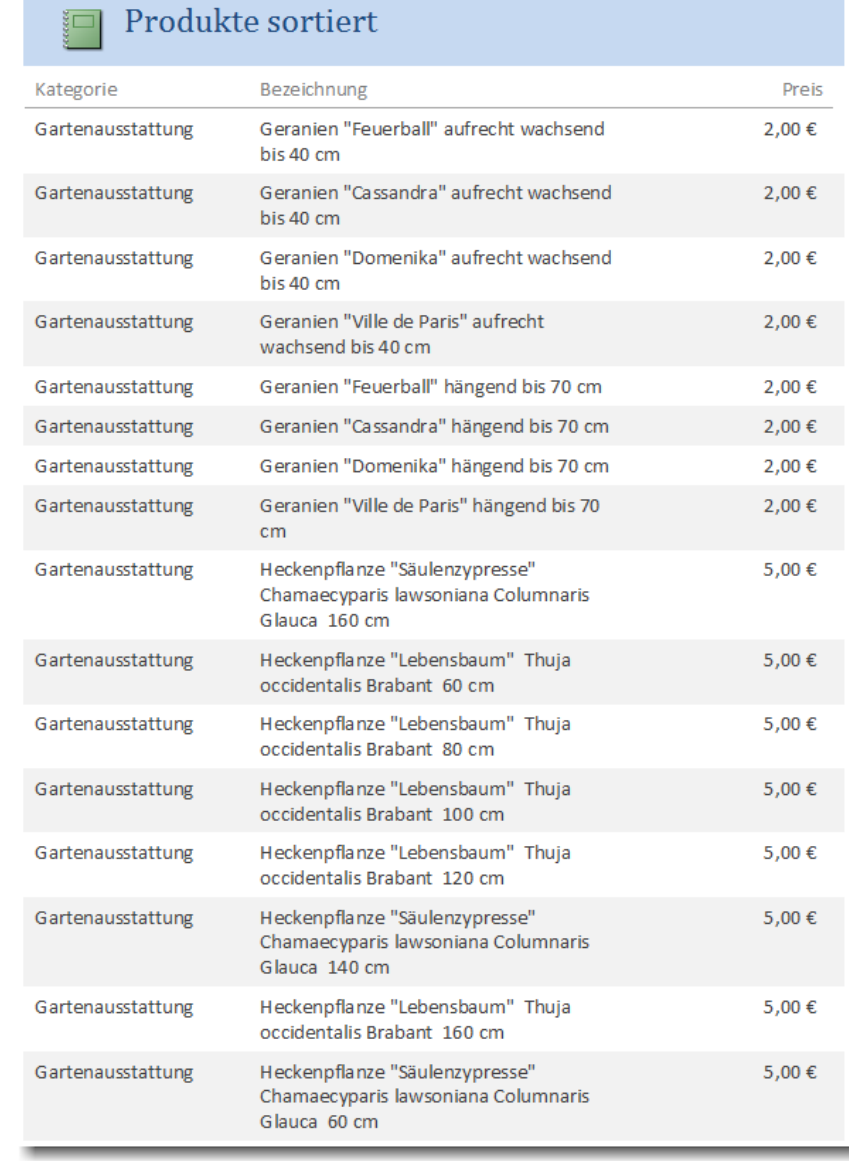

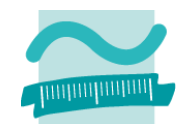

#### **Beispiele**

–

- Produkte sortiert nach Kategorie und Preis
- Kunden sortiert nach Ort und Straße

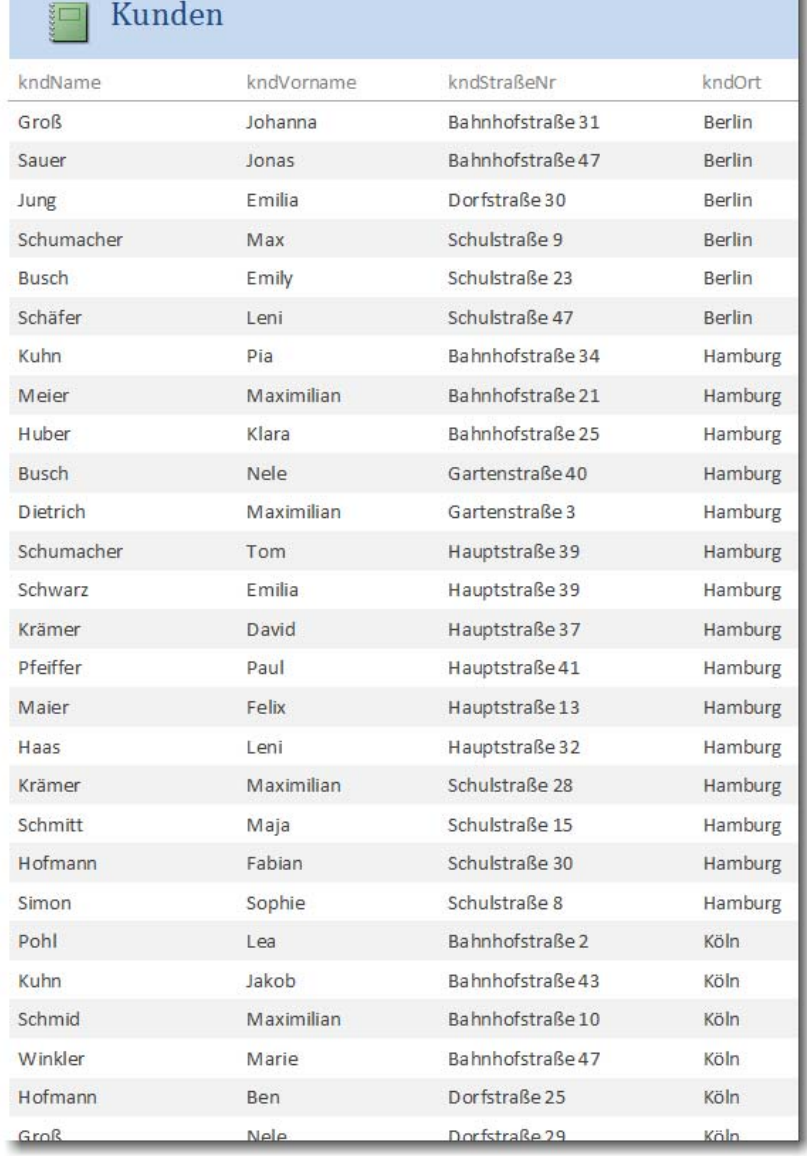

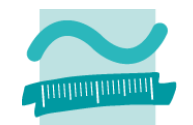

#### **Beispiele**

- – Gruppierung von Produkten nach Kategorie
	- Gartenausstattung
	- Gartenmöbel & Grills
	- •...
- – Gruppierung von Kunden nach Wohnort

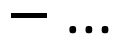

#### Produkte nach Kategorie

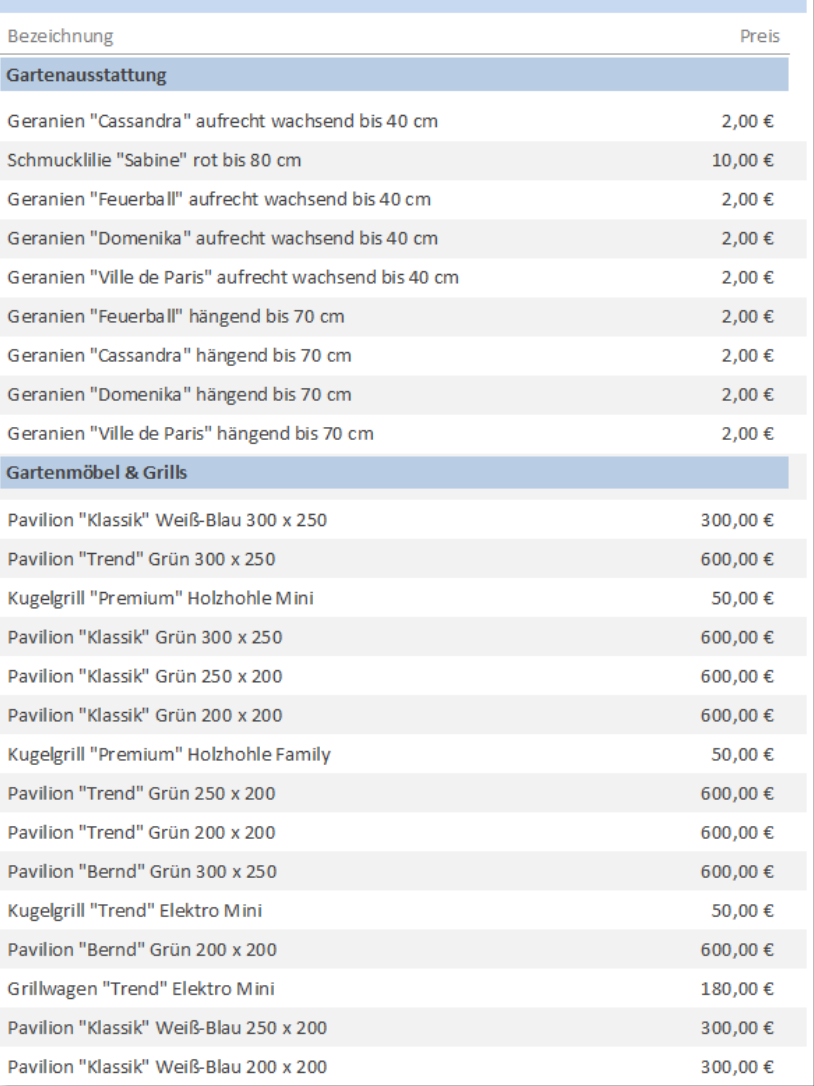

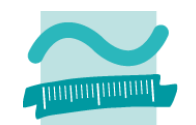

#### **Beispiele**

–

- – Gruppierung von Produkten nach Kategorie
- – $-$  Gruppierung von Kunden nach Wohnort
	- Kunden aus Berlin
	- Kunden aus Hamburg
	- Kunden aus Köln

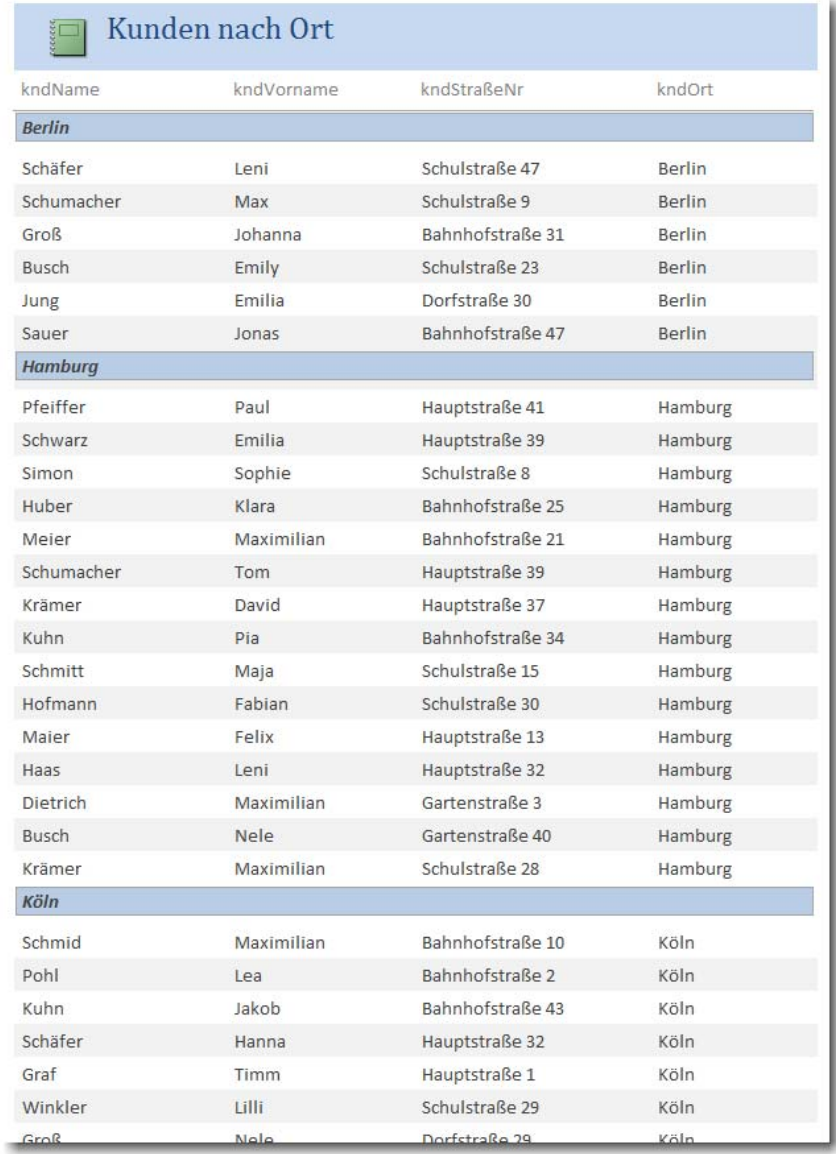

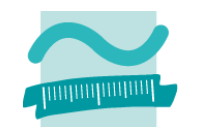

#### **Beispiele**

- – Mehrfachgruppierung von Produkten
- – Mehrfachgruppierung von Kunden
	- nach Wohnort und
	- nach Straße

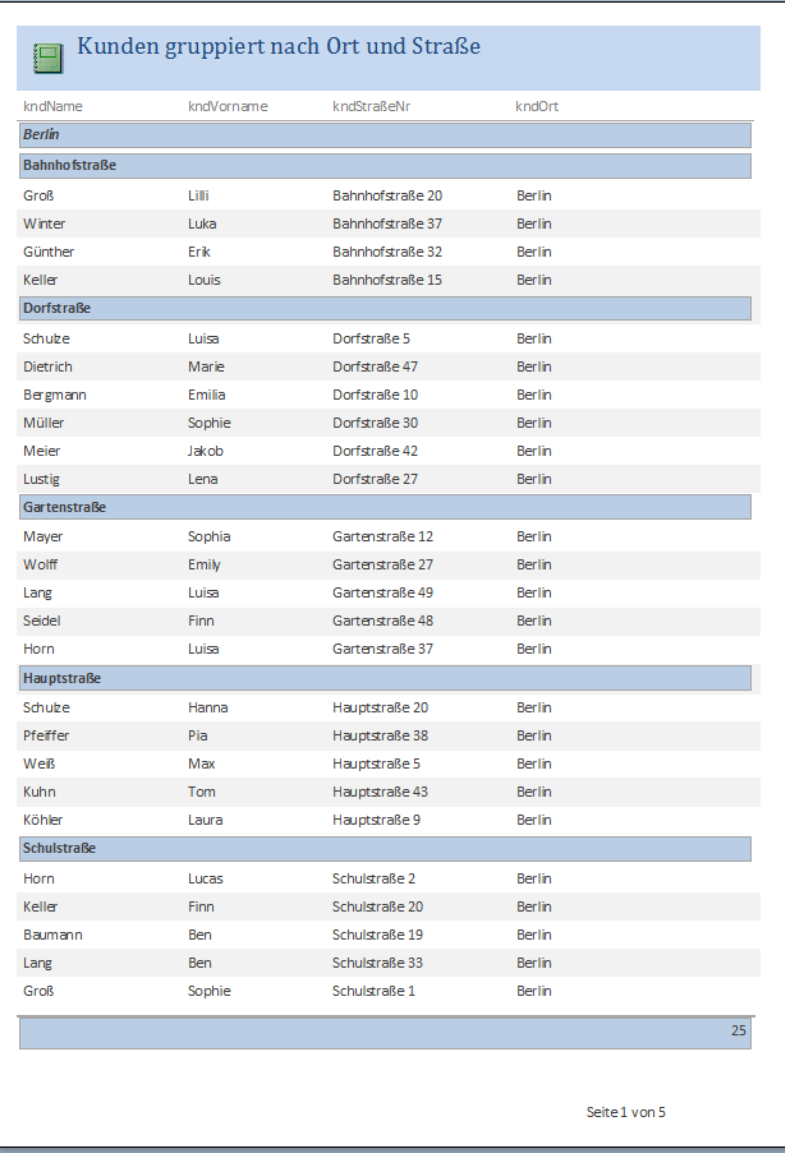

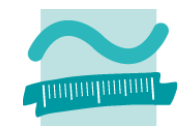

#### **Beispiele**

- – Mehrfachgruppierung von Produkten mit
	- Summen und
	- Durchschnitt
- – Mehrfachgruppierung von Kunden

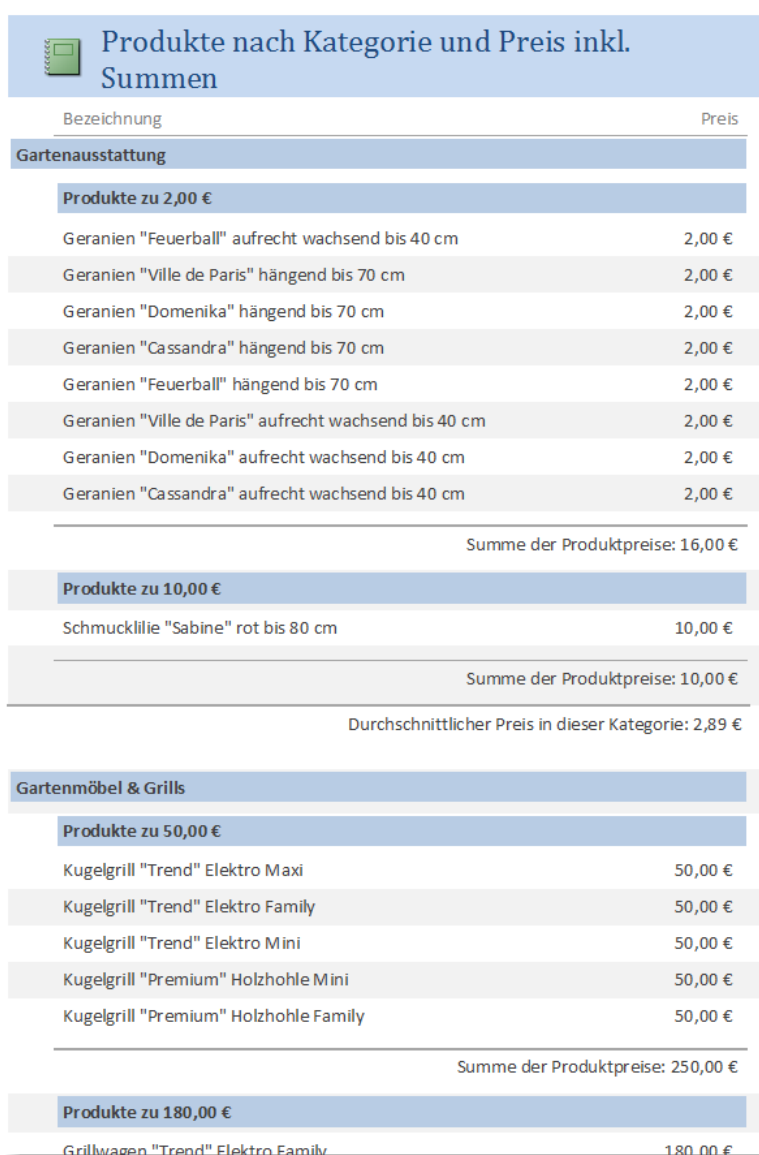

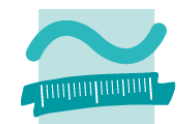

#### **Beispiele**

–

- – Mehrfachgruppierung von Produkten
- – Mehrfachgruppierung von Kunden mit Summen
	- Summe aller Kunden imjeweiligen Ort
	- Summe aller Kunden in der jeweiligen Straße

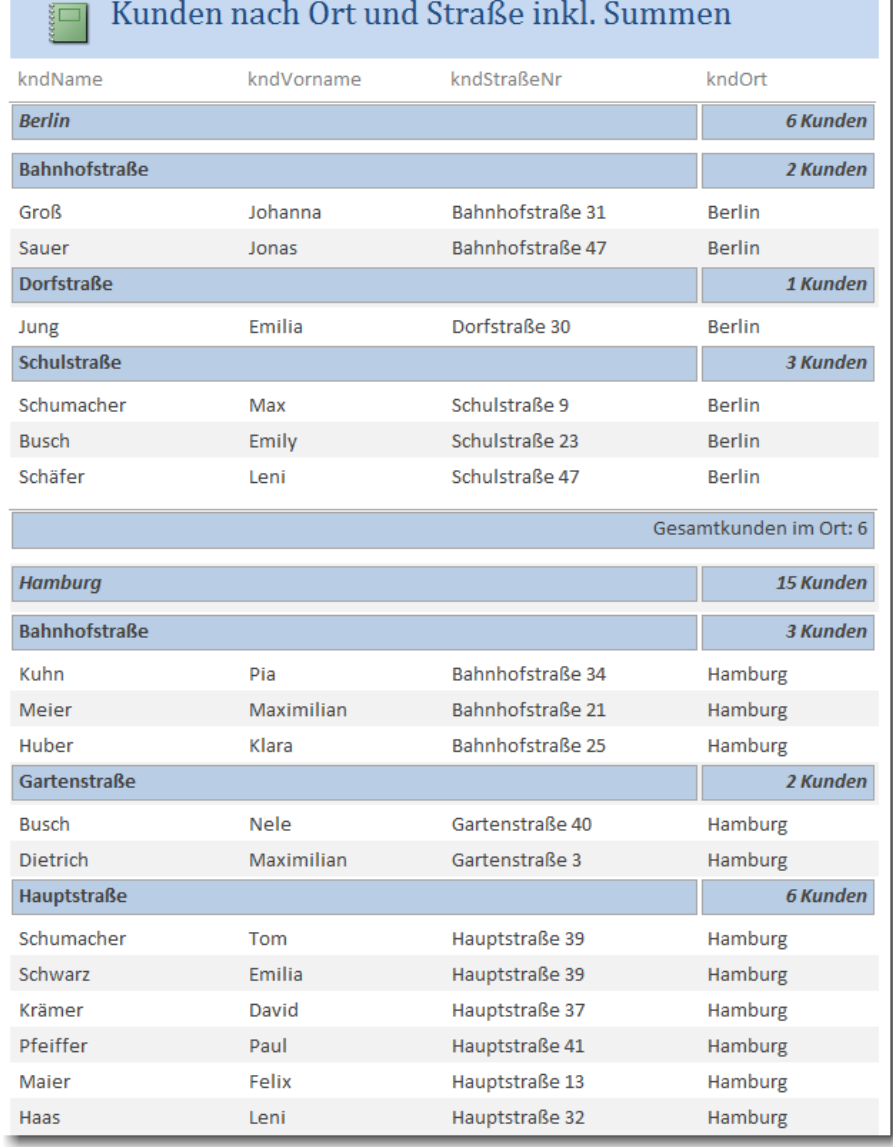

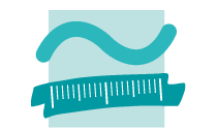

**Berichtsstruktur entwerfen**

**Erstellung der Abfrage mit**

**den relevanten Daten**

**Erstellung des Berichts basierend auf der Abfrage**

#### **Anpassen des Berichts**

- – $-$  Einfügen von Sortierung, Gruppierungen und Summen
- – $-$  ggf. Layoutanpassung

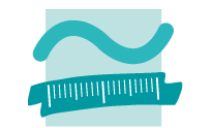

**Berichtsstruktur entwerfenErstellung der Abfrage mit den relevanten Daten**

#### **Erstellung des Berichts basierend auf der Abfrage**

#### **Anpassen des Berichts**

- – $-$  Einfügen von Sortierung, Gruppierungen und Summen
- – $-$  ggf. Layoutanpassung

# **Berichtsergebnisse prüfen**

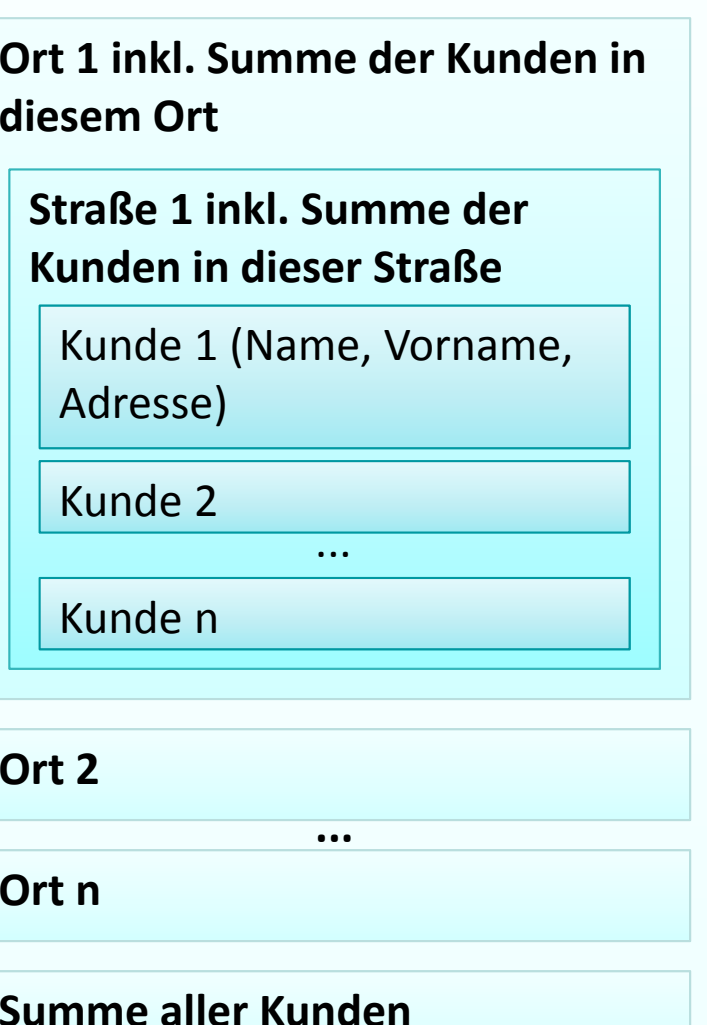

**Kunden nach Ort und Straße**

**Berichtsstruktur entwerfenErstellung der Abfrage mit den relevanten Daten**

**Erstellung des Berichts basierend auf der Abfrage**

#### **Anpassen des Berichts**

- – $-$  Einfügen von Sortierung, Gruppierungen und Summen
- – $-$  ggf. Layoutanpassung

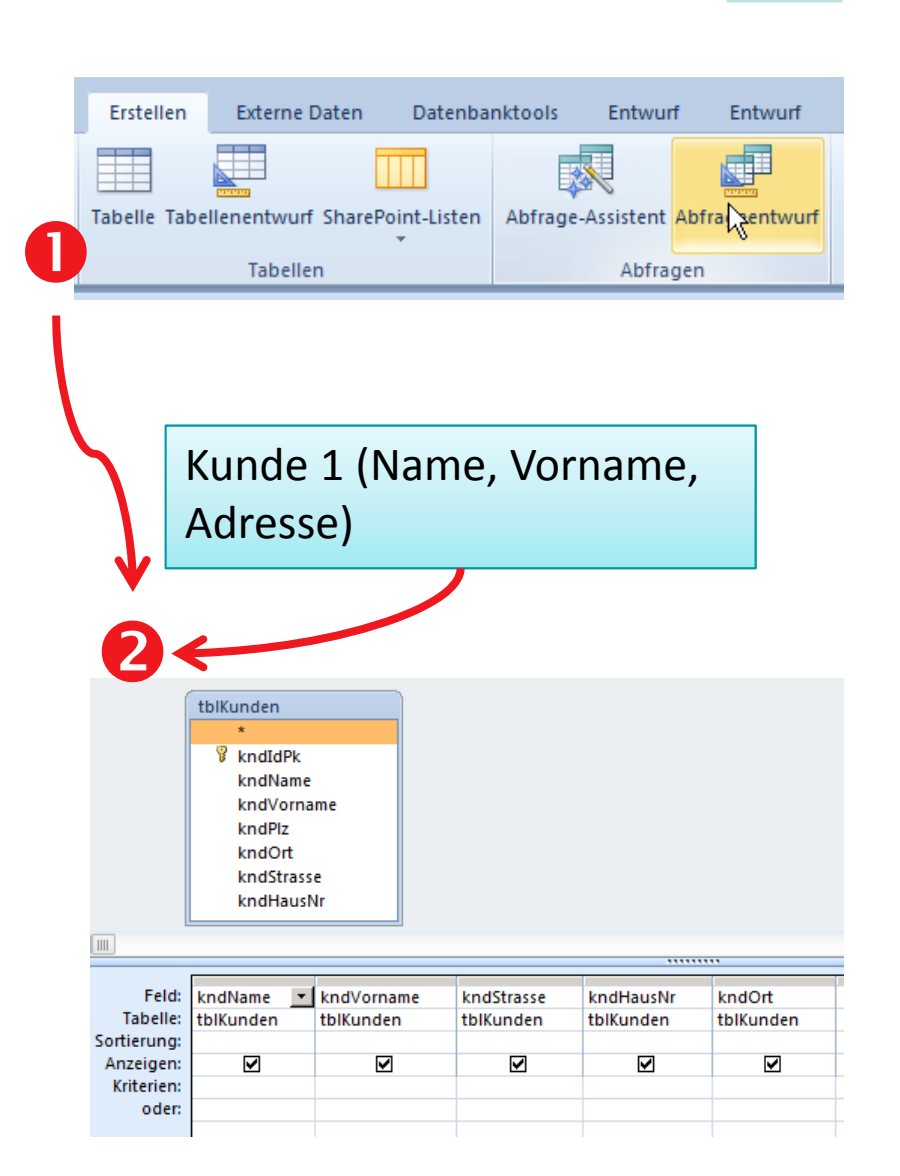

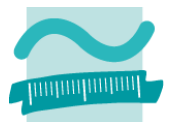

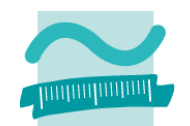

**Berichtsstruktur entwerfenErstellung der Abfrage mit den relevanten Daten**

**Erstellung des Berichts basierend auf der Abfrage**

#### **Anpassen des Berichts**

- – $-$  Einfügen von Sortierung, Gruppierungen und Summen
- – $-$  ggf. Layoutanpassung

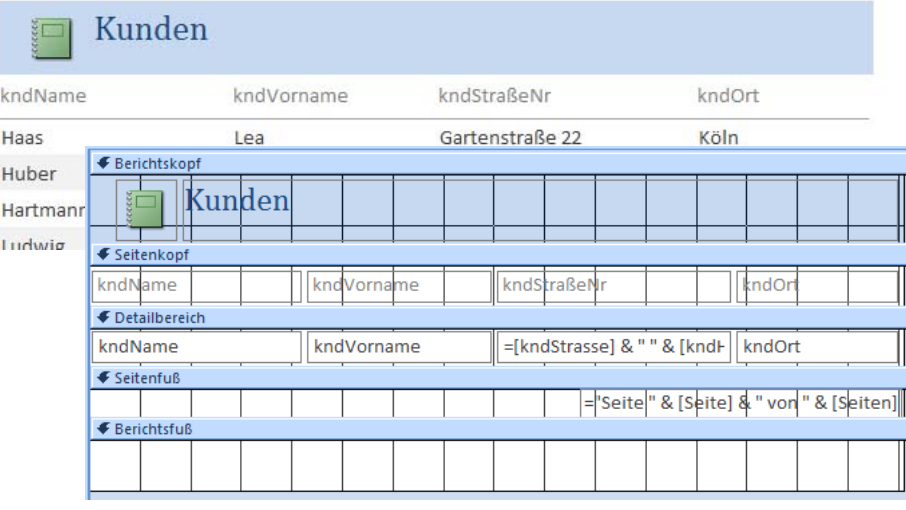

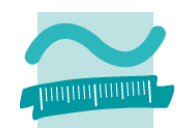

**Berichtsstruktur entwerfenErstellung der Abfrage mit den relevanten Daten**

**Erstellung des Berichts basierend auf der Abfrage**

#### **Anpassen des Berichts**

- – $-$  Einfügen von Sortierung, Gruppierungen und Summen
- – $-$  ggf. Layoutanpassung

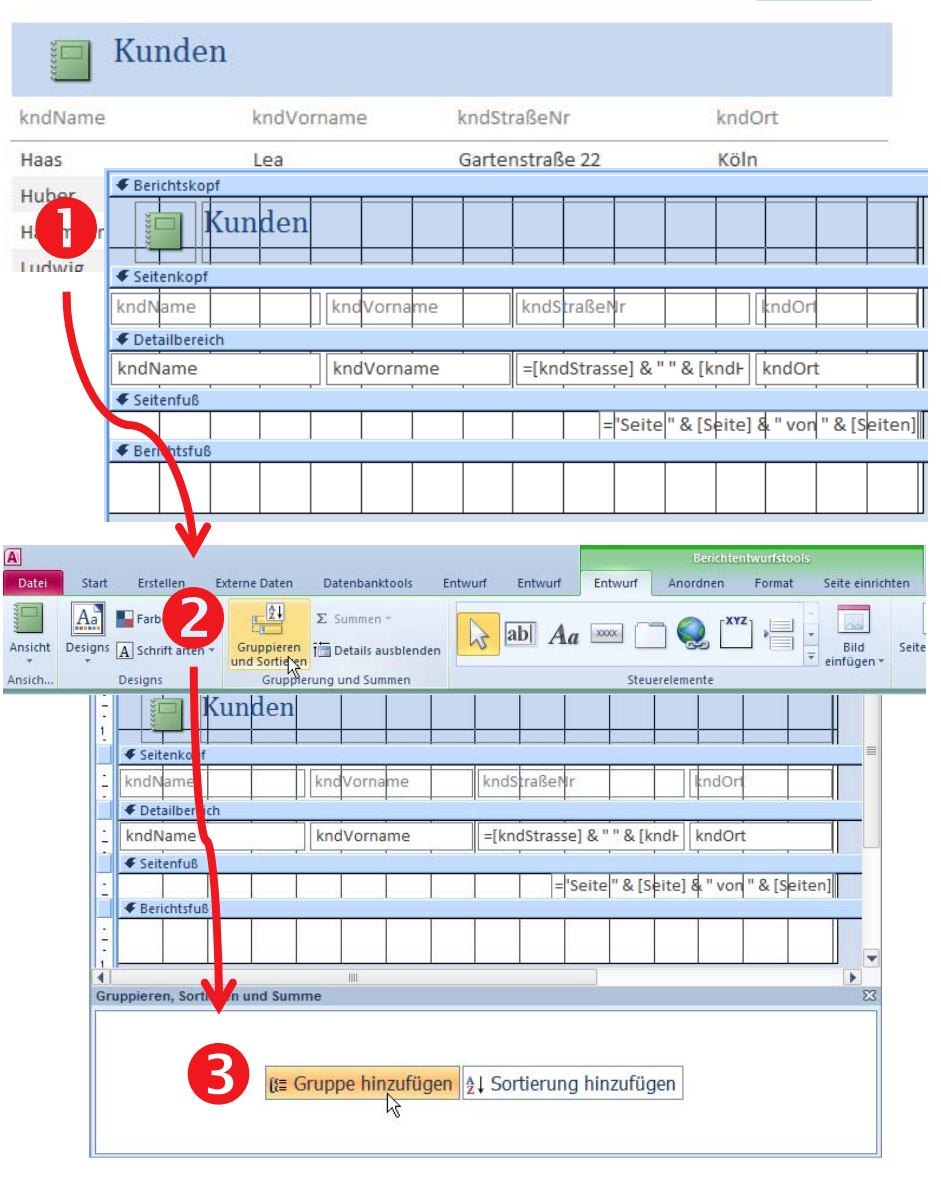

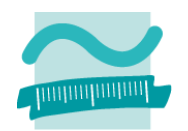

**Berichtsstruktur entwerfenErstellung der Abfrage mit den relevanten Daten**

**Erstellung des Berichts basierend auf der Abfrage**

#### **Anpassen des Berichts**

- – $-$  Einfügen von Sortierung, Gruppierungen und Summen $\sqrt{}$
- – $-$  ggf. Layoutanpassung

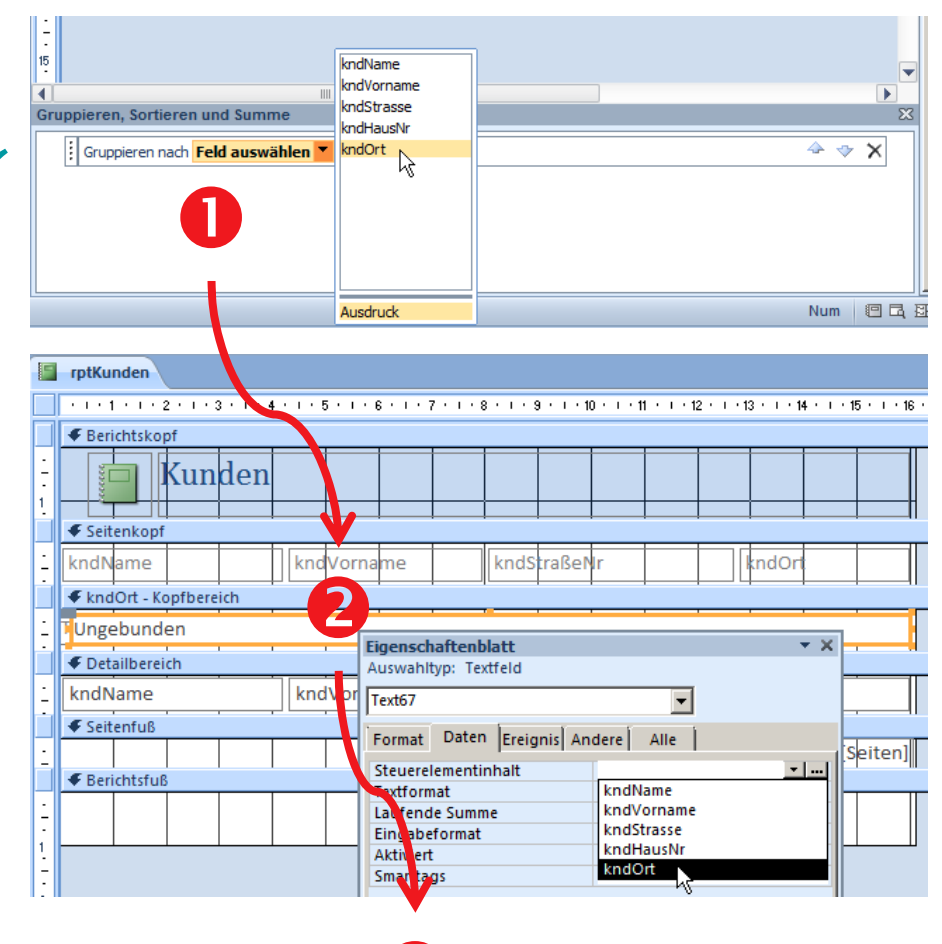

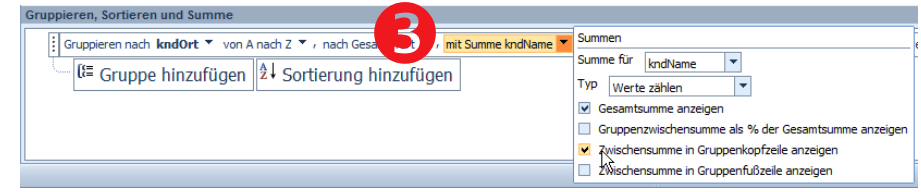

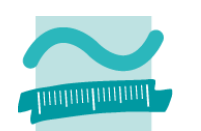

**Berichtsstruktur entwerfenErstellung der Abfrage mit den relevanten Daten Erstellung des Berichts**

**basierend auf der Abfrage**

#### **Anpassen des Berichts**

- – $-$  Einfügen von Sortierung, Gruppierungen und Summen $\sqrt{}$
- – $-$  ggf. Layoutanpassung

### **Berichtsergebnisse prüfen**

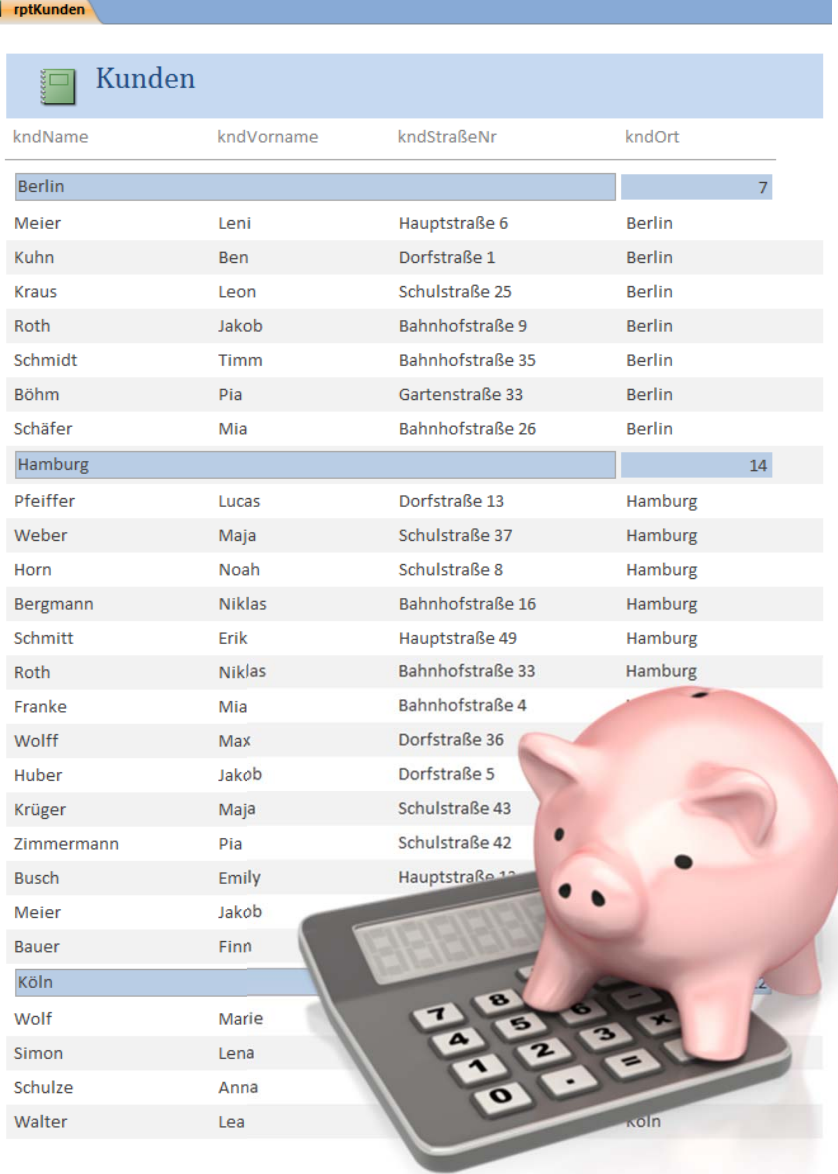

 $\checkmark$ 

### **Sortieren, Gruppieren und Summen: Demo D09.02**

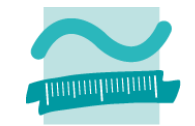

#### **D09.02: Erweiterung des Berichts aus D09.01**

- –Artikel gruppiert nach Produktkategorie angezeigt werden
- –Artikel (innerhalb der Kategorie) sortiert nach Preis

### **Hinweis: Hierzu muss der Bericht über eine Datensatzquelle verfügen, die auch Produkt und Produktkategorie umfasst.**

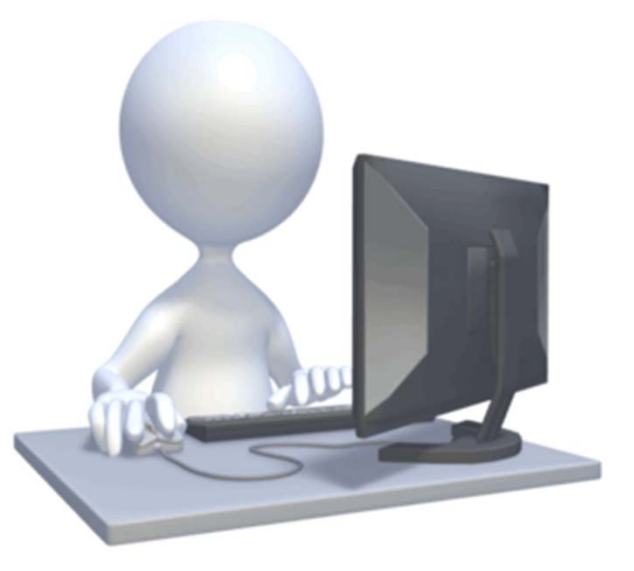
## **Zusammenfassung**

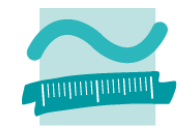

#### **Berichte in MS Access**

– werden in aufbereiteter Form als Dokument mit relevanten Daten, mit Gruppierungs‐ und Summenfunktionen und mit einem Layout erzeugt und zum Export bereitgestellt

#### **Exemplarische Vorgehensweise zur Erstellung von Berichten**

- Berichtsstruktur entwerfen
- – $-$  Erstellung von Abfragen und Teilberichten
	- Erstellen geeigneter Abfragen, die notwendige Angaben liefern
	- Erstellung eines einzelnen Berichtes pro Abfrage
- – $-$  Zusammenfassung der einzelnen Berichte zu einem Gesamtbericht mit Sortierung, Summen, Gruppierungen
- $-$  Einbettung der Berichtserzeugung in den Programmcode (DoCmd.OpenReport)

## **Inhalt**

### **Ziel und Einordnung**

#### **Rückblick**

#### **Auswertung von Datenbanken mit SQL**

- SELECT‐Anweisung mit Statistikfunktionen
- Unterabfragen
- Gruppierung mit GROUP BY und HAVING

#### **Domänenfunktionen anstelle der SQL‐Statistikfunktionen**

#### **Auswertungen mit Berichten in MS Access**

- Berichte in MS Access
- Vorgehensweise für einfache und komplexe Berichte
- Sortierung, Gruppierung und Summenbildung

#### **Auswertung großer Datenbestände**

- Hintergrund und wirtschaftliche Bedeutung
- –- Abgrenzung OLTP/OLAP
- Data Warehouse mit Architektur, Prozessen, Auswertungsmöglichkeiten **Ausblick**

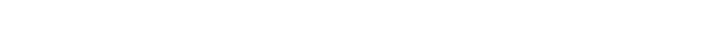

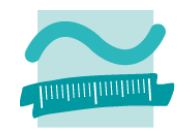

## **Auswertung großer Datenbeständen**

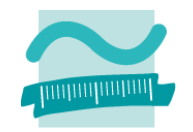

#### **Beantwortung operativer Fragestellungen**

- Kundenstruktur (Alter, Wohnort, Beruf, Immobilienbesitz, ...)
- –Transaktionen/Verkäufe (Datum, Volumen, Kunde, ...)

–...

#### **Mustererkennung in einer großen Zahl von Datensätzen**

- Customer Retention: Bindung bestehender Kunden erhöhen (Wie verhalten sich Bankkunden, kurz bevor sie Ihr Konto kündigen?)
- Cross Selling: Verkauf ergänzender Produkte (z.B. bereits Festnetzanschluss, jetzt noch Mobilfunkvertrag)
- Fraud Prevention: Risiken durch Betrug, Unterschlagung usw. durch präventive Maßnahmen reduzieren (z.B. Ist das typisch für einen Kunden wie Herrn Müller, dass er in den USA mit seiner Kreditkarte ein Auto kauft?)

–...

#### **Beantwortung von Was‐wäre‐wenn‐Szenarien**

- – Strategische Entscheidungen (z.B. Vorbereitung von Übernahmen und Fusionen)
- Weiterentwicklungsperspektiven (z.B. Märkte, Kunden, Produkte)

...

**...**

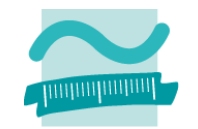

**Online Transaction Processing (OLTP) [...] Online Analytical Processing (OLAP) [...]**

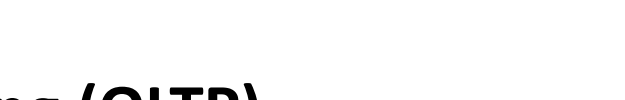

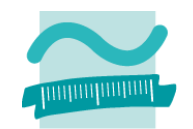

### **Online Transaction Processing (OLTP)**

- bisher im Vordergrund der Lehrveranstaltung
- – $-$  ausgerichtet auf Abwicklung des täglichen Geschäfts
	- Benutzer sind Mitarbeiter des Unternehmens (Vertrieb, Marketing, Personalabteilung, ...)
	- Kunden im E‐Business, Zulieferer/Partner in der Supply Chain
- – $-$  Entwurf und Leistungsfähigkeit des Systems auf die Umsetzung der Anforderungen aus dem täglichen Geschäft

## **Online Analytical Processing (OLAP) [...]**

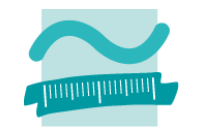

**Online Transaction Processing (OLTP) [...] Online Analytical Processing (OLAP) [...]**

## **Online Transaction Processing (OLTP) [...] Online Analytical Processing (OLAP)**

- – Durchführung komplexer Analysen der Datenbestände
- – Nutzung der Datenbestände aus den OLTP‐Systemen, ohne diese zu beeinflussen
- $-$  Entwurf und Leistungsfähigkeit des Systems sind auf Auswertungszwecke ausgerichtet

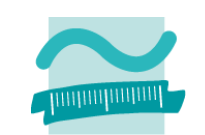

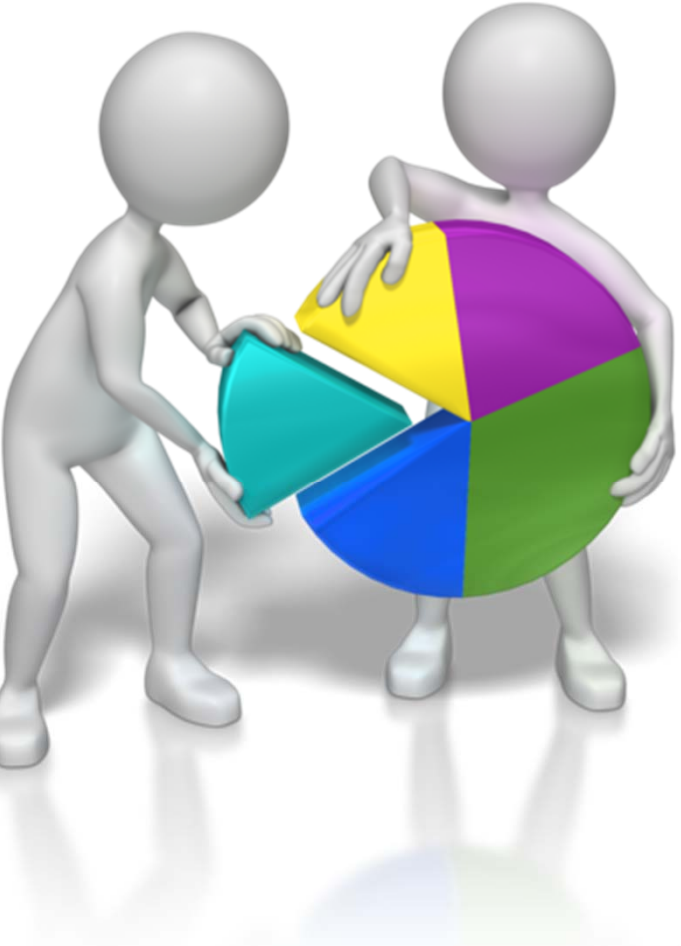

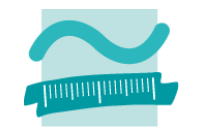

**Online Transaction Processing (OLTP) [...] Online Analytical Processing (OLAP) [...]**

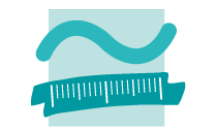

**Idealzustand: ein zentrales Datenbanksystem für alle OLTP‐ Anwendungen**

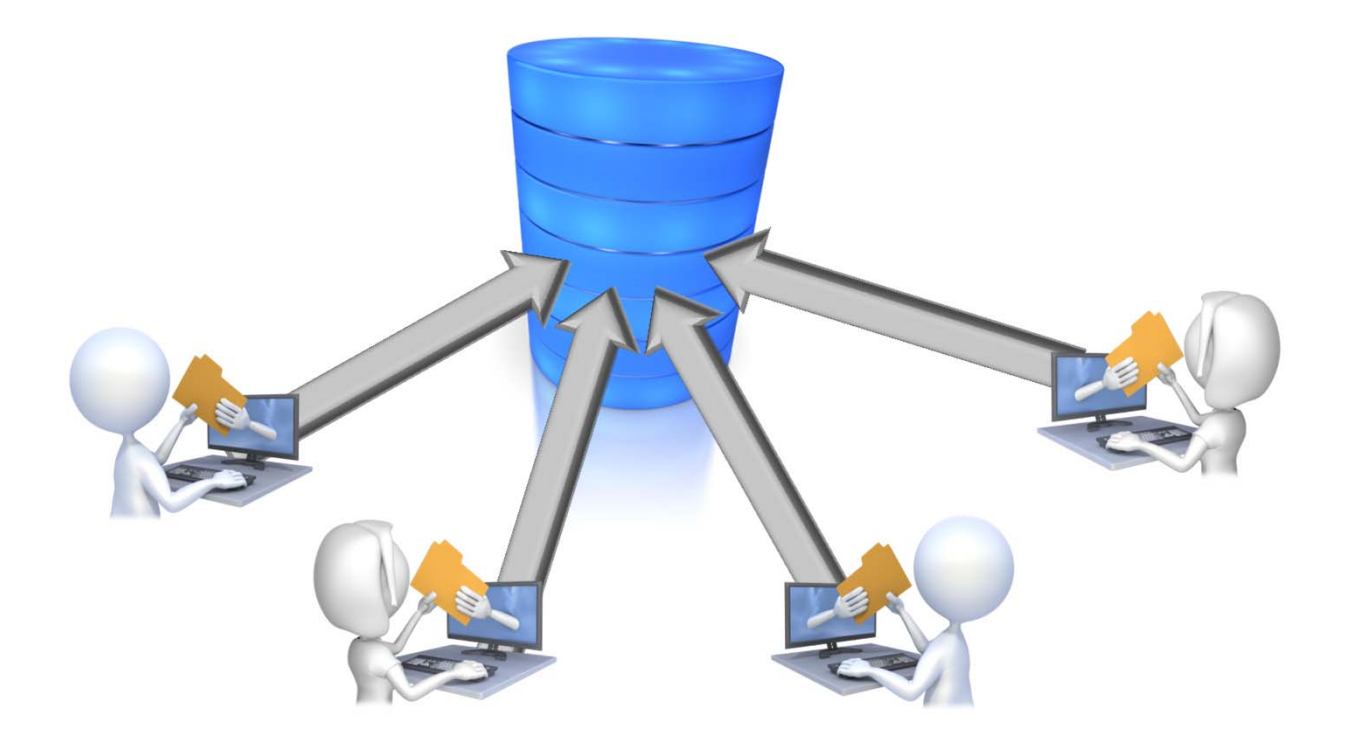

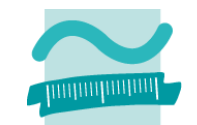

**Idealzustand: in der Regel (auch bei Einsatz von ERP‐ Systemen noch) nicht erreicht**

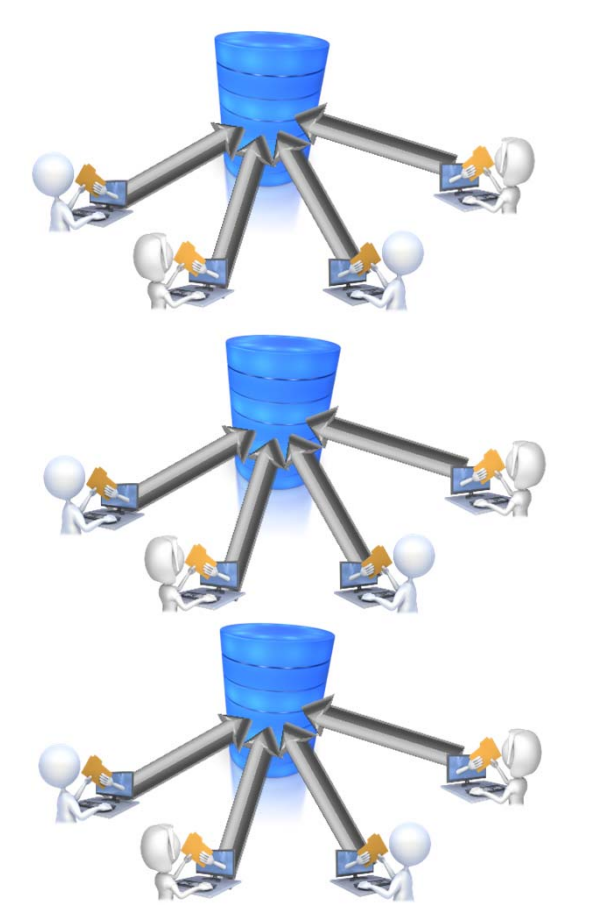

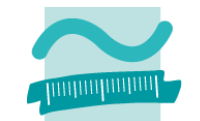

**Idealzustand: in der Regel (auch bei Einsatz von ERP‐ Systemen noch) nicht erreicht**

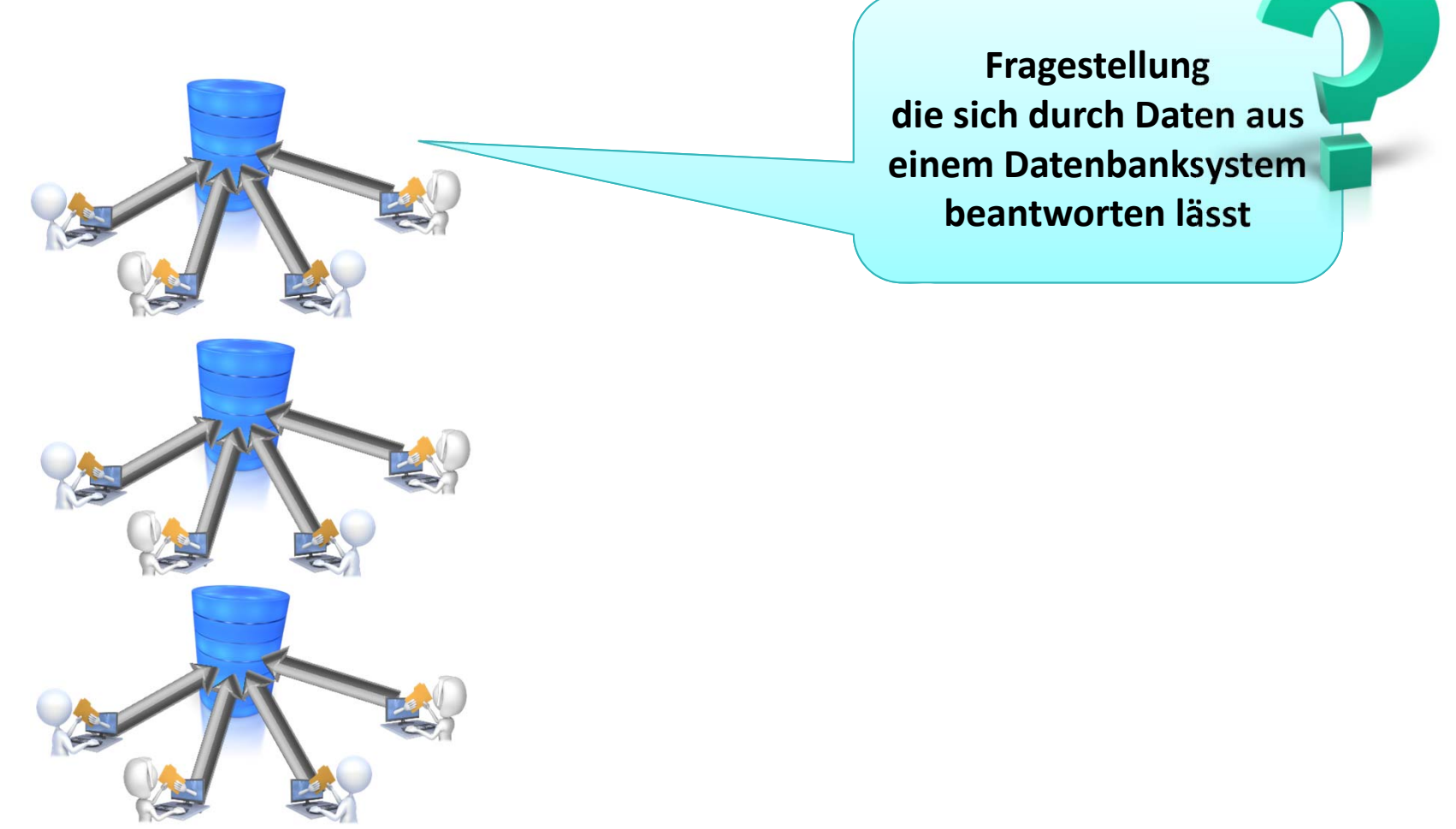

# **Idealzustand: in der Regel (auch bei Einsatz von ERP‐ Vom operativen System zum Data Warehouse**

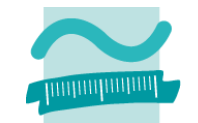

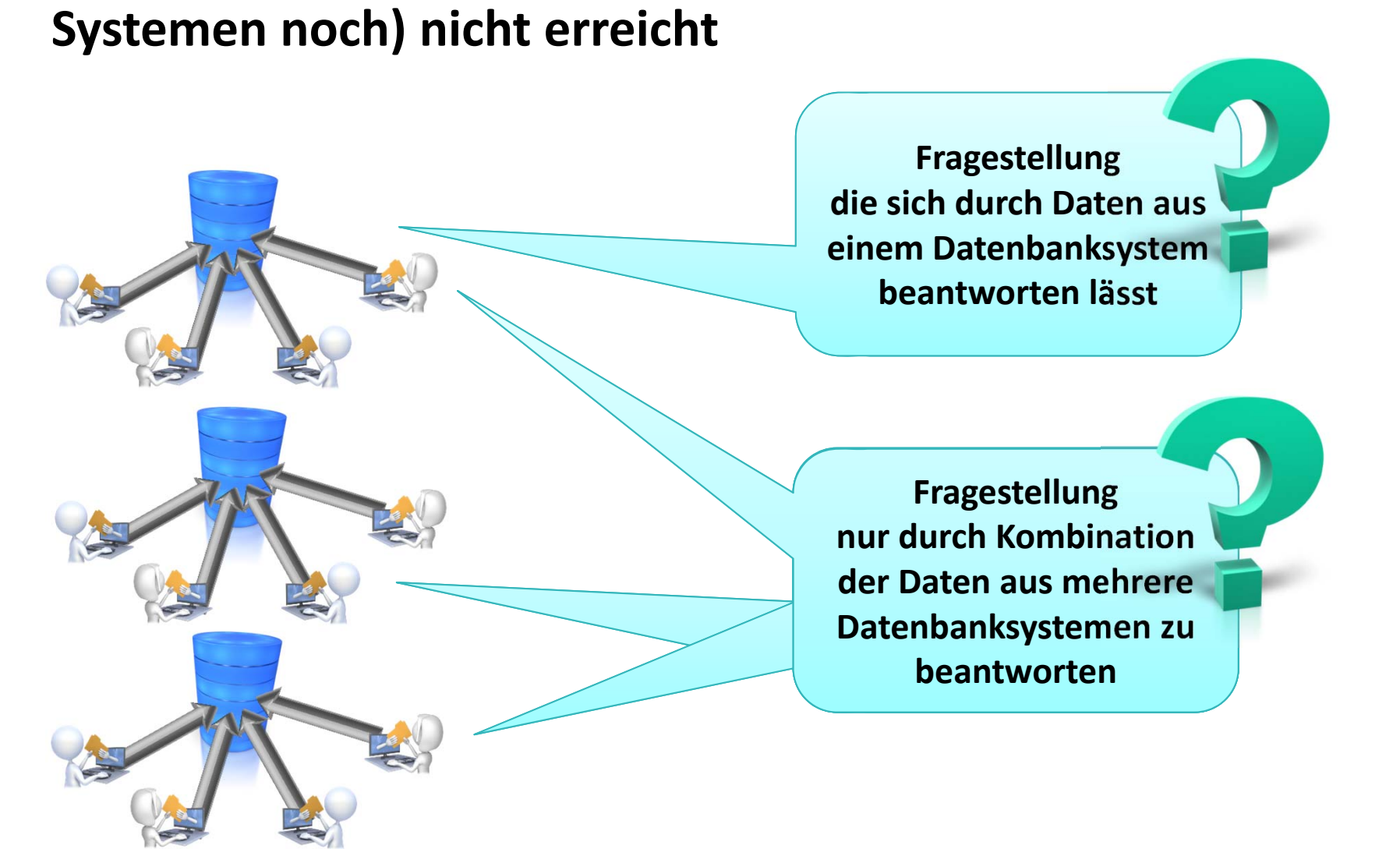

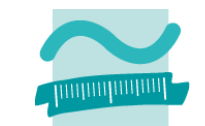

**Integration der Daten aus den relevanten OLTP‐Systeme**

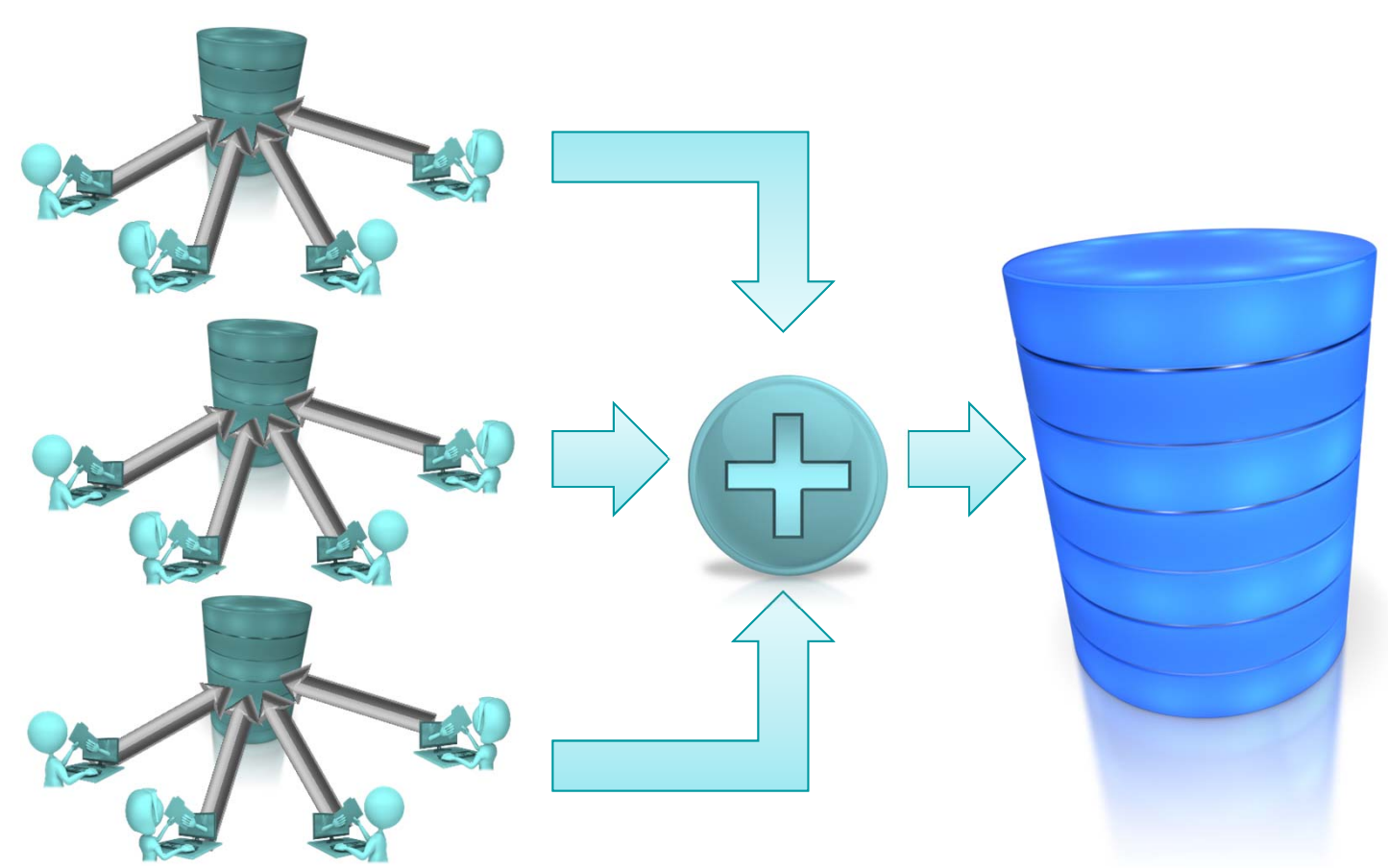

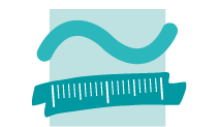

**Integration der Daten aus den relevanten OLTP‐Systeme Beantwortung von analytischen Fragestellungen (OLAP) auf dem integrierten Datenbestand**

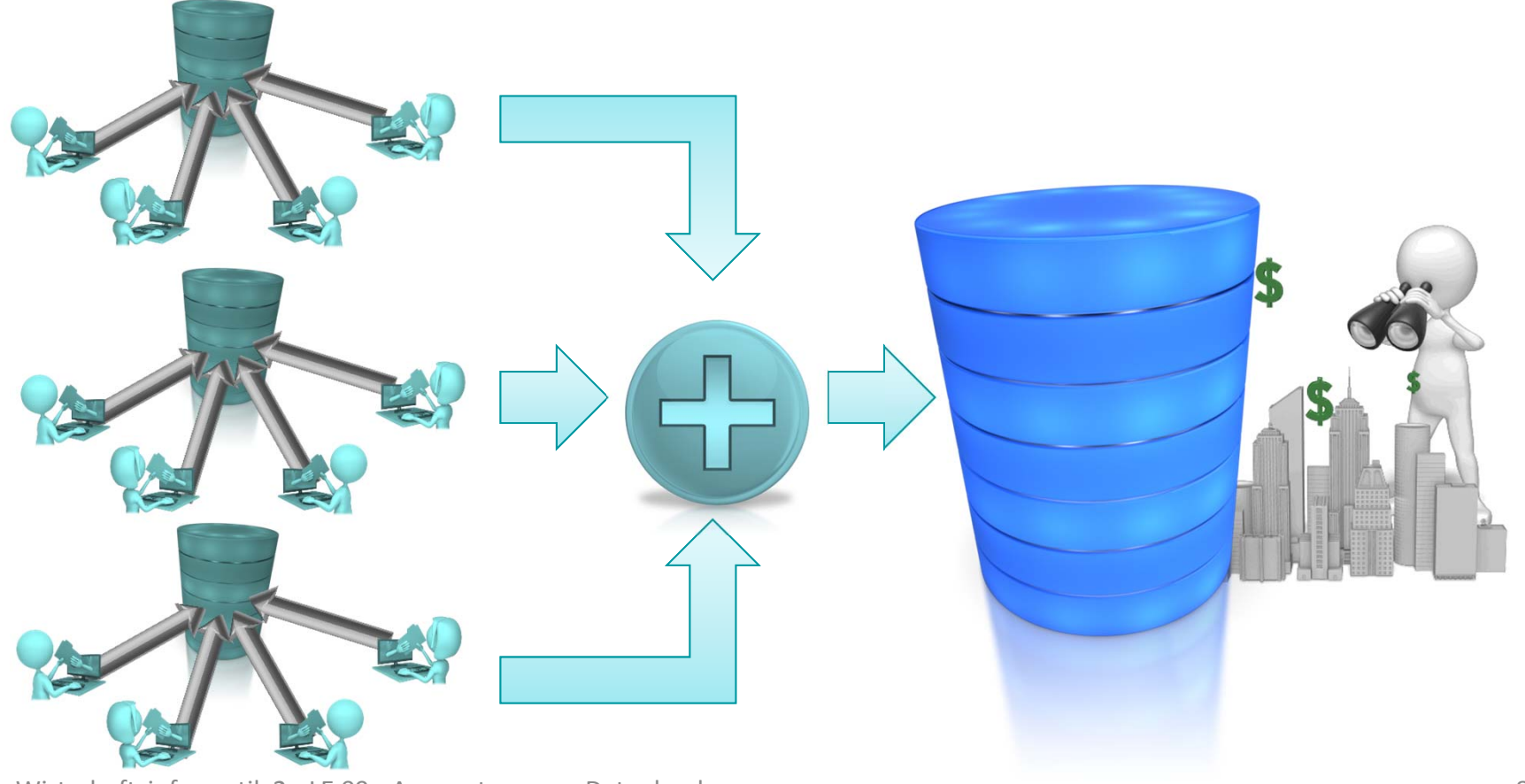

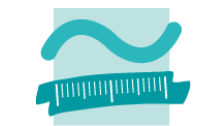

**ETL‐Prozess: Extraktion, Transformation (Integration) und Laden der Daten aus den operativen Datenbanksystemen**

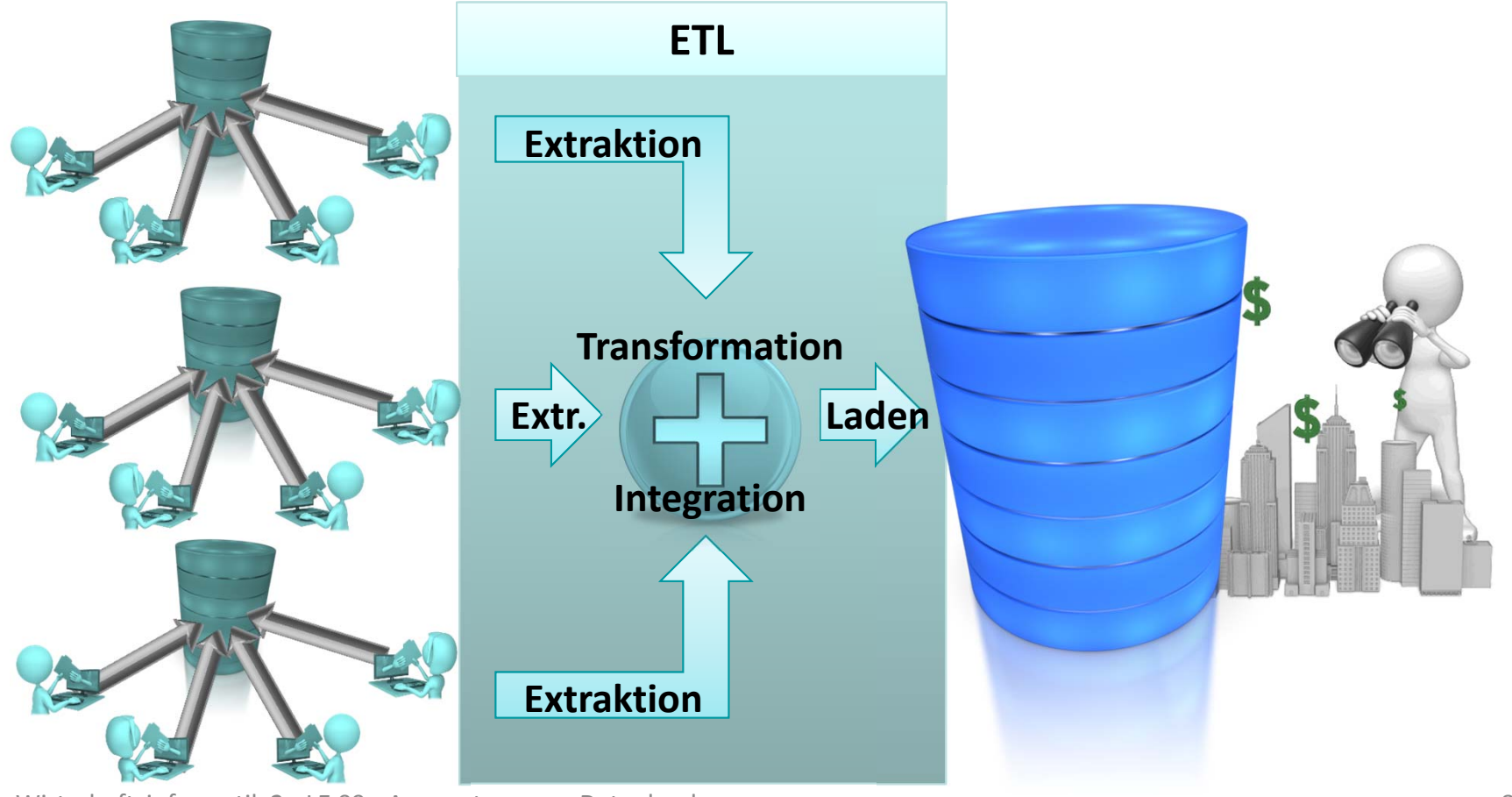

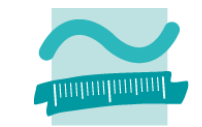

**Auswertungen: Basierend auf integriertem Datenbestand für Tabellenkalkulation, Berichte, OLAP und Data Mining**

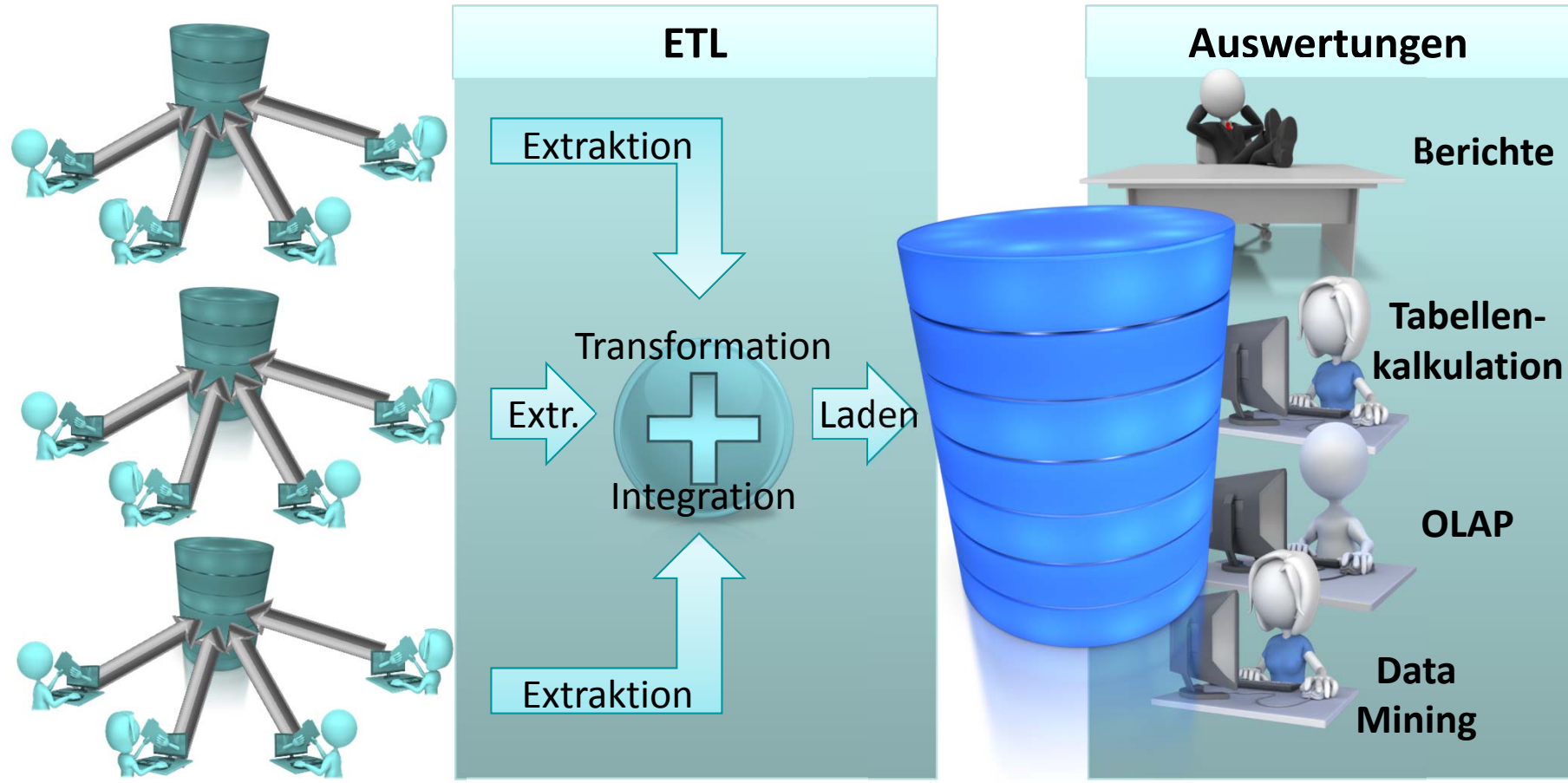

### **Konzept des Data Warehouse**

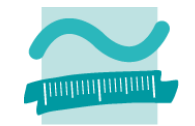

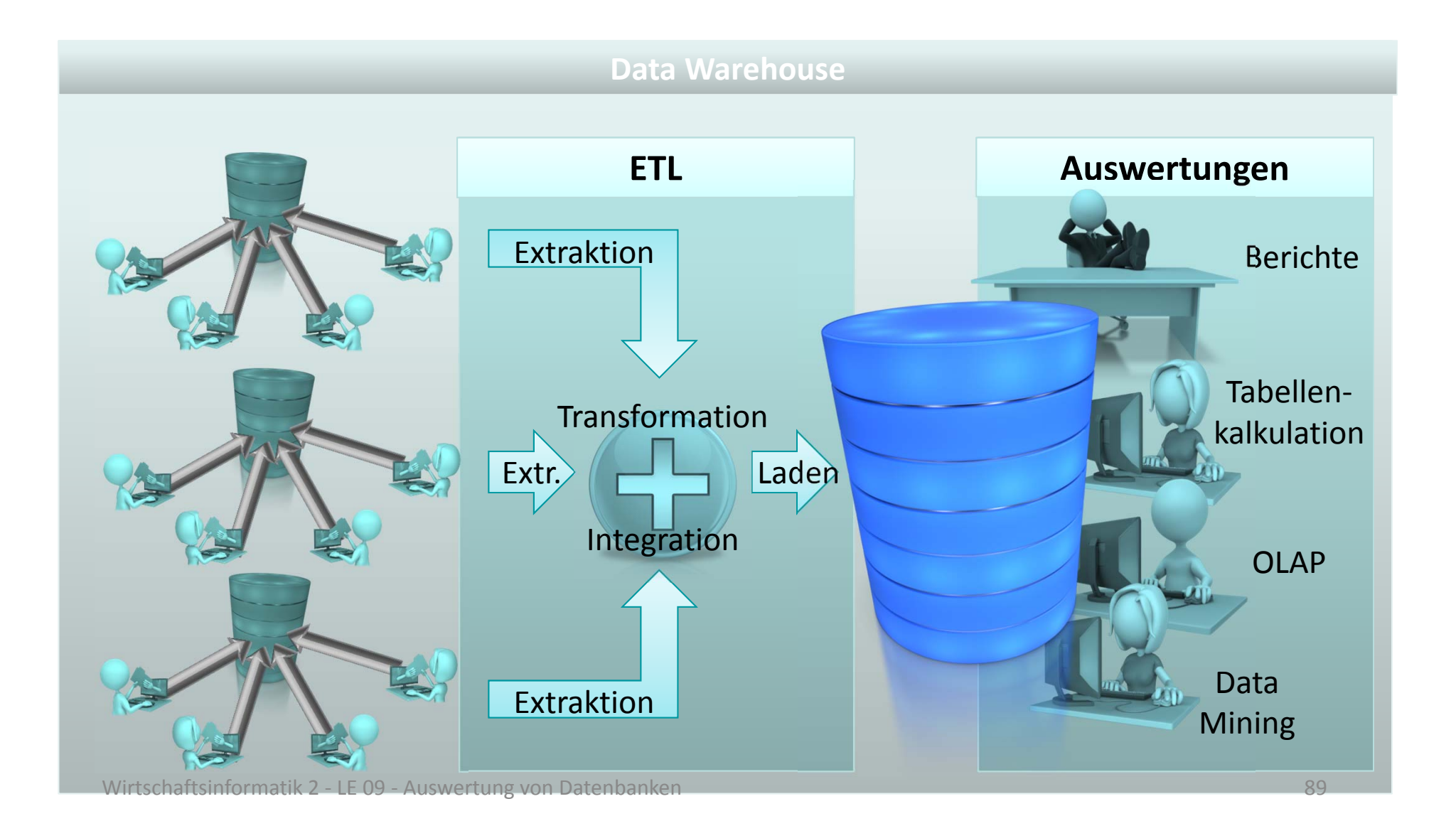

**Erstellung vordefinierte Berichte [...] Einsatz etablierter Werkzeuge [...] Spezielle OLAP‐Analysewerkzeuge [...] Data Mining [...]**

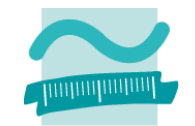

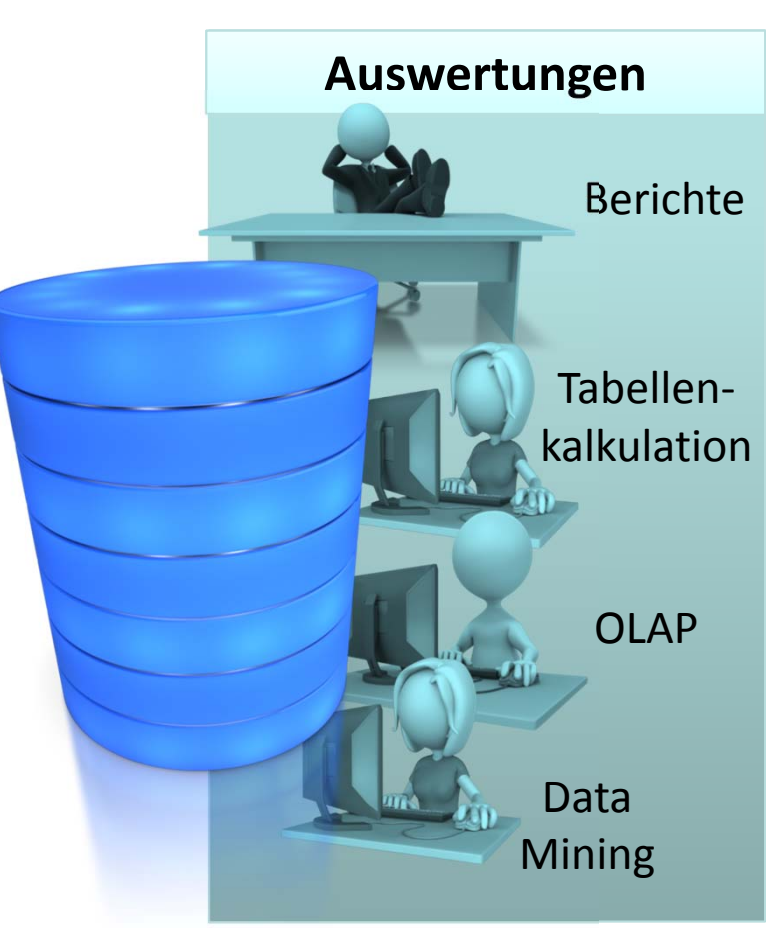

**...**

#### **Erstellung vordefinierte Berichte**

- Definition des wiederkehrenden Informationsbedarf der Entscheidungsträger im Unternehmen
- Umsetzung von vordefinierten Berichten, die bei Bedarf oder regelmäßig bereitgestellt werden

#### **Einsatz etablierter Werkzeuge [...]**

#### **Spezielle OLAP‐Analysewerkzeuge [...]**

**Data Mining [...]**

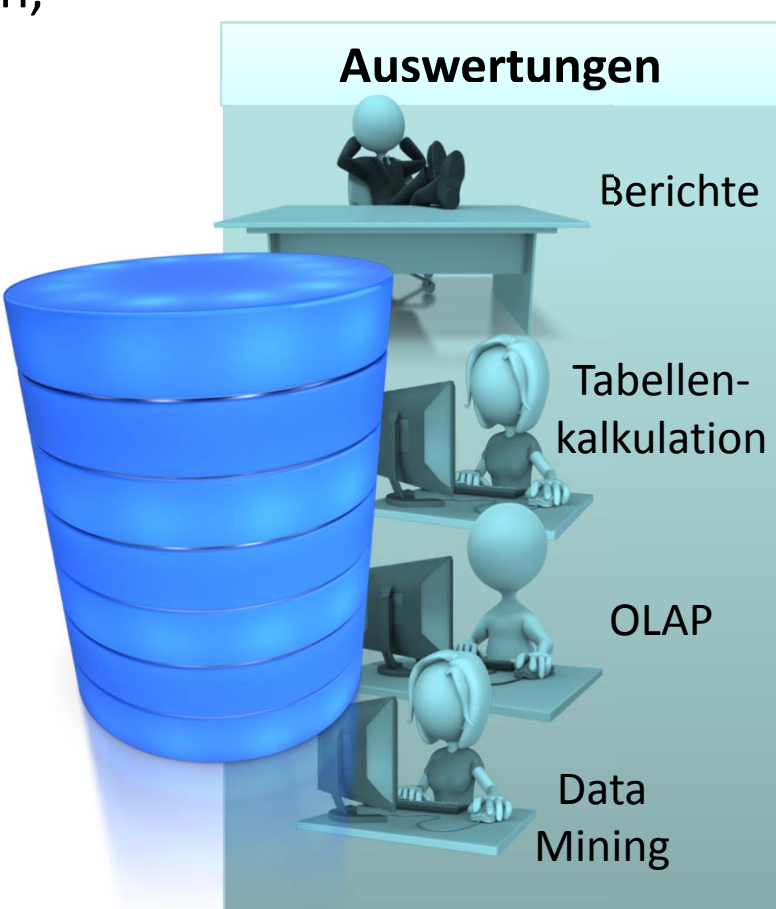

### **Erstellung vordefinierte Berichte [...] Einsatz etablierter Werkzeuge**

- – Nutzung von Teilen des integrierten Datenbestands, z.B. mit Tabellenkalkulationsprogrammen
- – Weiterverarbeitung mit speziellen Werkzeugfunktionen

#### **Spezielle OLAP‐Analysewerkzeuge [...]**

## **Data Mining [...]**

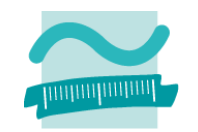

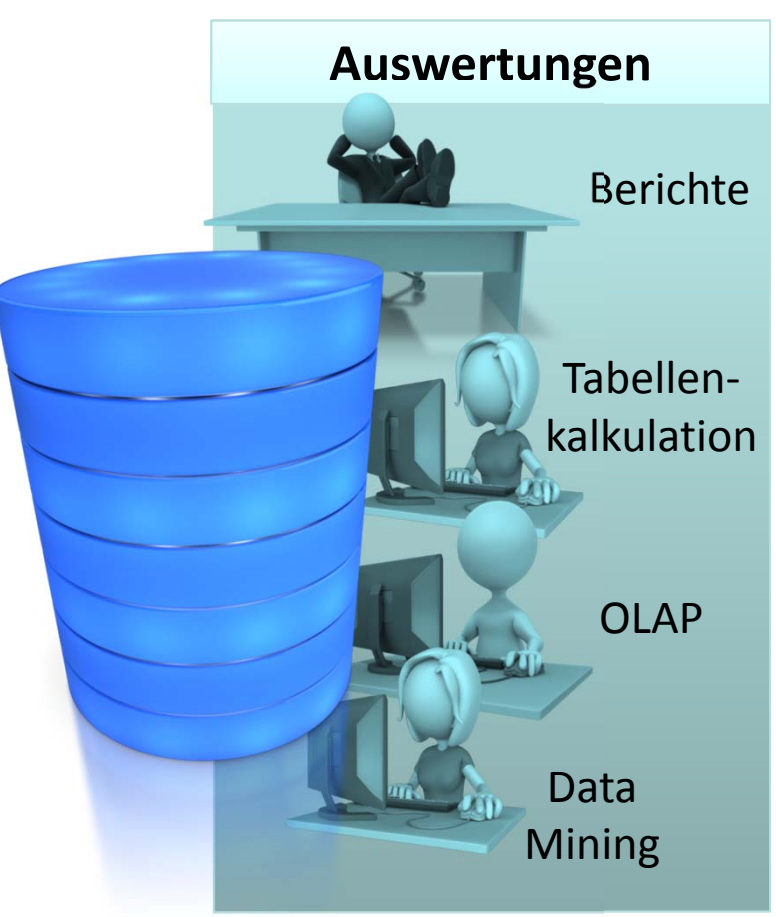

### **Erstellung vordefinierte Berichte [...] Einsatz etablierter Werkzeuge [...] Spezielle OLAP‐Analysewerkzeuge**

- Multidimensionale Analyse, insb. zur Bestimmung betriebswirtschaftlicher Kennzahlen
- Werkzeuge: Business Objects, Cognos, MicroStategy

## **Data Mining [...]**

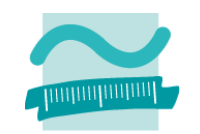

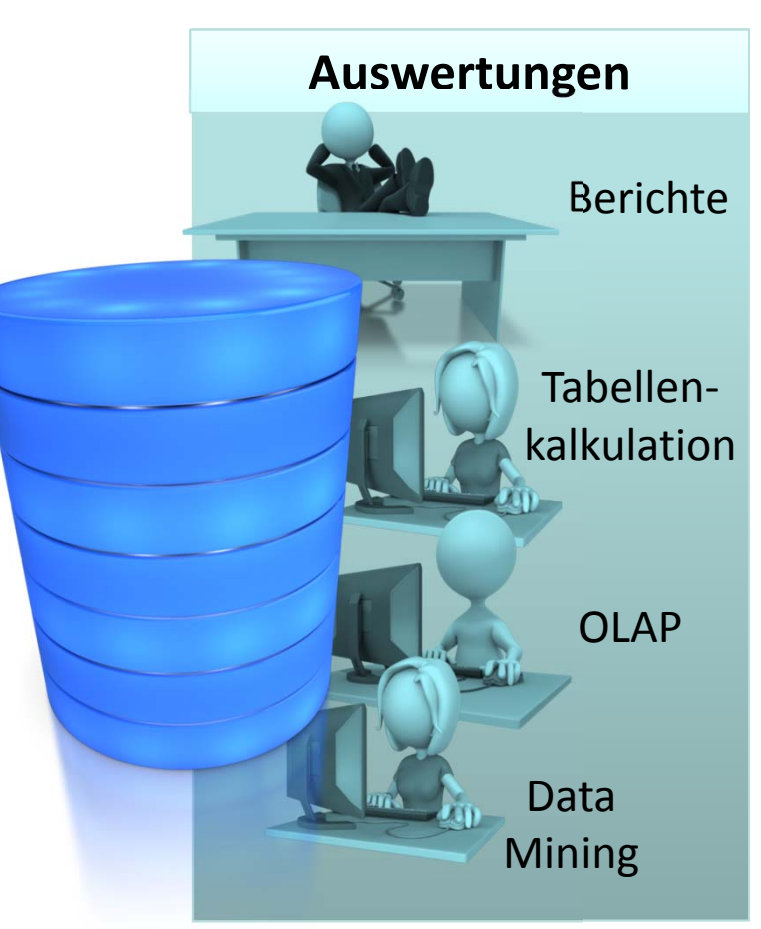

**Erstellung vordefinierte Berichte [...] Einsatz etablierter Werkzeuge [...] Spezielle OLAP‐Analysewerkzeuge [...]**

#### **Data Mining**

**...**

- Suche und Extraktion von bisher unbekannten Mustern, Zusammenhängen und Anomalien in großen Datenbeständen
- Nutzbarmachung z.B. für betriebliche Zwecke wie CRM, Marktanalyse
- Werkzeug z.B. IBM SPSS Modeler, Microsoft Analysis Services, WEKA

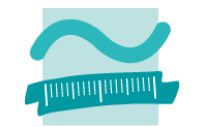

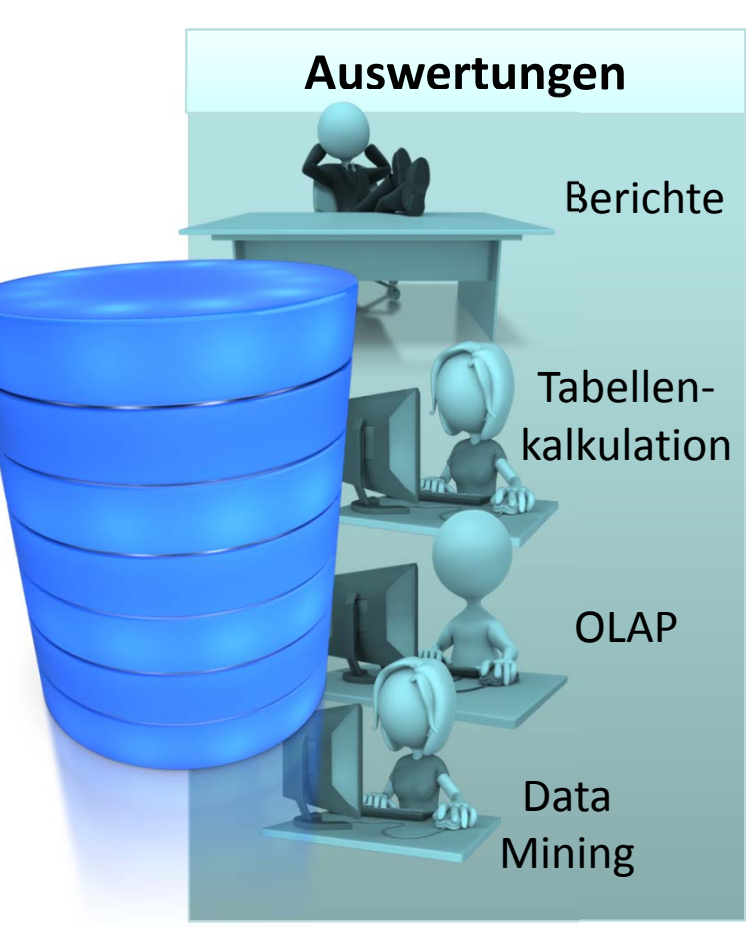

## **Zusammenfassung**

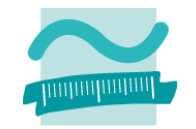

#### **OLTP**

- in Geschäftsanwendungen übliche Form der Datenverarbeitung für die operative Tätigkeit des Unternehmens
- Ziel ist Abarbeitung einer möglichst hohen Zahl geschäftlicher Transaktionen

#### **OLAP**

– spezielle Analyseart in einem Data Warehouse, die Multidimensionalität der Daten berücksichtigt und durch spezielle Werkzeuge unterstützt

#### **Data Warehouse**

– Zusammenfassung und Aufbereitung von Daten aus OLTP‐Systemen in einem physischen Datenbestand für den Zweck der Auswertung und Entscheidungsunterstützung

#### **ETL**

– Prozess der Extraktion, Transformation/Integration von Daten aus einer Datenquelle und des Ladens in eine Zieldatenbank

#### **Data Mining**

- Suche und Extraktion von bisher unbekannten Mustern, Zusammenhängen und Anomalien in großen Datenbeständen
- im betrieblichen Kontext zur Bereitstellung der Information z.B. für CRM, Marktanalyse

## **Inhalt**

### **Ziel und Einordnung**

#### **Rückblick**

#### **Auswertung von Datenbanken mit SQL**

- SELECT‐Anweisung mit Statistikfunktionen
- Unterabfragen
- Gruppierung mit GROUP BY und HAVING

#### **Domänenfunktionen anstelle der SQL‐Statistikfunktionen**

#### **Auswertungen mit Berichten in MS Access**

- Berichte in MS Access
- Vorgehensweise für einfache und komplexe Berichte
- Sortierung, Gruppierung und Summenbildung

#### **Auswertung großer Datenbestände**

- Hintergrund und wirtschaftliche Bedeutung
- –- Abgrenzung OLTP/OLAP
- Data Warehouse mit Architektur, Prozessen, Auswertungsmöglichkeiten **Ausblick**

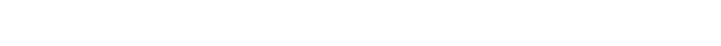

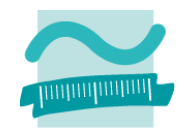

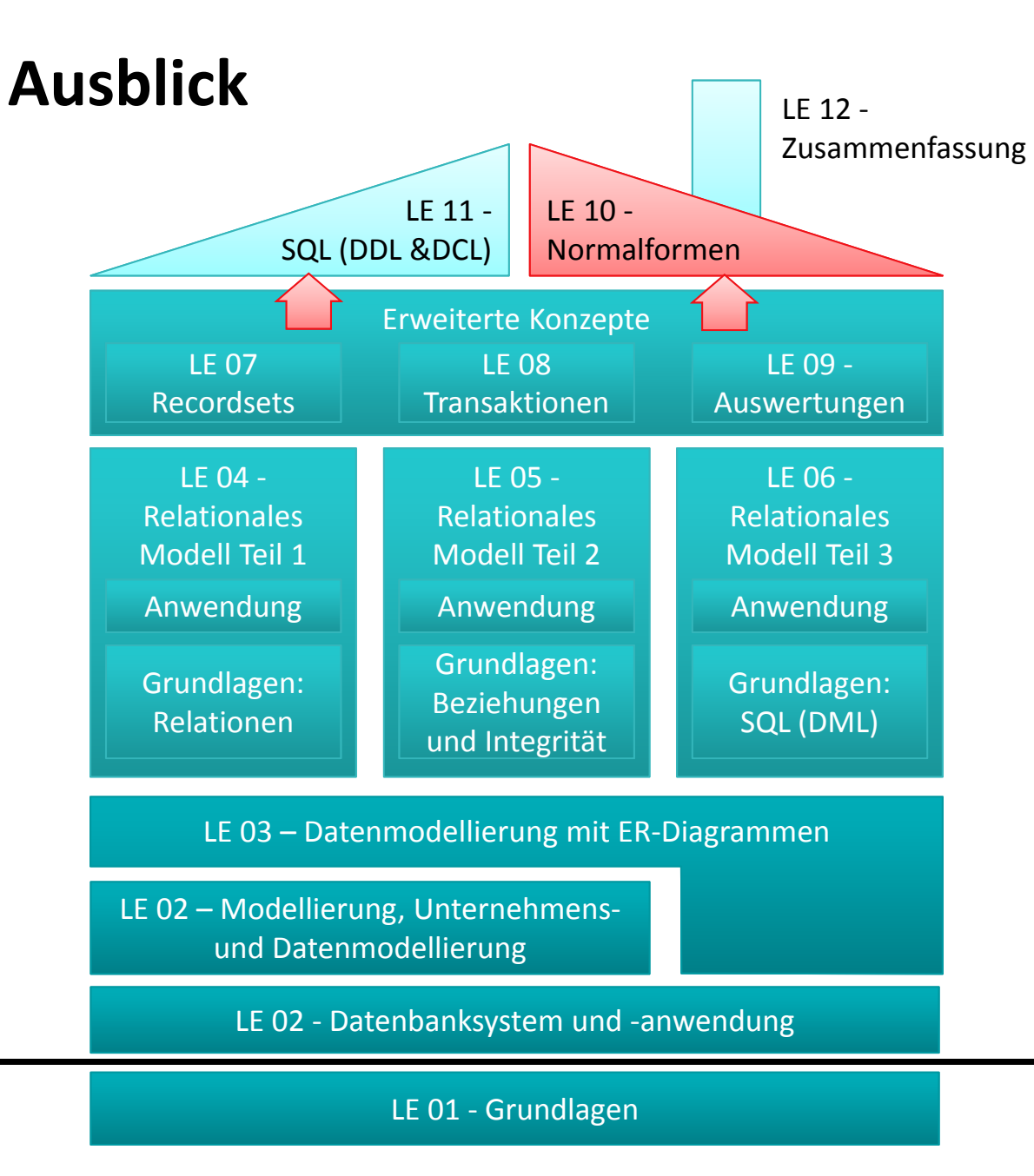

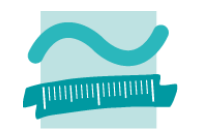

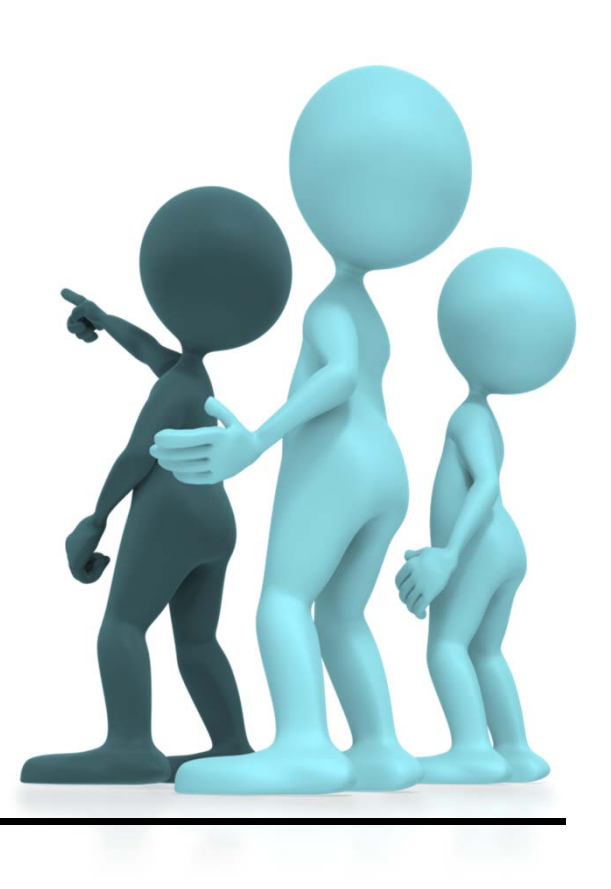

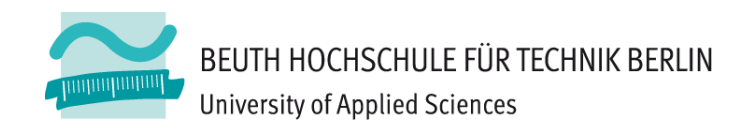

# **Wirtschaftsinformatik2LE 09 – Auswertungen**

Prof. Dr. Thomas Off http://www.ThomasOff.de/lehre/beuth/wi2